## **LMK05318EVM**

# **User's Guide**

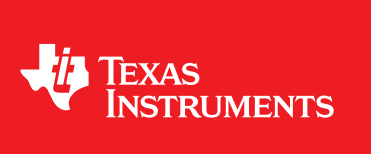

Literature Number: SNAU236A June 2018–Revised December 2018

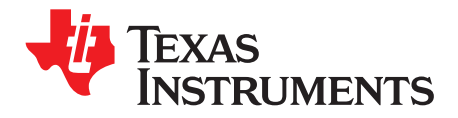

## **Contents**

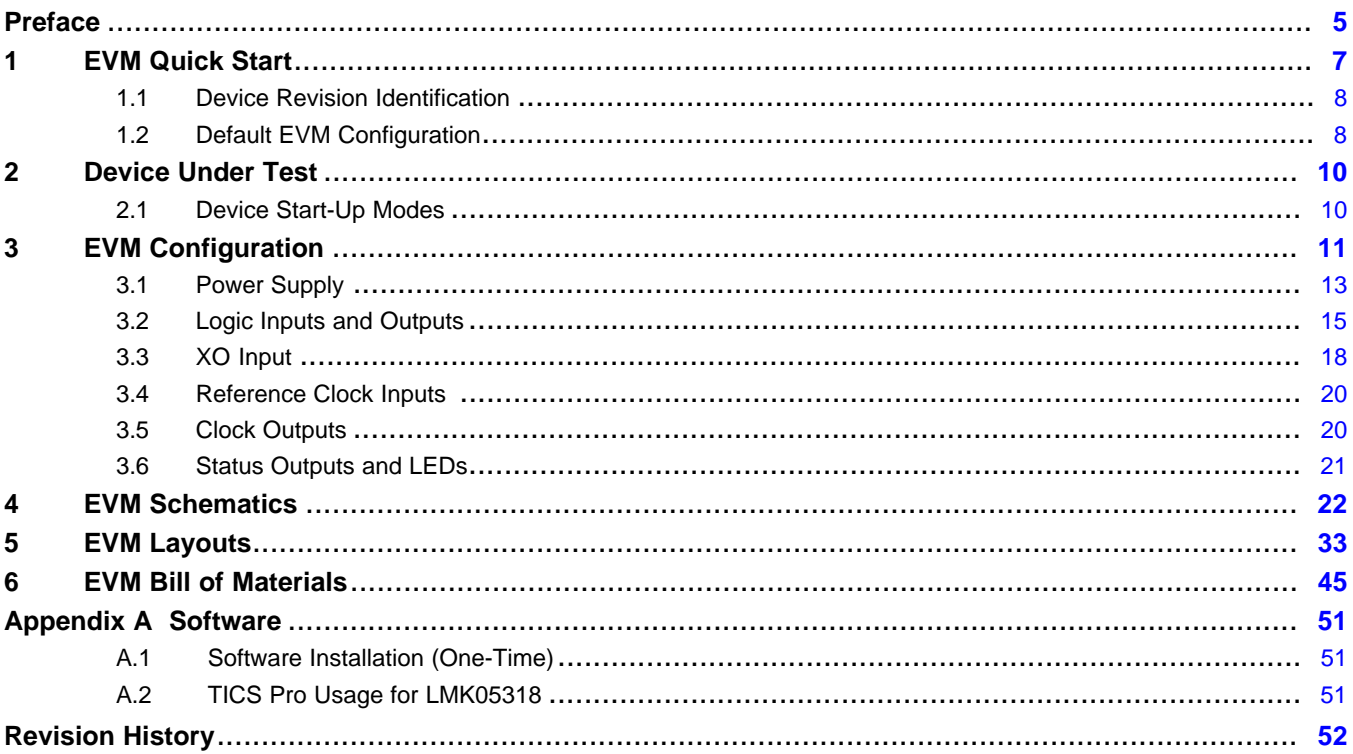

 $\overline{2}$ 

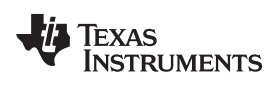

#### [www.ti.com](http://www.ti.com)

## **List of Figures**

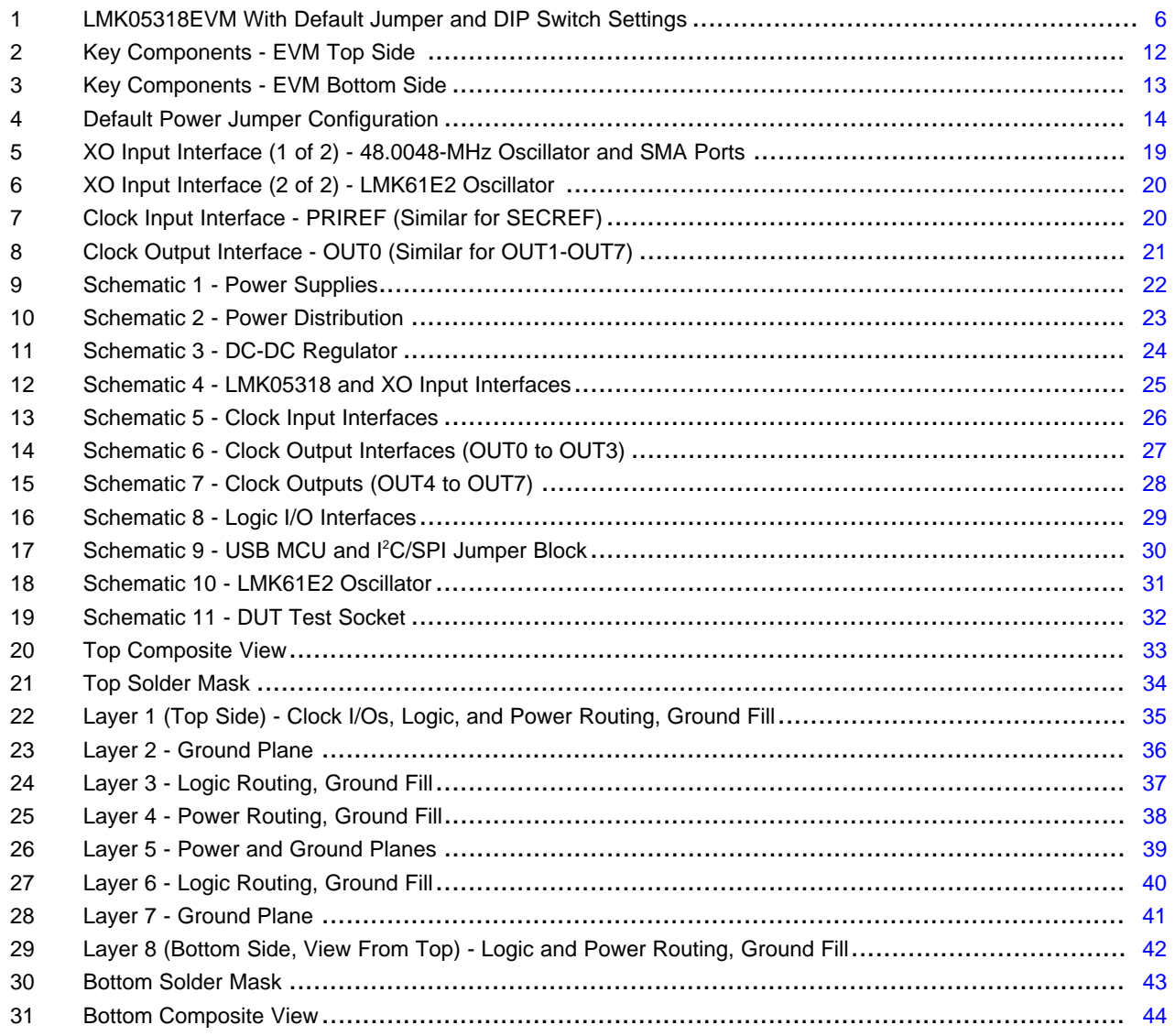

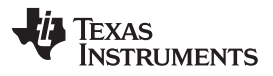

[www.ti.com](http://www.ti.com)

### **List of Tables**

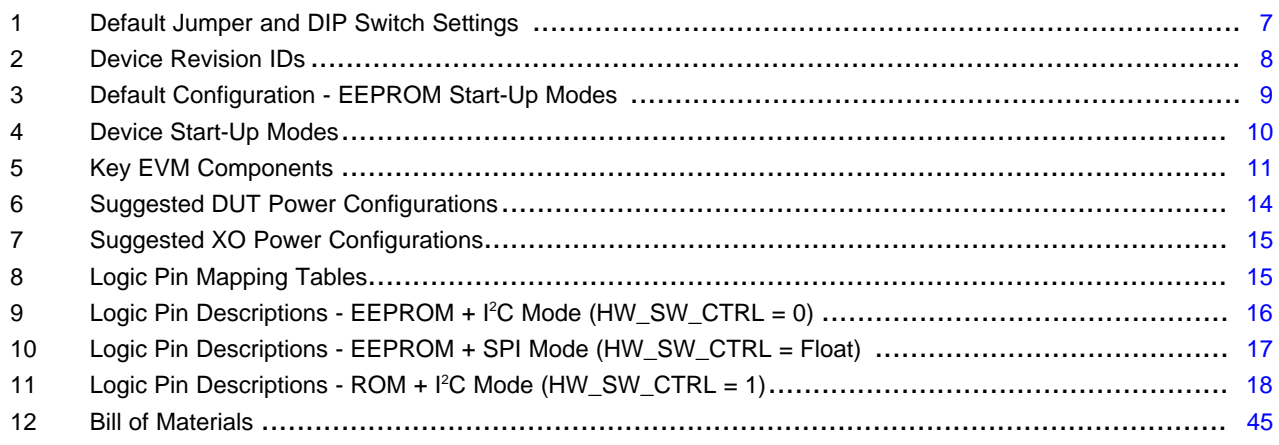

<span id="page-4-0"></span>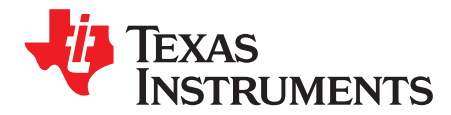

## *Introduction*

#### **Overview**

The LMK05318EVM is an evaluation module for the LMK05318 Network Clock Generator and Synchronizer. The EVM can be used for device evaluation, compliance testing, and system prototyping.

The LMK05318 integrates two Analog PLLs (APLL) and one Digital PLL (DPLL) with programmable loop bandwidth. The EVM includes SMA connectors for clock inputs, oscillator inputs, and clock outputs to interface the device with 50-Ω test equipment. The onboard XO allows the LMK05318 to be evaluated in free-running, locked, or holdover mode of operation. The EVM can be configured through the onboard USB microcontroller (MCU) interface using a PC with TI's TICS Pro software graphical user interface (GUI). TICS Pro can be used to program the LMK05318 registers and on-chip EEPROM, which enables a custom clock configuration on power up.

#### **Trademarks**

All trademarks are the property of their respective owners.

#### **Features**

- LMK05318 DUT:
	- DPLL with programmable loop bandwidth for input jitter and wander attenuation
	- Two Analog PLLs (APLLs) for flexible low-jitter clock generation
	- Two clock inputs supporting hitless switching and holdover
	- Eight differential clock outputs, or combination of differential and up to eight LVCMOS clocks
	- On-chip EEPROM for custom start-up clocks
- SMA ports for clock input, oscillator inputs, and clock outputs
- Onboard oscillator options: 48.0048-MHz XO and LMK61E2 (I<sup>2</sup>C-programmable)
- USB MCU interface for I<sup>2</sup>C/SPI and GPIO pin control using TICS Pro GUI
- Status LEDs for power supplies and device status indicators

#### **What is Included**

- LMK05318EVM
- Mini-USB cable

#### **What is Needed**

- Windows PC with TICS Pro [Software](http://www.ti.com/tool/ticspro-sw) GUI
- Test Equipment
	- DC power supply (5 V, 1 A)
	- Real-time oscilloscope
	- Source signal analyzer
	- Precision frequency counter
	- Signal generator / reference clock

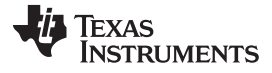

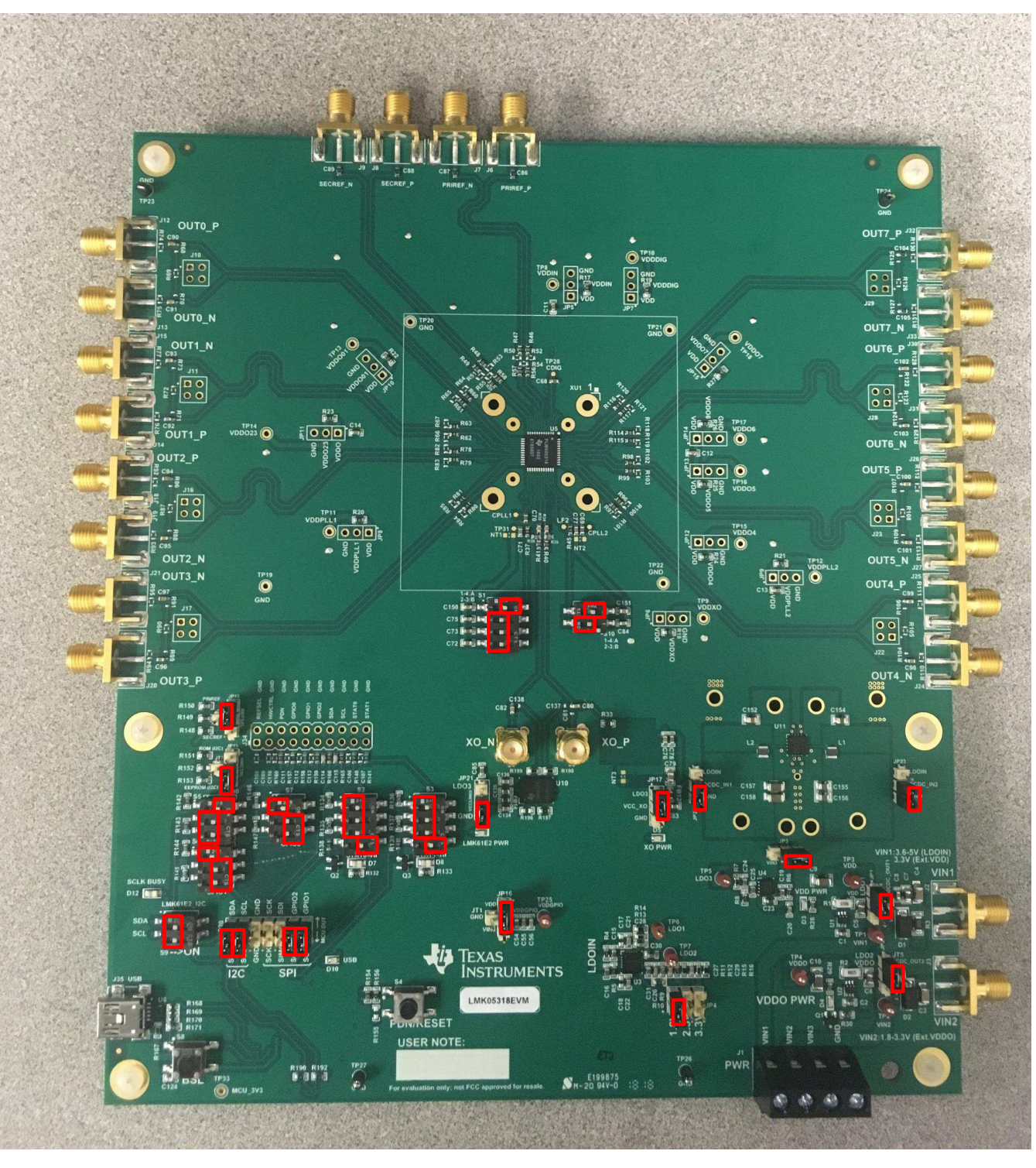

<span id="page-5-0"></span>**Figure 1. LMK05318EVM With Default Jumper and DIP Switch Settings**

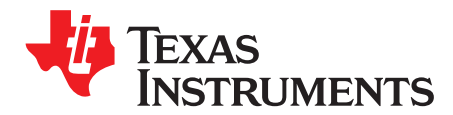

*SNAU236A–June 2018–Revised December 2018*

## *LMK05318EVM User's Guide*

### <span id="page-6-2"></span><span id="page-6-0"></span>**1 EVM Quick Start**

This quick start guide can be followed to evaluate the LMK05318 DUT with the default EVM and device configurations summarized in [Section](#page-7-1) 1.2 and [Table](#page-8-0) 3.

1. Verify the EVM default jumper and DIP switch settings shown in [Figure](#page-5-0) 1 and [Table](#page-6-1) 1:

<span id="page-6-1"></span>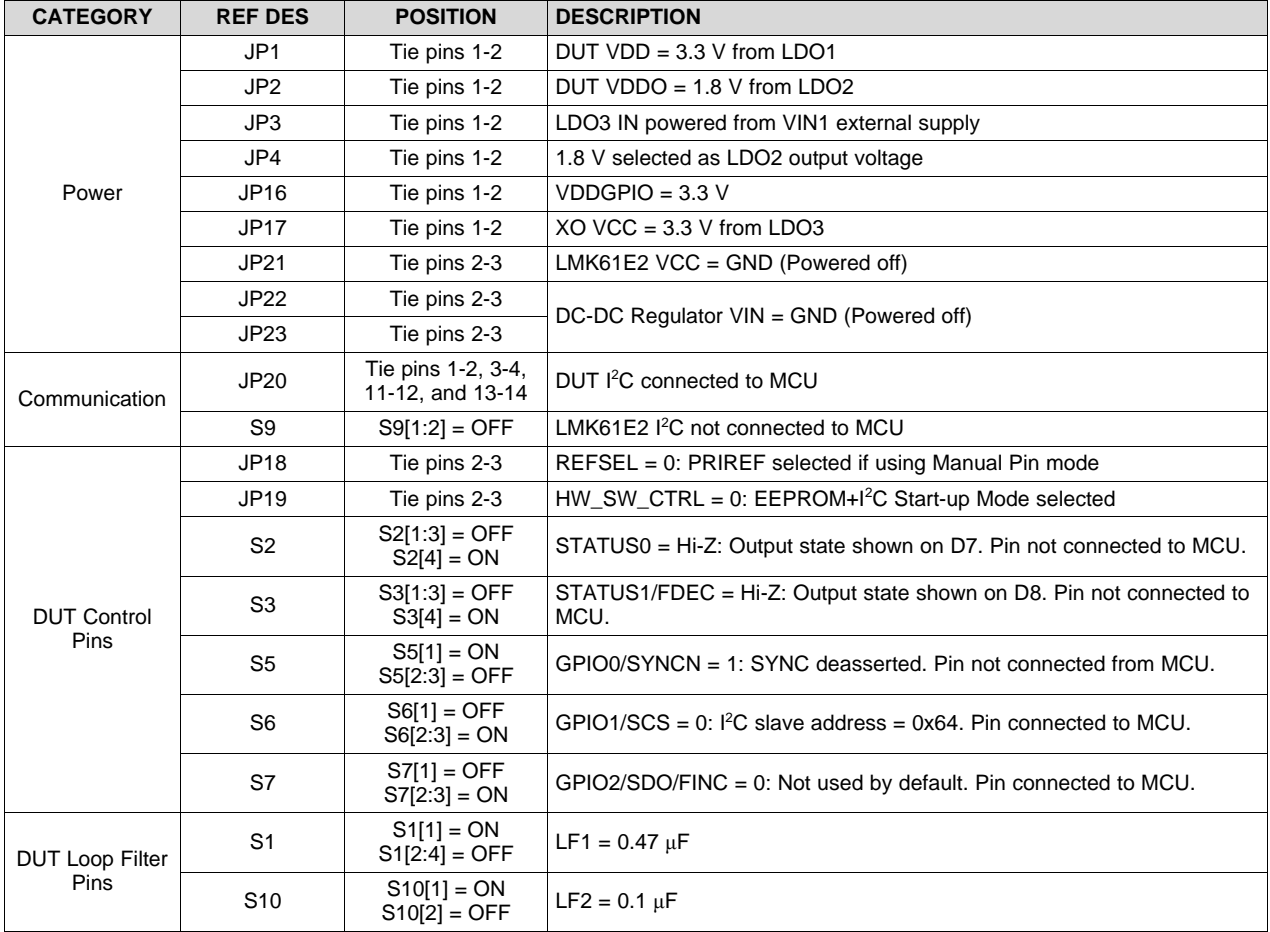

#### **Table 1. Default Jumper and DIP Switch Settings**

- 2. Connect +5 V from an external DC power supply (1-A limit) across the VIN1 and GND terminals of header J1 (pins 1 and 4).
- 3. Toggle switch S4 (PDN/RESET) to reinitialize the DUT registers from on-chip EEPROM, if needed.
- 4. Check that the LEDs D7 and D8 are both ON if there is no valid clock input on PRIREF or SECREF. This indicates that the DPLL is not locked and that the DPLL holdover is active.
	- a. When the DPLL is not locked, the clock outputs will free-run and track the frequency stability and accuracy of the XO (Y1).
- 5. Connect an external 25-MHz single-ended clock input to either the PRIREF or SECREF SMA port to

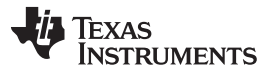

lock the DPLL.

- 6. Check that the LEDs D7 and D8 are both OFF after a valid clock input is detected. This indicates the that DPLL is locked and that the DPLL holdover is not active.
	- a. When the DPLL is locked, the output clocks should track the frequency accuracy of the clock input.
- 7. Check for any clock outputs on the OUT[0:7] SMA ports. TI recommends the following best practices when making noise-sensitive performance measurements:
	- a. Use an appropriate balun to interface a differential output clock to the single-ended input of an RF test equipment (phase noise or spectrum analyzer).
	- b. Properly terminate any active output clock trace by placing a 0-Ω load on the SMA port to minimize noise due to reflections. Otherwise, disable any unused outputs by register programming.
	- **NOTE:** OUT7\_P/N traces are DC-coupled to its SMA ports to allow evaluation of low-frequency outputs (like 1 PPS) as well as LVCMOS or HCSL output types. Add an external DC blocking cap between the OUT7 port and the input of any test equipment that cannot tolerate DC bias.
- 8. Connect the USB cable from connector J35 to the PC and configure the device through the TICS Pro software to program the LMK05318 through the USB interface.

a. See [Appendix](#page-50-0) A for TICS Pro installation and usage.

TICS Pro uses the "USB2ANY" API software driver to control the USB MCU interfaces (I<sup>2</sup>C/SPI and Logic pins) on the EVM. TICS Pro can be used to access the device registers and program the device EEPROM for a different start-up configuration.

#### <span id="page-7-0"></span>*1.1 Device Revision Identification*

Pre-production devices may have been distributed to customers as engineering sample parts or mounted on pre-release EVMs. If a pre-production device or EVM is detected, TI recommends that the user replace the pre-production device with a production device or EVM when available. Production samples and EVMs can be ordered from [product](http://www.ti.com/product/LMK05318) folder or requested through your local TI Field Sales representative.

The user can read the Device Revision ID (REVID) Register R3 to find the device revision in the TICS Pro GUI or other serial host interface. See [Table](#page-7-2) 2.

#### **Table 2. Device Revision IDs**

<span id="page-7-2"></span>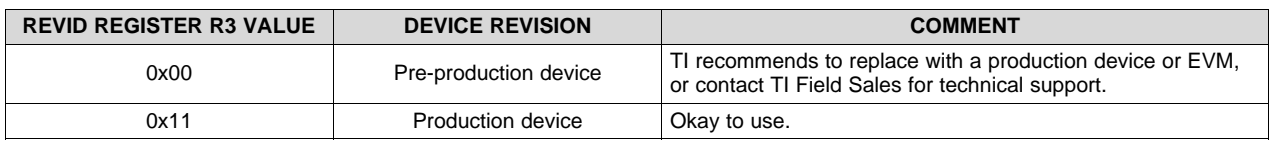

#### <span id="page-7-1"></span>*1.2 Default EVM Configuration*

- Power Supplies:
	- VIN1: 5 V (External supply to onboard LDO regulators)
	- DUT VDD: 3.3 V from LDO1 (U3)
	- DUT VDDO: 1.8 V from LDO2 (U3)
	- XO: 3.3 V from LDO3 (U4)
	- VDDGPIO: 3.3 V from VDD
- LMK05318 DUT (U5):
	- Clock Inputs:
		- PRIREF and SECREF: DC-coupled from SMA ports
	- Clock Outputs:
		- OUT[0:6]: AC-coupled to SMA ports
		- OUT7: DC-coupled to SMA ports

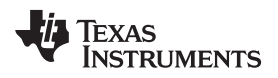

- Oscillators onboard:
	- XO (Y1), Default: 48.0048 MHz, 3.3 V, LVCMOS, low-jitter, ±25-ppm stability
	- XO (U10), Alternate: LMK61E2, 10 to 1000 MHz (I<sup>2</sup>C-programmable), 3.3 V, Differential, low-jitter, ±50-ppm stability
	- **NOTE:** The EEPROM image of the LMK05318 was custom programmed to demonstrate the default configuration in [Table](#page-8-0) 3, which is different from the EEPROM image of generic factoryprogrammed devices.

<span id="page-8-1"></span><span id="page-8-0"></span>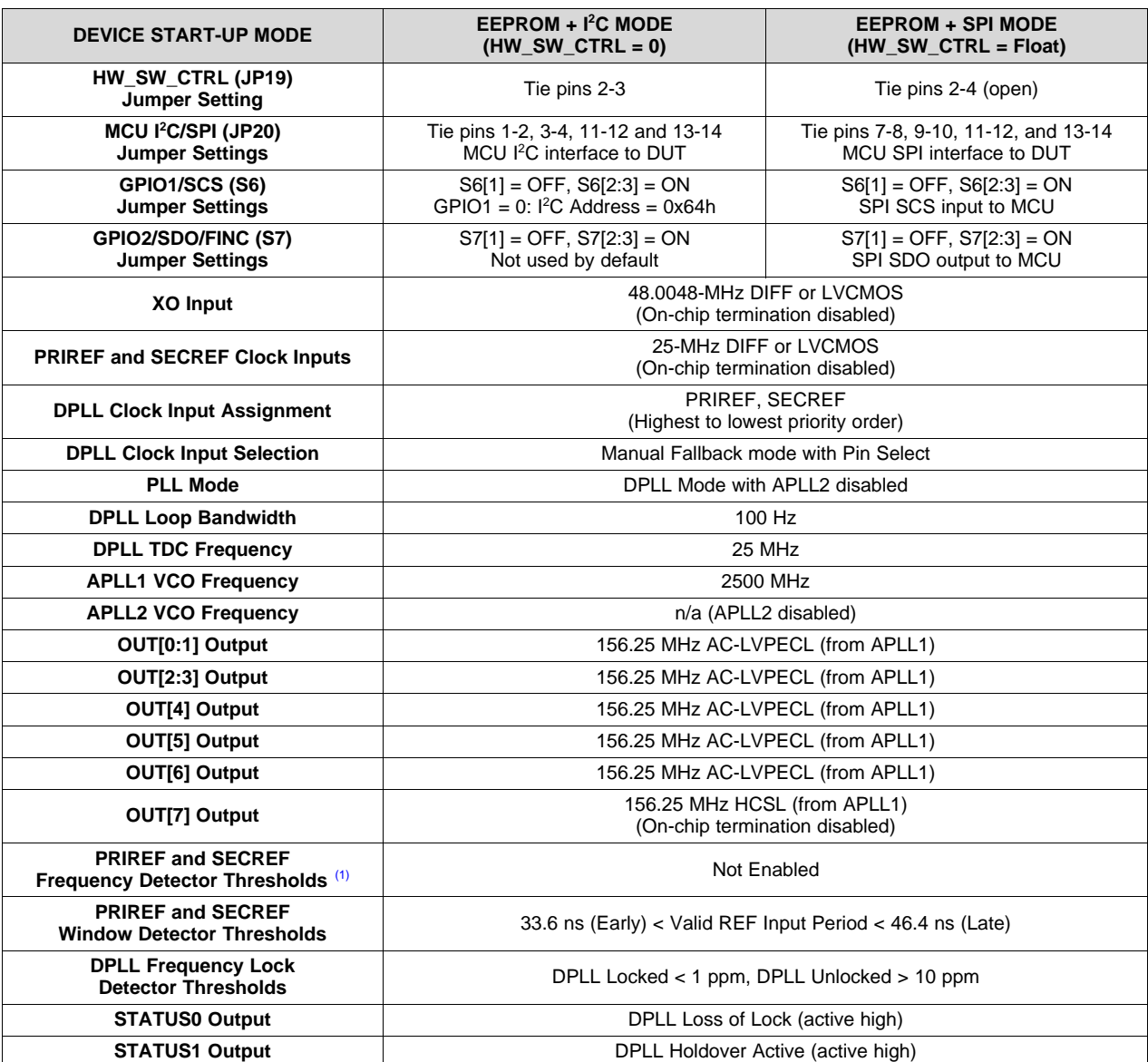

#### **Table 3. Default Configuration - EEPROM Start-Up Modes**

 $(1)$  Clock input frequency thresholds (ppm) are relative to the frequency accuracy of the XO input.

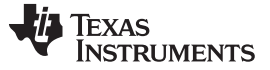

#### <span id="page-9-0"></span>**2 Device Under Test**

The evaluation module is shipped with the LMK05318 DUT (U5) soldered down. The pin 1 position of the 48-pin QFN package is indicated by a dot symbol in top silkscreen. Alternatively, the U5 can be unmounted and a test socket (XU1) can be populated. See for the socket part number. TI recommends populating the socket with the hinge on the left-hand side (towards OUT[0:3] ports) and the latch on the right-hand side.

#### <span id="page-9-1"></span>*2.1 Device Start-Up Modes*

The LMK05318 can start-up in one of three modes depending on the 3-level input level sampled on the HW\_SW\_CTRL pin upon power-on reset (POR). The start-up modes are listed in [Table](#page-9-2) 4 and determine the following:

- 1. The memory bank (EEPROM or ROM) used to initialize the registers upon start-up.
- 2. The serial interface ( $I^2C$  or SPI) used for register access.
- 3. The logic pin definitions.

The I<sup>2</sup>C or SPI interface allows for register access to configure the device after start-up and monitor its status. The register map configurations are the same for  $I^2C$  and SPI.

See [Section](#page-14-0) 3.2 for detailed descriptions of the logic pins for each start-up mode.

<span id="page-9-2"></span>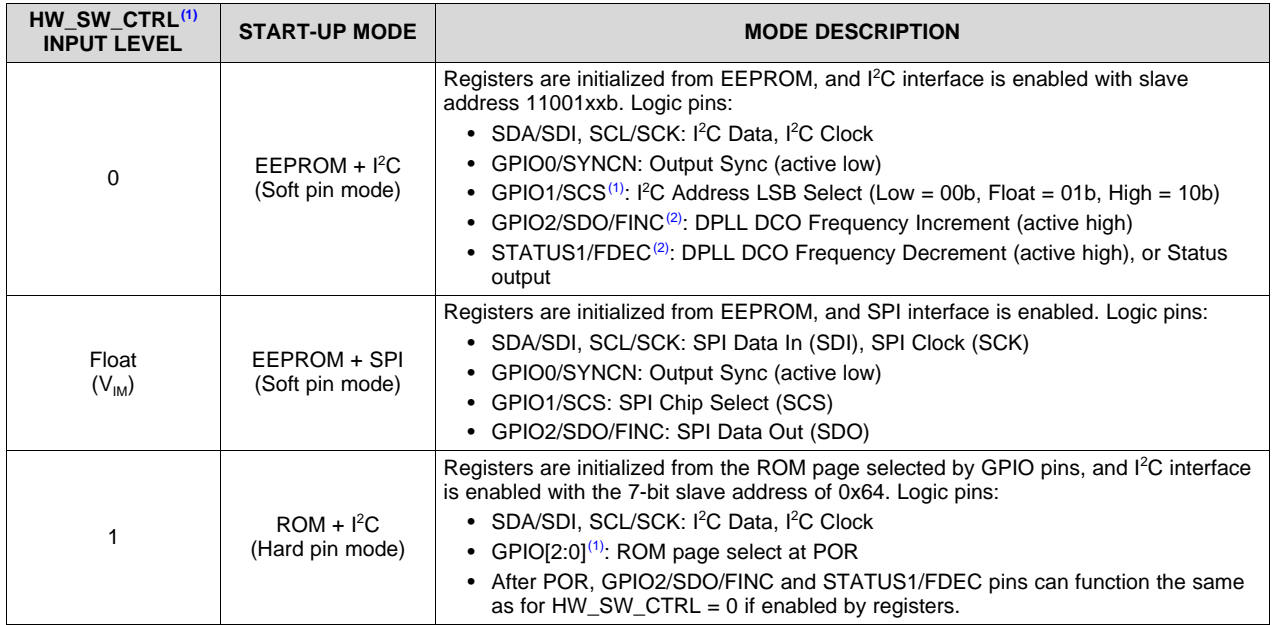

#### **Table 4. Device Start-Up Modes**

 $(1)$  The input levels on these pins are sampled only during POR.

 $(2)$  FINC and FDEC pin controls are only available when DCO mode and GPIO pin control are enabled by registers.

<span id="page-9-3"></span>TI suggests to use the EEPROM mode when either of the following is true:

- A single custom start-up frequency configuration is required from a single OPN.
- A host device is able to program the registers (and EEPROM, if needed) with a new configuration after power-up through I <sup>2</sup>C or SPI. SPI is not supported by ROM mode.

**NOTE:** To ensure proper start-up into EEPROM + SPI Mode, the HW\_SW\_CTRL, STATUS0, and STATUS1/FDEC pins must all be floating or biased to  $V_{\text{IM}}$  (0.8-V typical) before the PDN pin is pulled high. These three pins momentarily operate as 3-level inputs and get sampled at the low-to-high transition of PDN to determine the device start-up mode during POR. If any of these pins are connected to a host device (MCU or FPGA), TI recommends using external biasing resistors on each pin (10-kΩ pullup to 3.3 V with 3.3-kΩ pulldown to GND) to set the inputs to VIM during POR. After power-up, the STATUS pins can operate as LVCMOS outputs and overdrive the external resistor bias for normal status operation.

#### <span id="page-10-0"></span>**3 EVM Configuration**

The LMK05318 is a highly configurable clock chip with multiple power domains, PLL domains, and clock input and output domains. To support a wide range of LMK05318 use cases, the EVM was designed with more flexibility and functionality than needed to implement the chip in a customer system application.

This section describes the power, logic, and clock input and output interfaces on the EVM, as well as how to connect, set up, and operate the EVM.

An overview of some key components are shown in [Table](#page-10-1) 5, [Figure](#page-12-1) 2, and Figure 3.

<span id="page-10-2"></span><span id="page-10-1"></span>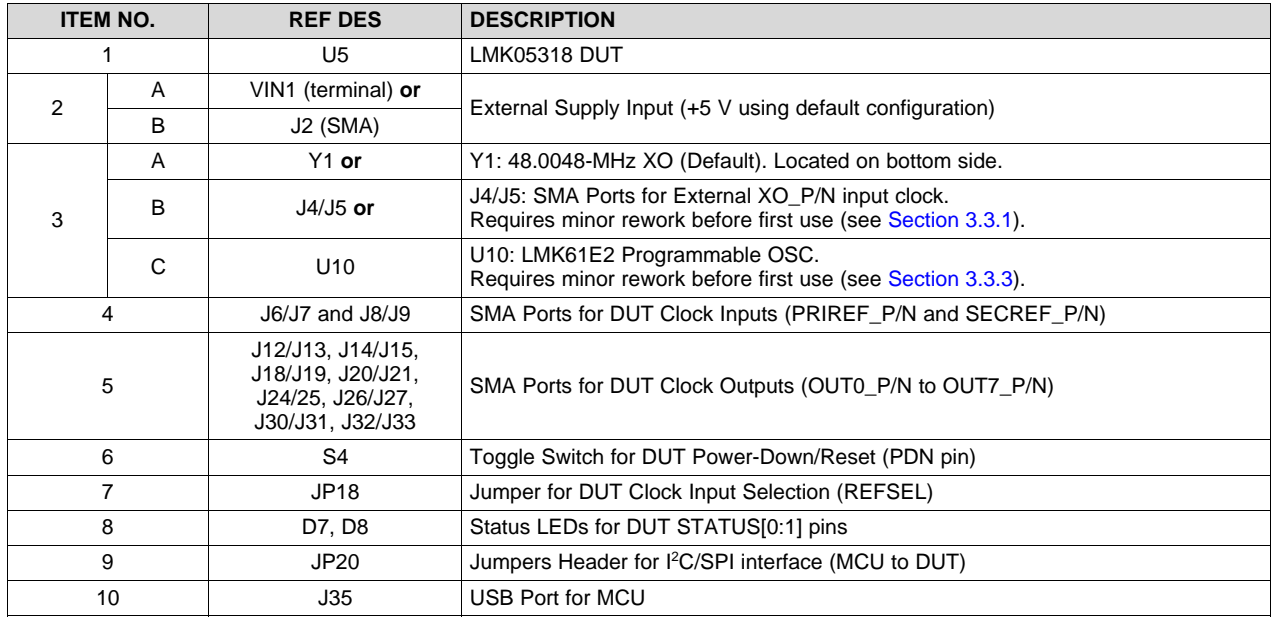

#### **Table 5. Key EVM Components**

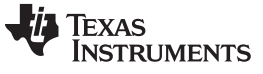

#### *EVM Configuration* [www.ti.com](http://www.ti.com)

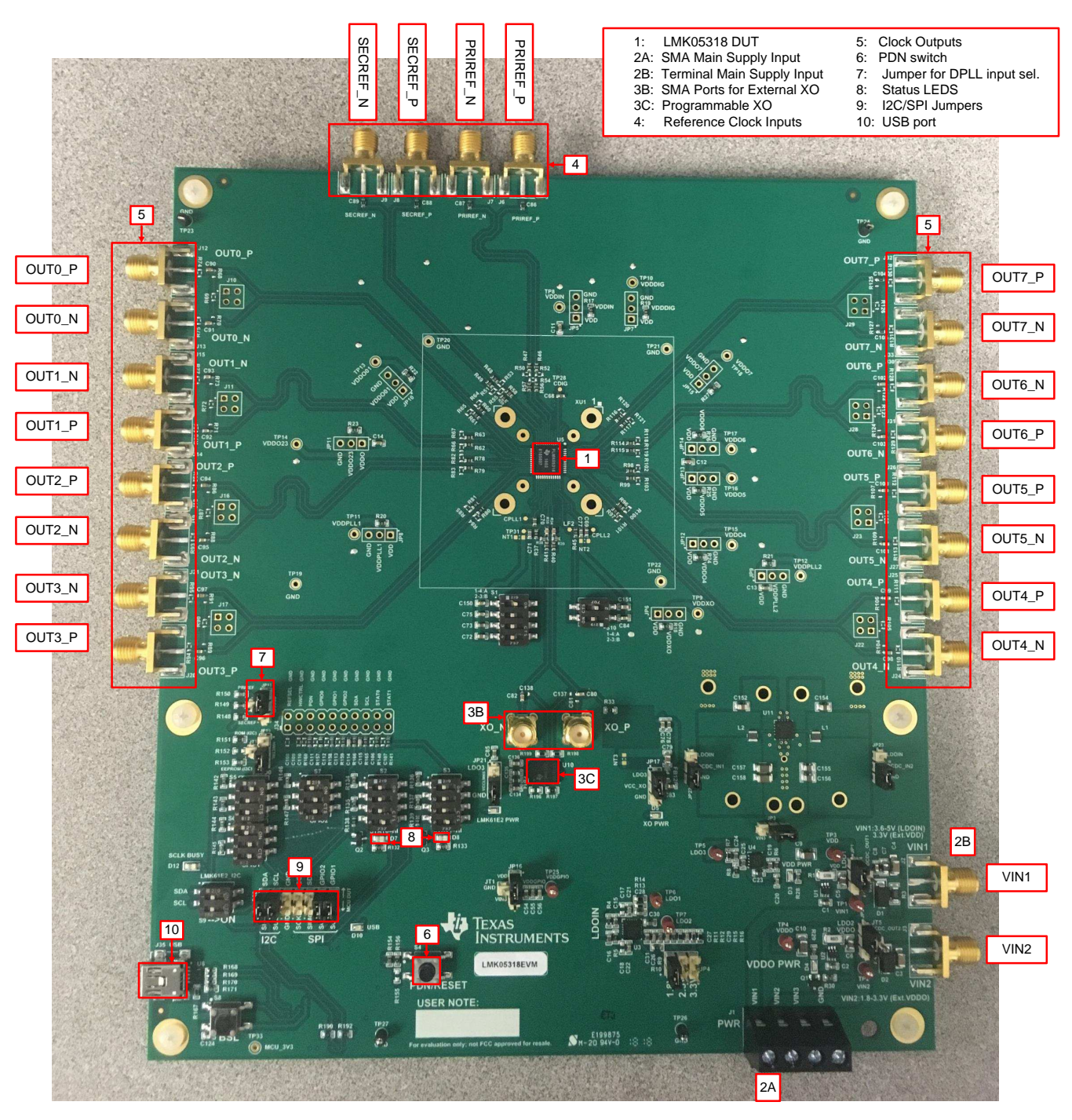

<span id="page-11-0"></span>**Figure 2. Key Components - EVM Top Side**

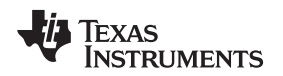

[www.ti.com](http://www.ti.com) *EVM Configuration*

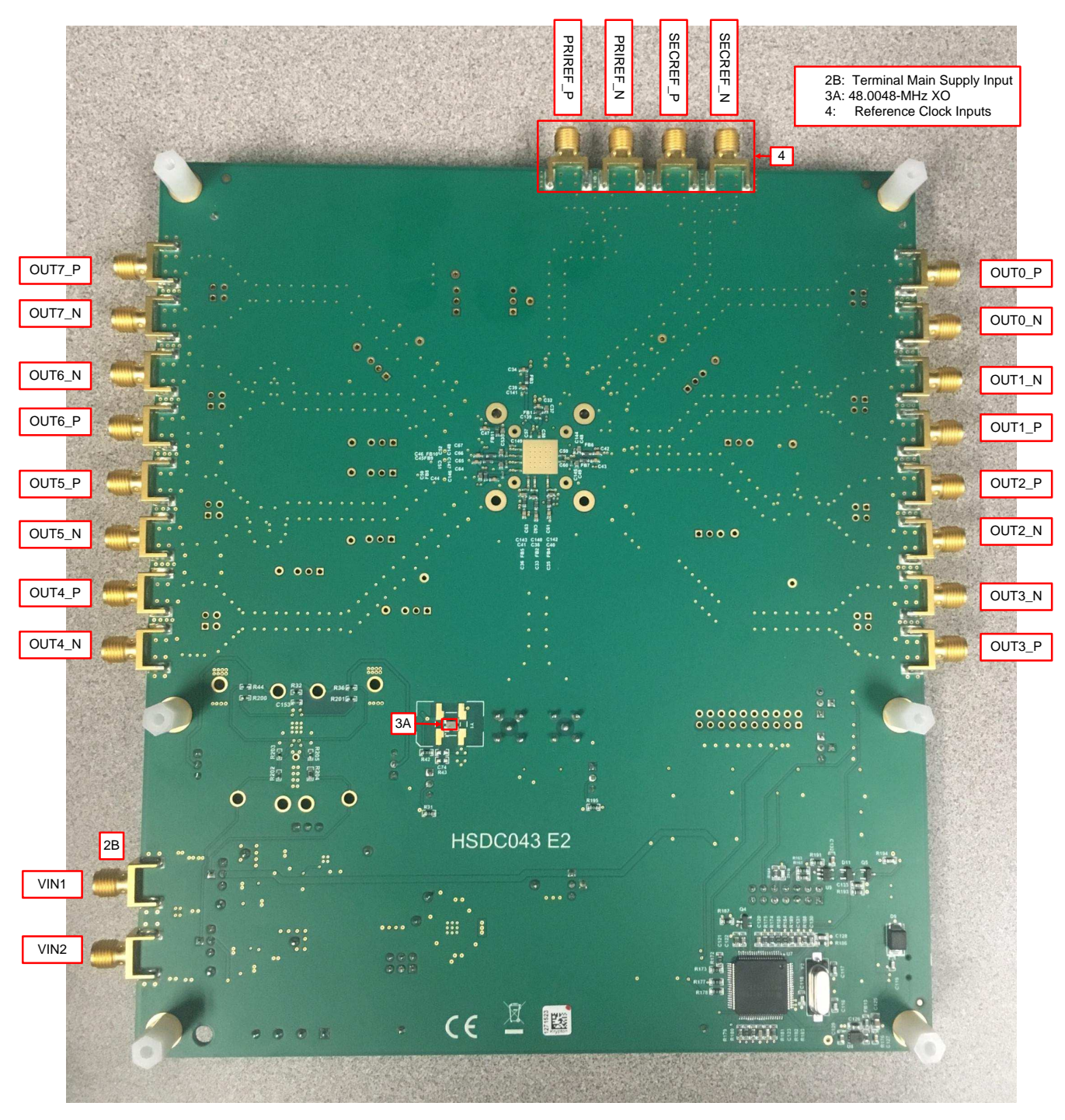

**Figure 3. Key Components - EVM Bottom Side**

#### <span id="page-12-1"></span><span id="page-12-0"></span>*3.1 Power Supply*

The LMK05318 has five core VDD supply pins that operate from 3.3 V  $\pm$  5% and six output VDDO supply pins that operate from 1.8 V, 2.5 V, or  $3.3$  V  $\pm$  5%.

J1 is the main power terminal to the external power supply. Power SMA port VIN1 (J2) provides an alternative connector style to apply power through coax cable.

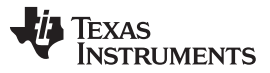

On the EVM, the default power configuration uses the onboard LDO regulators to power all VDD and VDDO pins from an external 5-V supply input VIN1 to J1 (or J2). A Dual LDO regulator (U3) is used to power the VDD and VDDO rails of the DUT and its peripheral circuitry. A separate LDO regulator (U4), also supplied from VIN1, is used to power the onboard XO circuits.

**NOTE:** Not every power connection is used or required to operate the EVM. Other power configurations are possible. See the power schematics in [Figure](#page-21-1) 9, [Figure](#page-22-0) 10, and [Figure](#page-23-0) 11.

[Figure](#page-13-0) 4 shows the default power jumper locations and settings.

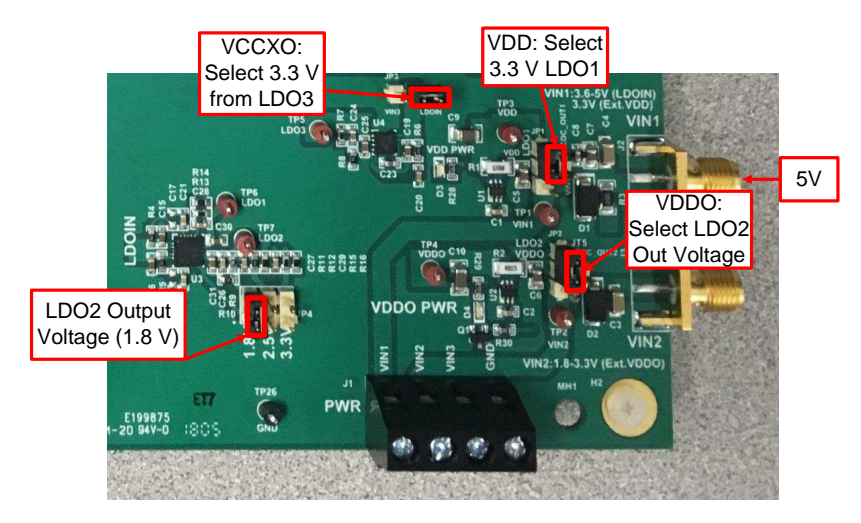

**Figure 4. Default Power Jumper Configuration**

<span id="page-13-0"></span>[Table](#page-13-1) 6 shows the suggested power configurations for the DUT.

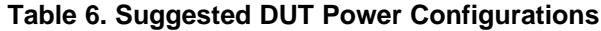

<span id="page-13-1"></span>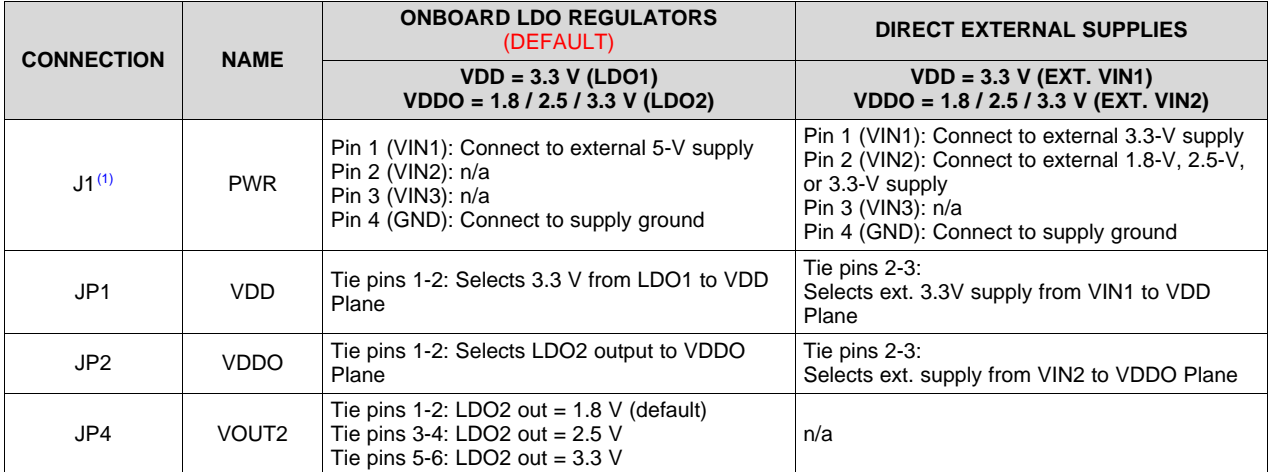

(1) The SMA ports J2 or J3 can be used to power VIN1 or VIN2, respectively, through a coaxial cable instead of using power cables to J1.

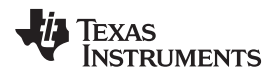

<span id="page-14-1"></span>

[Table](#page-14-1) 7 shows the suggested power configurations for the onboard XO circuits.

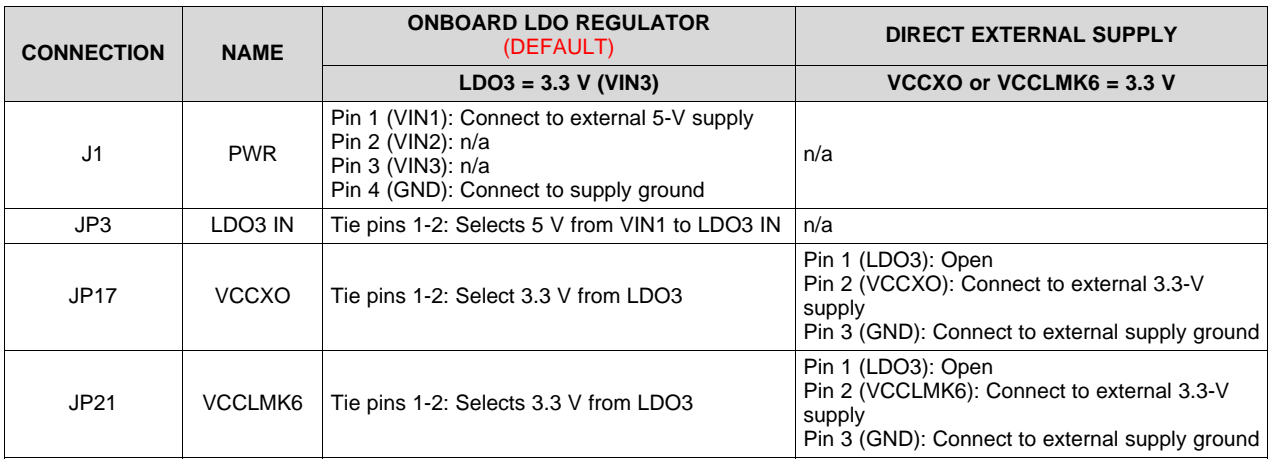

#### **Table 7. Suggested XO Power Configurations**

**NOTE:** Disconnect the power and signal paths from any XO circuit that is not used for a given configuration to avoid unwanted noise coupling.

#### <span id="page-14-0"></span>*3.2 Logic Inputs and Outputs*

The logic I/O pins of the DUT support different functions depending on the device start-up mode chosen by the HW\_SW\_CTRL input level upon POR. The STATUS[0:1] pins are programmable and can be used to monitor a variety of different device statuses.

The default logic input pin states are determined by onboard pullup or pulldown resistors, but some input pins can be driven to high or low state by the MCU output or DIP switch control. The MCU can be controlled from a PC running TICS Pro software to program the device registers through I<sup>2</sup>C or SPI and also drive the DUT logic inputs.

<span id="page-14-3"></span>See [Table](#page-14-2) 8 for the logic pin mapping tables for the device start-up modes.

<span id="page-14-2"></span>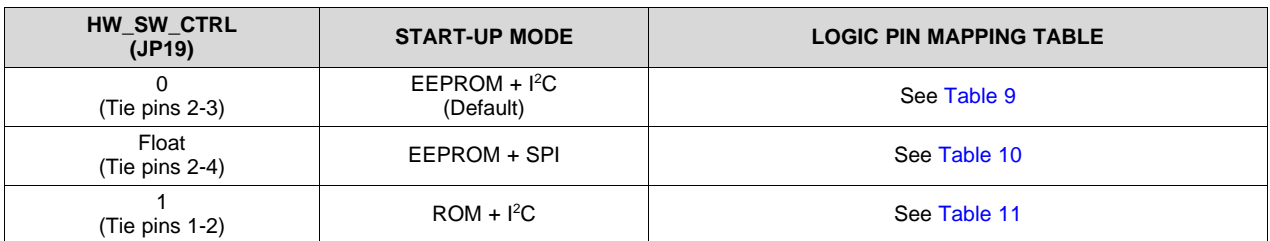

#### **Table 8. Logic Pin Mapping Tables**

Logic pins not listed in [Table](#page-16-0) 10 or [Table](#page-17-1) 11 are the same as described in [Table](#page-15-0) 9.

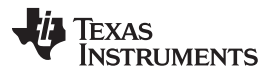

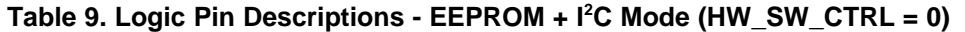

<span id="page-15-0"></span>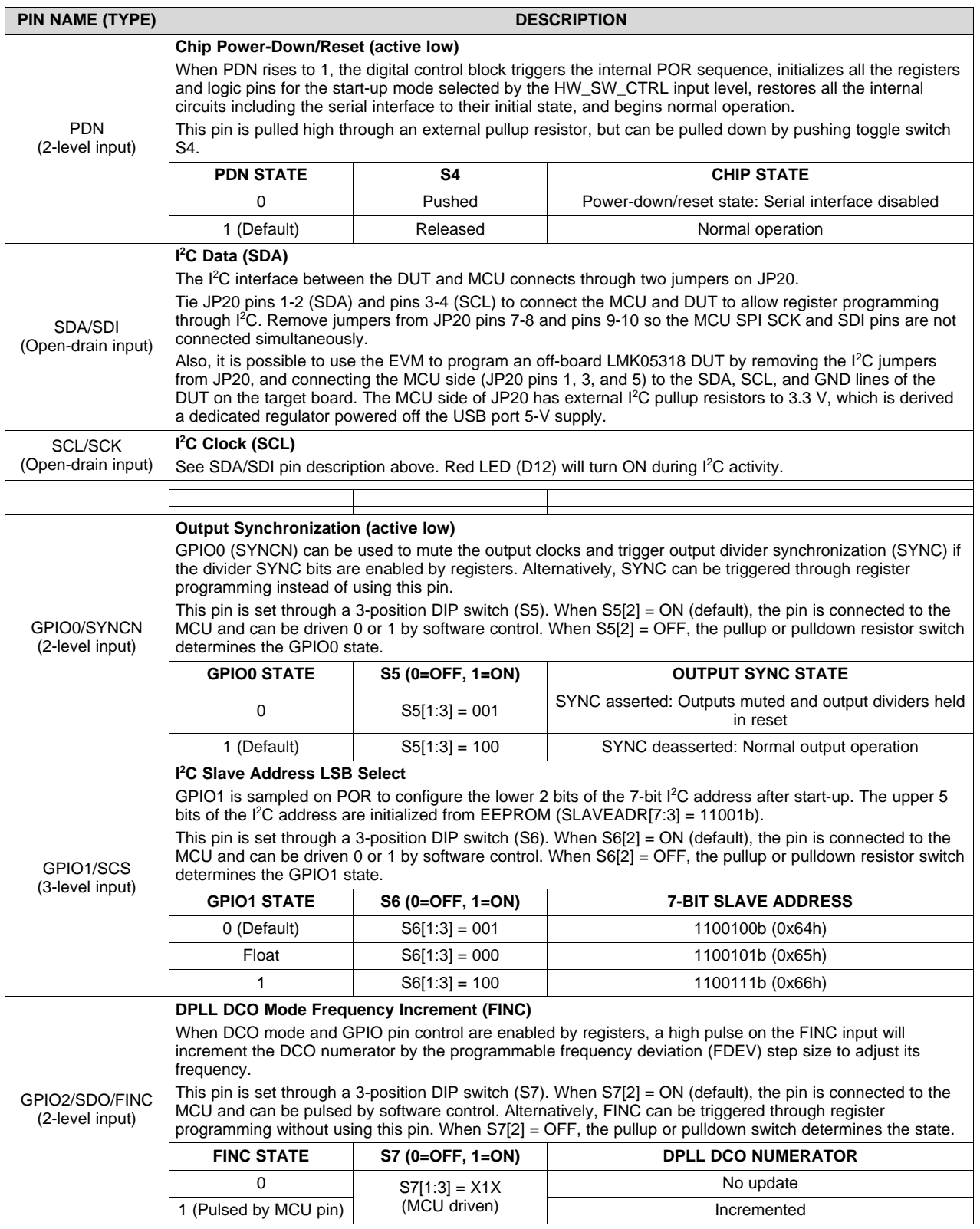

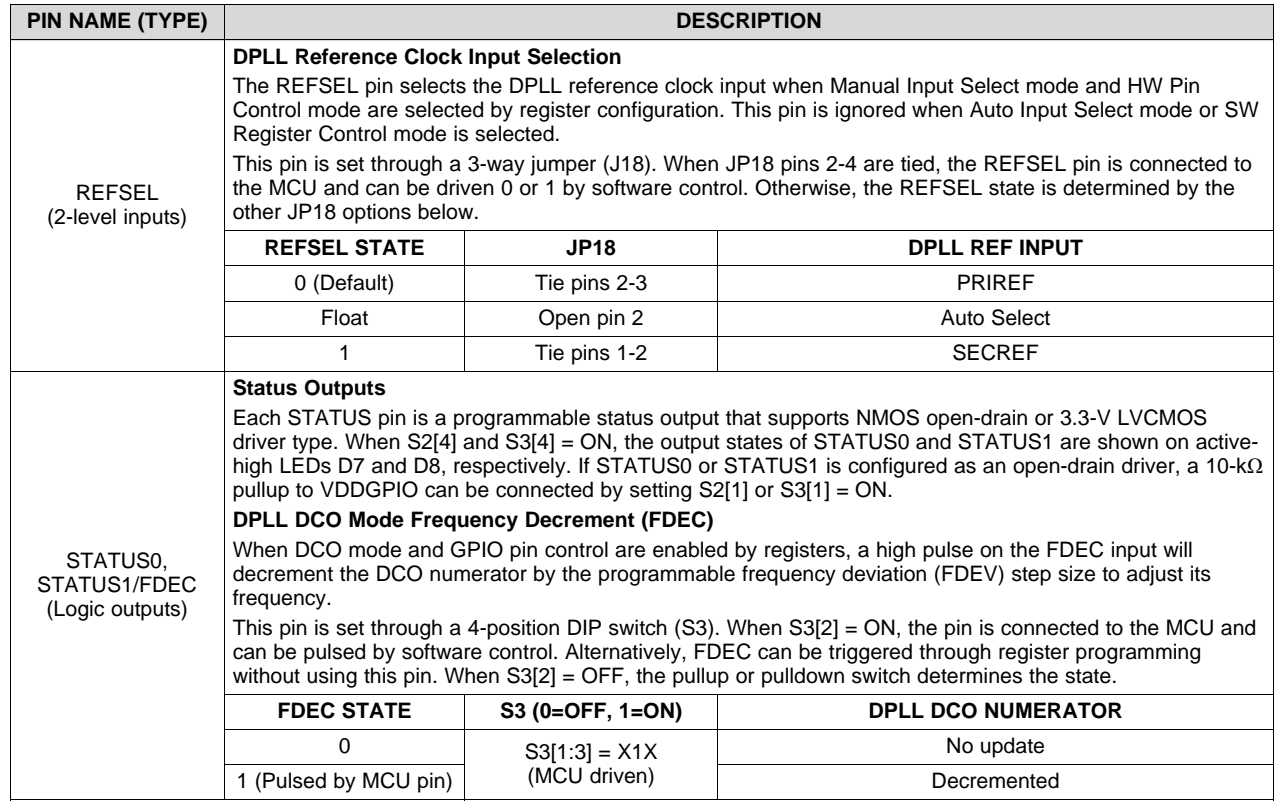

#### **Table 9. Logic Pin Descriptions - EEPROM + I <sup>2</sup>C Mode (HW\_SW\_CTRL = 0) (continued)**

### **Table 10. Logic Pin Descriptions - EEPROM + SPI Mode (HW\_SW\_CTRL = Float) (1) (2)**

<span id="page-16-0"></span>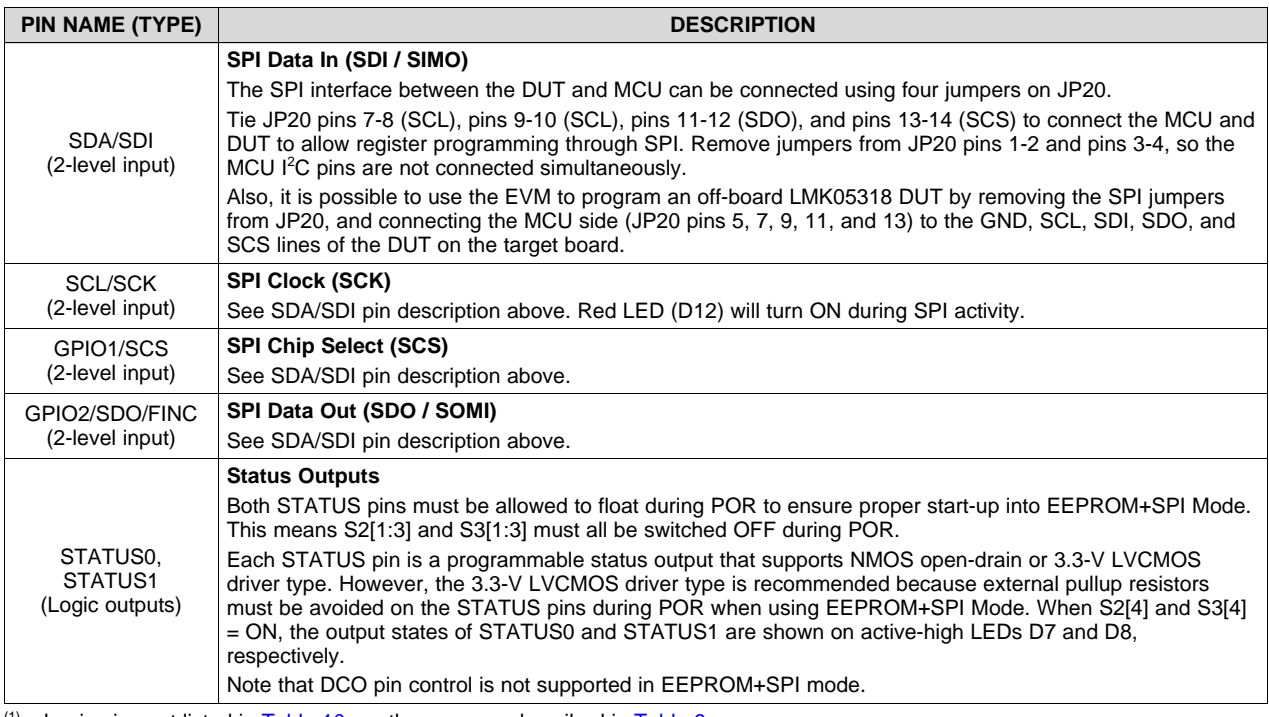

 $(1)$  Logic pins not listed in [Table](#page-15-0) 10 are the same as described in Table 9.

(2) When HW\_SW\_CTRL = Float, STATUS[1:0] pins must not be pulled high or low externally during POR to ensure proper start-up into EEPROM+SPI Mode.

Texas **TRUMENTS** 

<span id="page-17-1"></span>*EVM Configuration* [www.ti.com](http://www.ti.com)

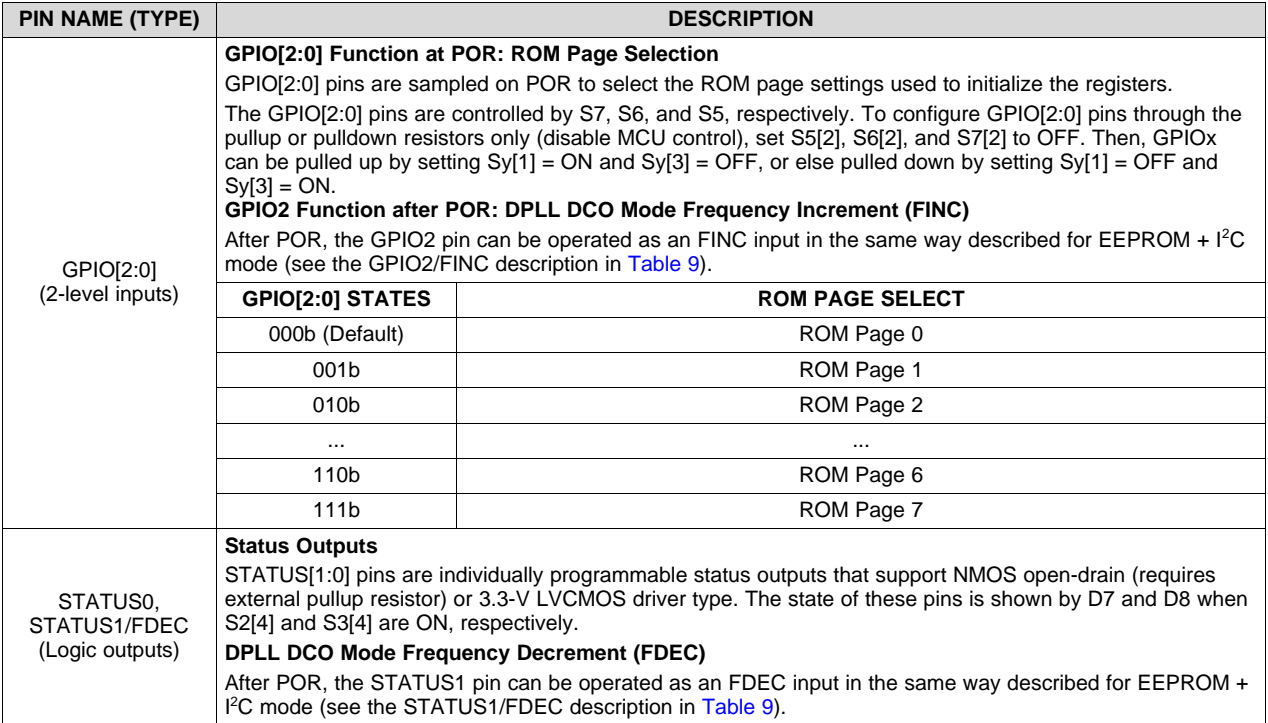

#### **Table 11. Logic Pin Descriptions - ROM + I <sup>2</sup>C Mode (HW\_SW\_CTRL = 1)(1)(2)**

 $(1)$  Logic pins not listed in [Table](#page-15-0) 11 are the same as described in Table 9.

<sup>(2)</sup> In ROM +  $l^2C$  Mode, the two  $l^2C$  address LSBs are forced to 00b (address = 0x64h).

#### <span id="page-17-0"></span>*3.3 XO Input*

The LMK05318 has an XO input (XO\_P/N pins) to accept a reference clock for the Fractional-N APLLs. The XO input determines the output frequency accuracy and stability in free-run or holdover modes. For synchronization applications like SyncE or IEEE 1588, the XO input would typically be driven by a lowfrequency TCXO, OCXO, or external traceable clock that conforms to the frequency accuracy and holdover stability requirements of the application. For DPLL mode, the XO frequency must have a *noninteger* frequency relationship with the VCO1 frequency so APLL1 operates in Fractional mode. For APLL only mode (DPLL not used), the XO frequency can have an integer relationship with the VCO1 and/or VCO2 frequencies to avoid fractional spurs.

The XO input of the LMK05318 has programmable on-chip input termination and AC-coupled input biasing options to support any clock interface type.

For flexibility, the EVM provides the three XO input options (use one at a time).

#### <span id="page-17-2"></span>**3.3.1 48.0048-MHz Oscillator (Default)**

By default, the EVM is populated with a 48.0048-MHz, 3.3-V LVCMOS, low-jitter oscillator (Y1) to drive the XO\_P input of the DUT with the onboard termination and AC coupling. See [Figure](#page-18-0) 5. Y1 can be used to evaluate various frequency configurations. Y1 has multiple overlapped 4-pin SMD footprints (2.5×2.0, 3.2×2.5, 5×7, or 9×14-mm sizes) that allows the user to rework a different XO frequency/model after the pre-installed component is carefully removed.

#### **3.3.2 External Clock Input**

Another option is to feed an external clock to the SMA ports (J5/J4) to drive the XO\_P/N inputs (differential) or XO\_P input (single-ended). See [Figure](#page-18-0) 5. This path can be connected to the XO\_P/N input pins by placing 0.1-µF capacitors on C81 and C82 and opening C80, C137, and C138. Y1 and U10 should be powered down when using the external XO input path.

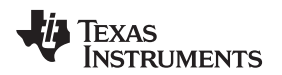

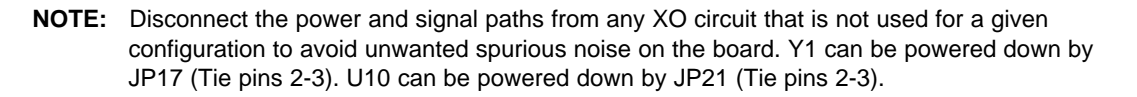

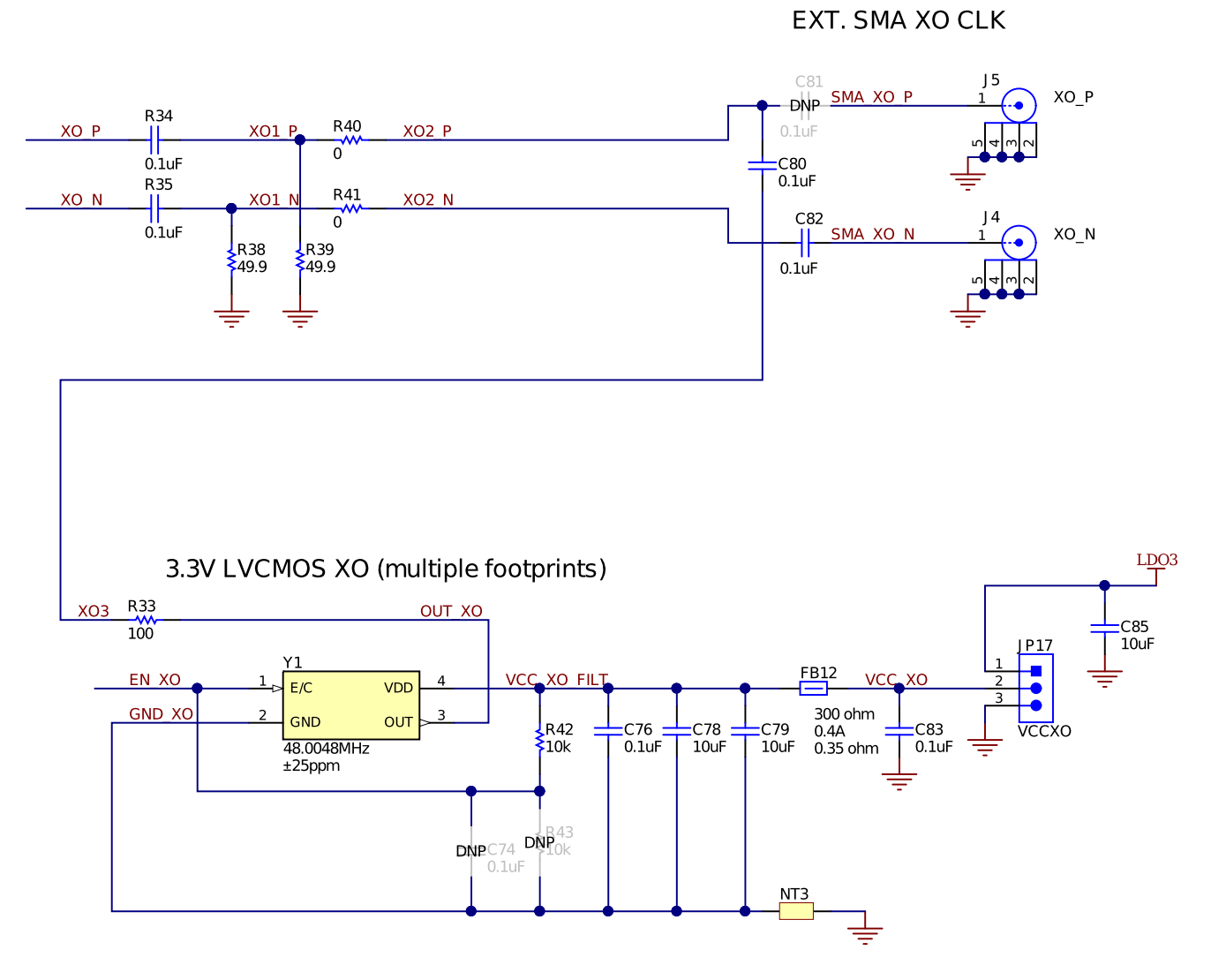

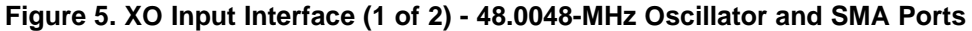

#### <span id="page-18-1"></span><span id="page-18-0"></span>**3.3.3 LMK61E2 Programmable Oscillator**

The last option is to use the other onboard LMK61E2 programmable oscillator (U10) to drive the XO\_P/N inputs. See [Figure](#page-19-2) 6.

The differential output clock from U10 can be routed to the XO\_P/N input pins with minimal rework by placing 0.1-µF capacitors on C137 and C138, and opening C80, C81, and C82 (note: C137 shares a pad with C80 and C81, and C138 shares a pad with C82). U10 can be powered by a clean 3.3-V supply from LDO3 by tying JP21 pins 1-2.

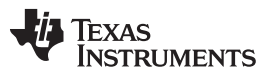

#### *EVM Configuration* [www.ti.com](http://www.ti.com)

U10 can be configured to output any other supported XO frequency by programming it through the  $I^2C$ interface of the MCU. To connect U10 to the I<sup>2</sup>C bus (shared with the DUT), set switches S9[1:2] to the ON positions. The user can select the LMK61E2 device profile in TICS Pro, scan the I<sup>2</sup>C bus to detect U10 at address 0x58, configure the output to a different frequency, and store the new configuration to the LMK61E2's internal EEPROM if desired. After U10 has been programmed, set S9[1:2] to the OFF positions to disconnect it from the I<sup>2</sup>C bus.

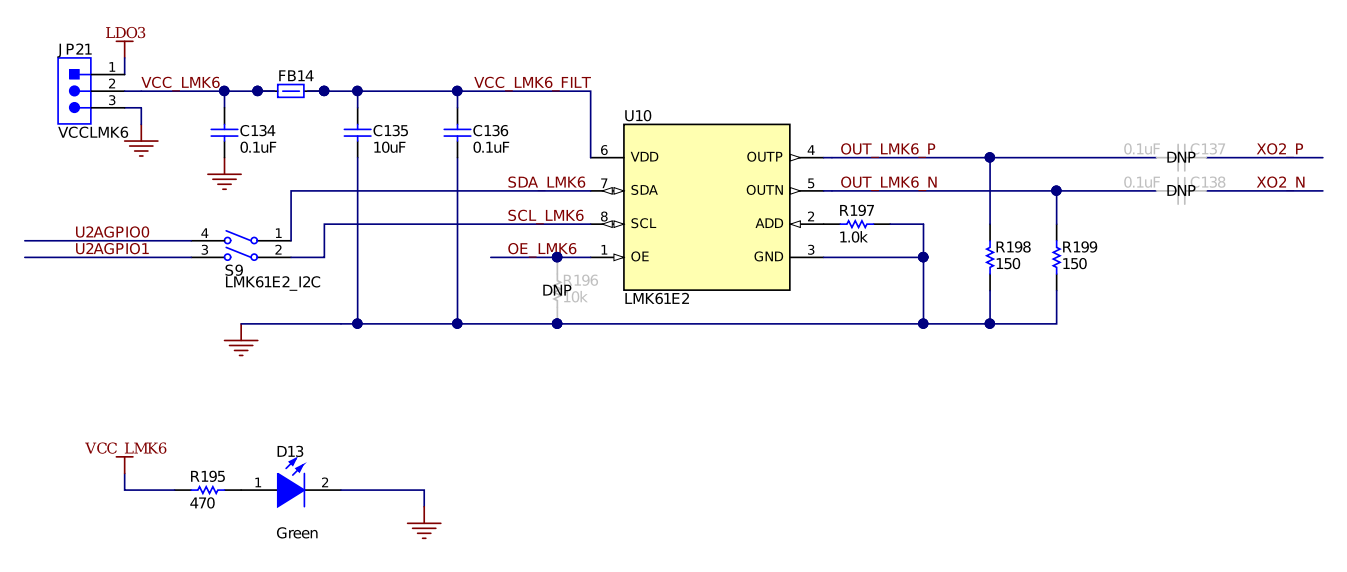

**Figure 6. XO Input Interface (2 of 2) - LMK61E2 Oscillator**

#### <span id="page-19-2"></span><span id="page-19-0"></span>*3.4 Reference Clock Inputs*

The LMK05318 has two DPLL reference clock input pairs (PRIREF\_P/N and SECREF\_P/N) with configurable input priority and input selection modes. The inputs have programmable input type, termination, and biasing options to support any clock interface type.

External LVCMOS or Differential reference clock inputs can be applied to the SMA ports, labeled PRIREF\_P/N and SECREF\_P/N. All SMA inputs are routed through 50-Ω single-ended traces and DCcoupled to the corresponding PRIREF\_P/N and SECREF\_P/N pins of the DUT.

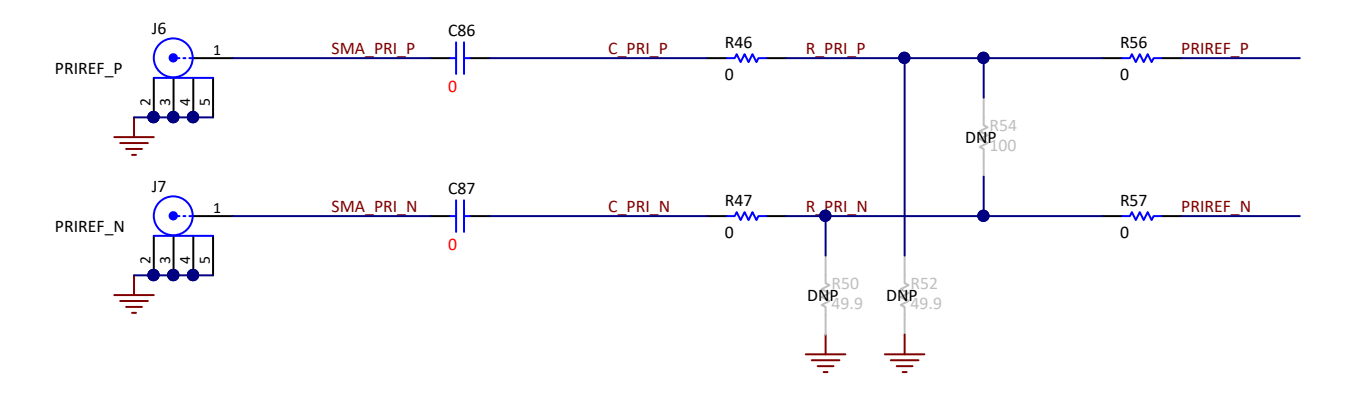

**Figure 7. Clock Input Interface - PRIREF (Similar for SECREF)**

#### <span id="page-19-3"></span><span id="page-19-1"></span>*3.5 Clock Outputs*

The LMK05318 has eight clock output pairs (OUT[0:7]\_P/N) that can be sourced from either APLL domain.

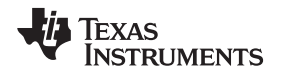

Output clocks are routed through 50- $\Omega$  single-ended traces and AC-coupled to the SMA ports labeled OUT[0:6]\_P/N. The OUT7\_P/N is also routed through 50-Ω single-ended traces, but is DC-coupled to the SMA ports to allow for evaluation of low frequency outputs (for example, 1 PPS or 1 Hz), as well as LVCMOS or HCSL output clocks. Each output pair supports AC-LVDS/CML/LVPECL and HCSL driver types. The HCSL driver has programmable on-chip termination or can used external termination. OUT[4:7] can also support 1.8-V LVCMOS driver type with one or two LVCMOS output clocks per P/N pair. Each LVCMOS driver has internal 50-Ω output impedance and supports programmable polarity and tri-state options.

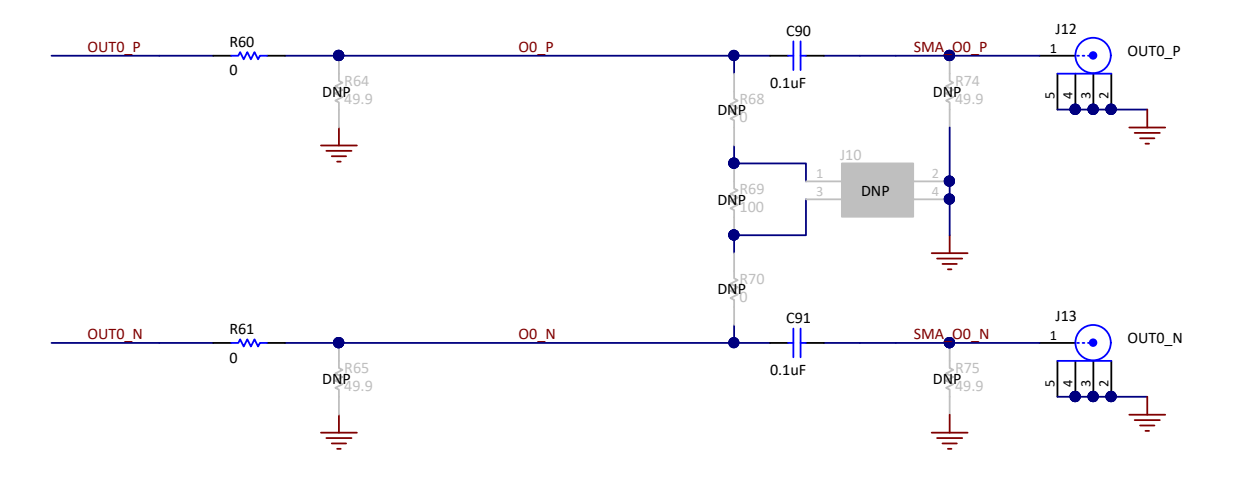

**Figure 8. Clock Output Interface - OUT0 (Similar for OUT1-OUT7)**

#### <span id="page-20-1"></span><span id="page-20-0"></span>*3.6 Status Outputs and LEDs*

Status outputs signals can be configured on the STATUS0 and STATUS1/FDEC pins. The status output signal, output type (3.3-V LVCMOS or NMOS open-drain), and output polarity are register programmable. The output states for these pins (and other logic pins) can be probed at header J34 (not installed).

STATUS0 and STATUS1 outputs drive orange LEDs D7 and D8 for visual indication. Each LED will turn ON when the status output is 1 (active high).

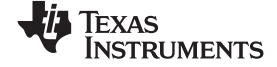

#### *EVM Schematics* [www.ti.com](http://www.ti.com)

### **4 EVM Schematics**

<span id="page-21-0"></span>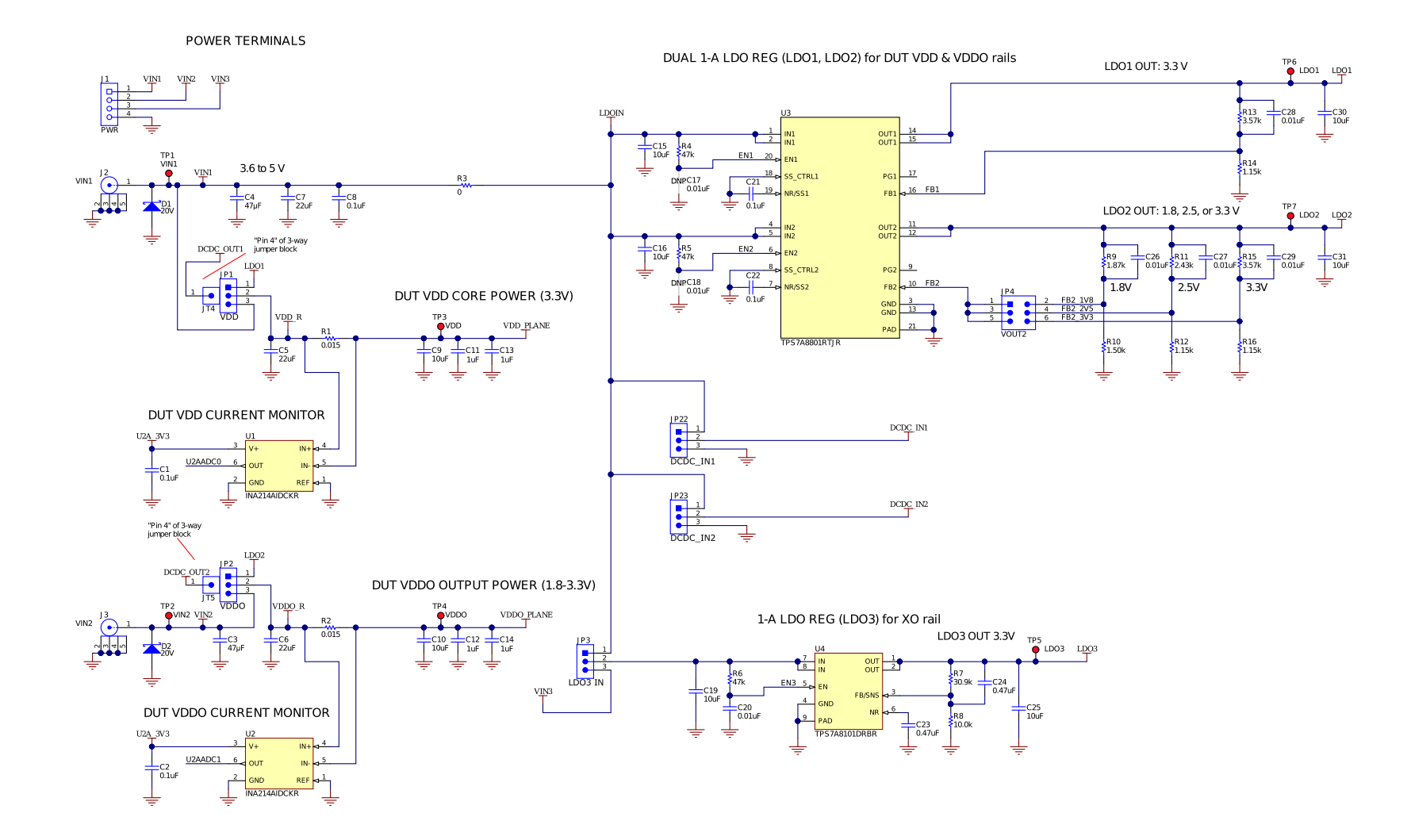

<span id="page-21-1"></span>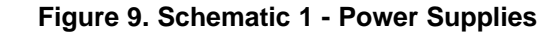

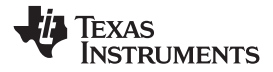

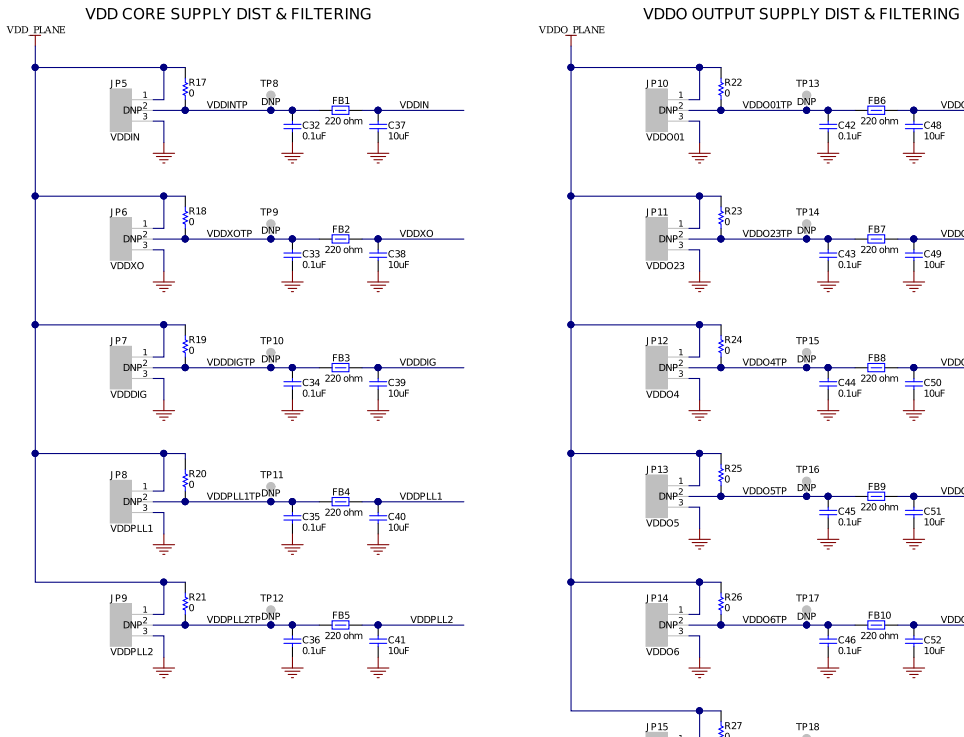

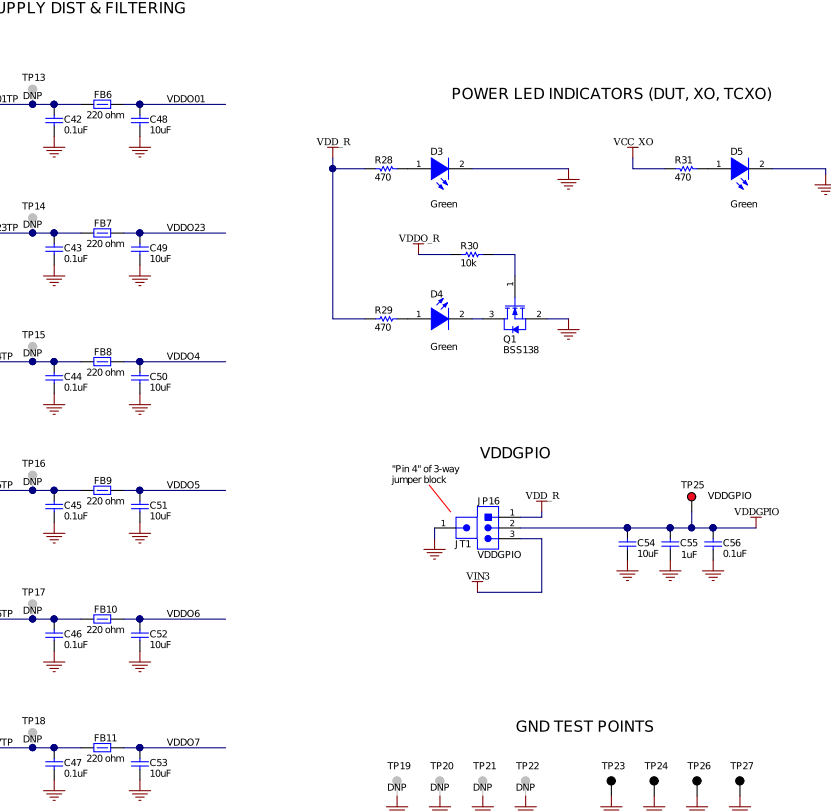

<span id="page-22-0"></span>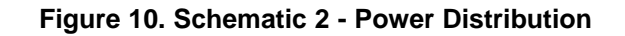

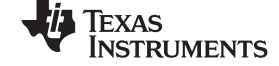

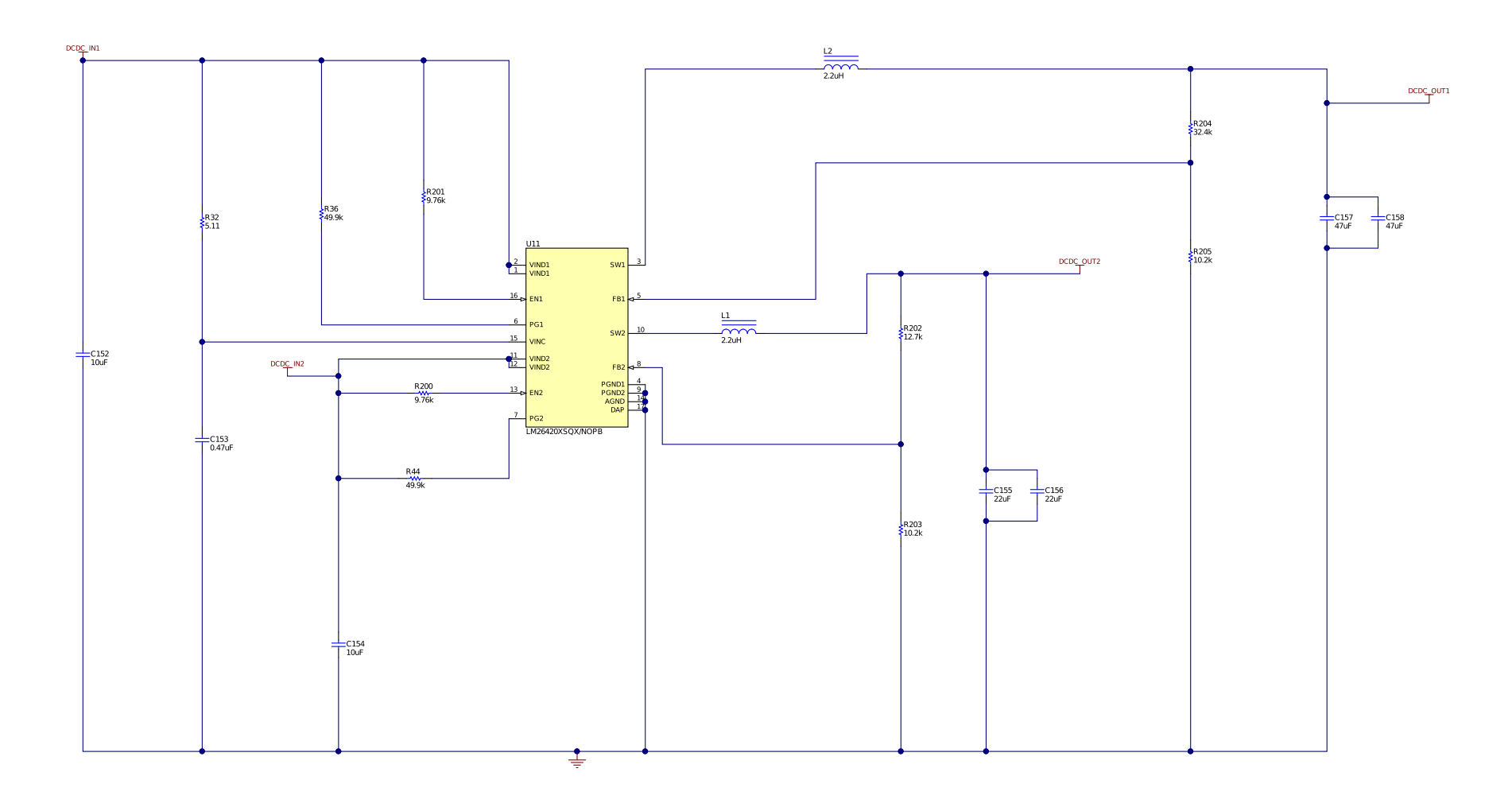

<span id="page-23-0"></span>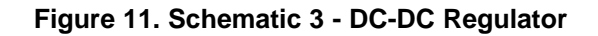

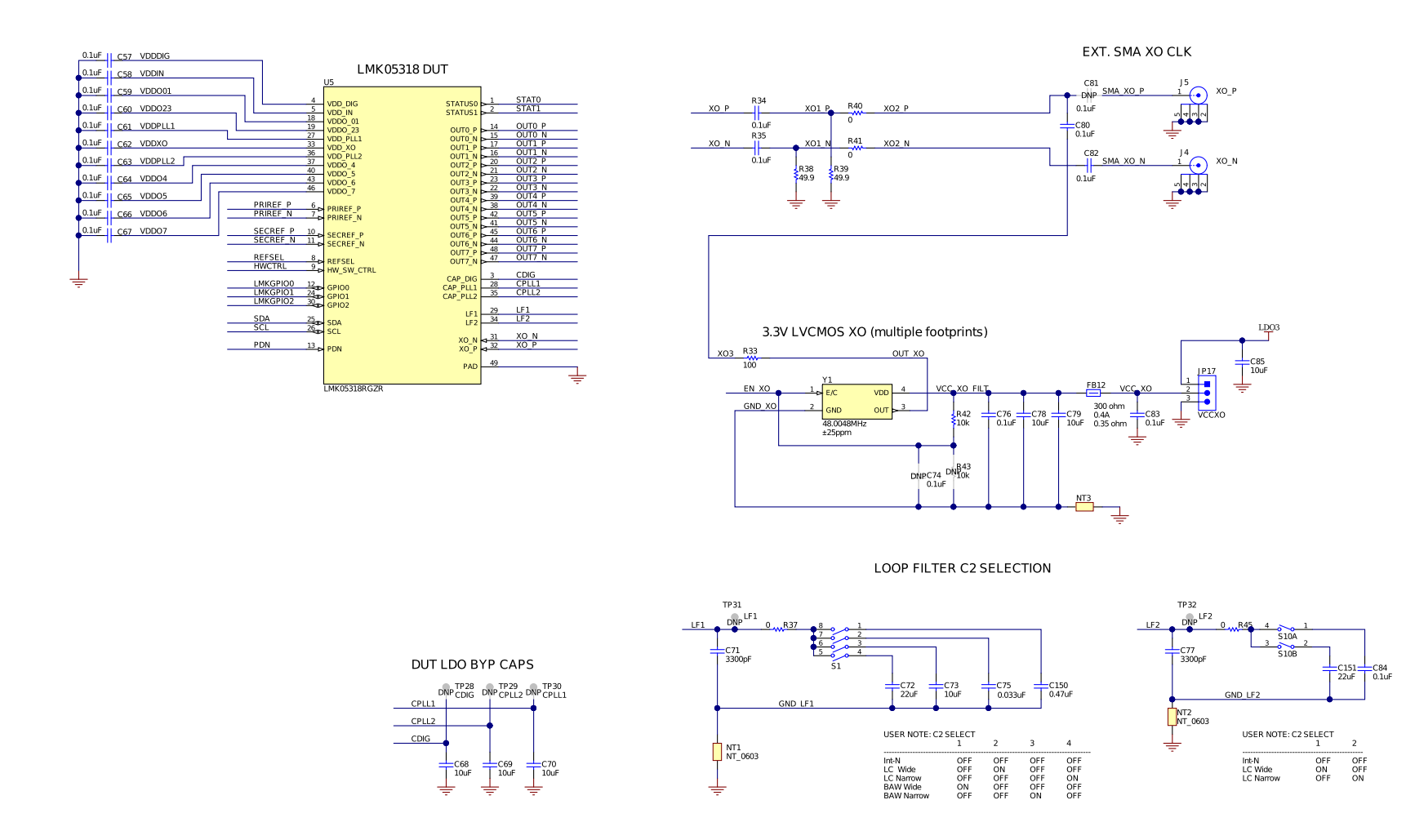

<span id="page-24-0"></span>**Figure 12. Schematic 4 - LMK05318 and XO Input Interfaces**

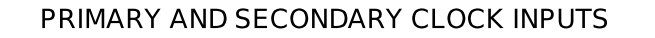

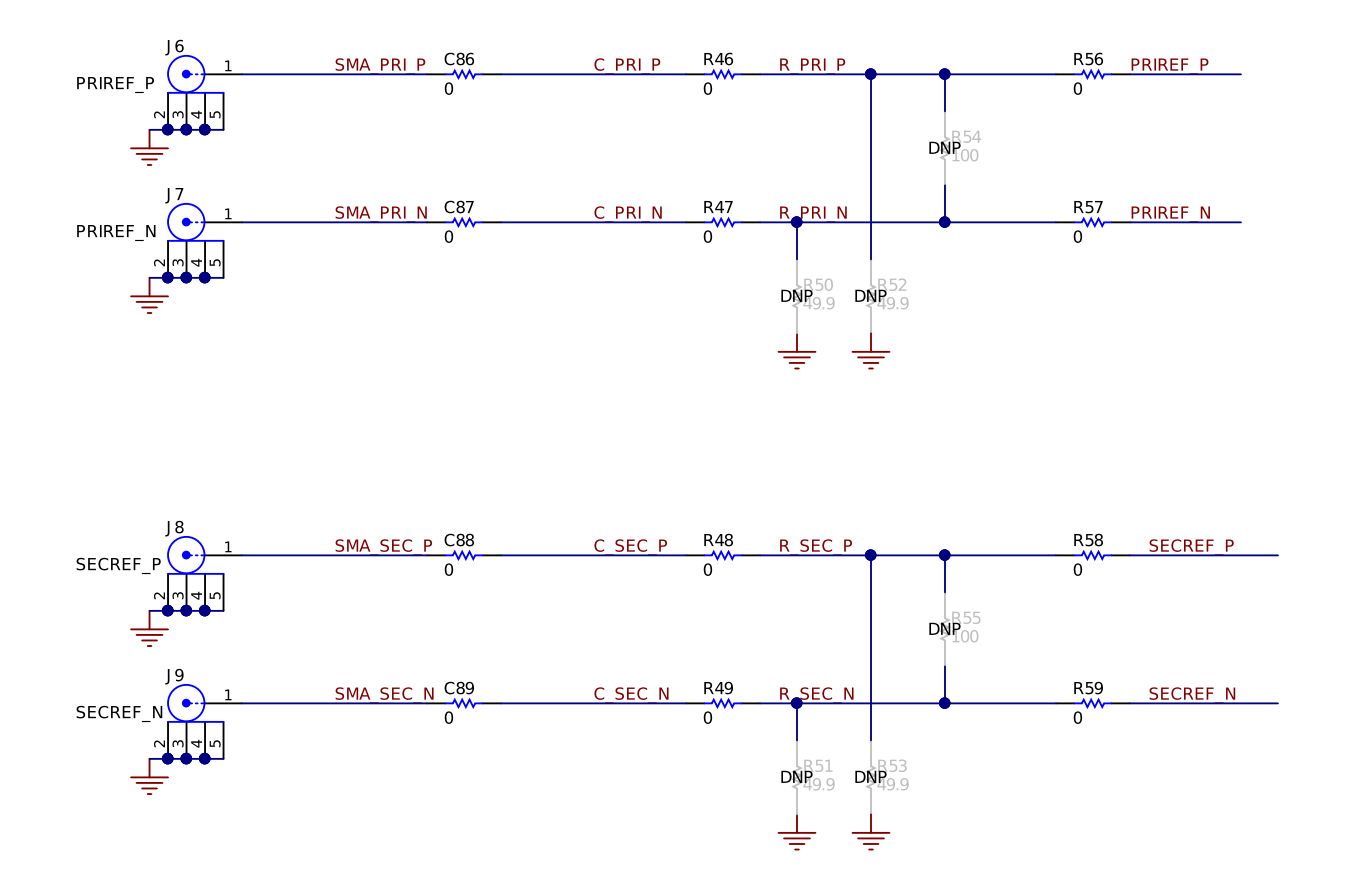

<span id="page-25-0"></span>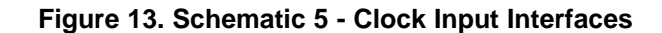

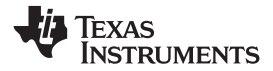

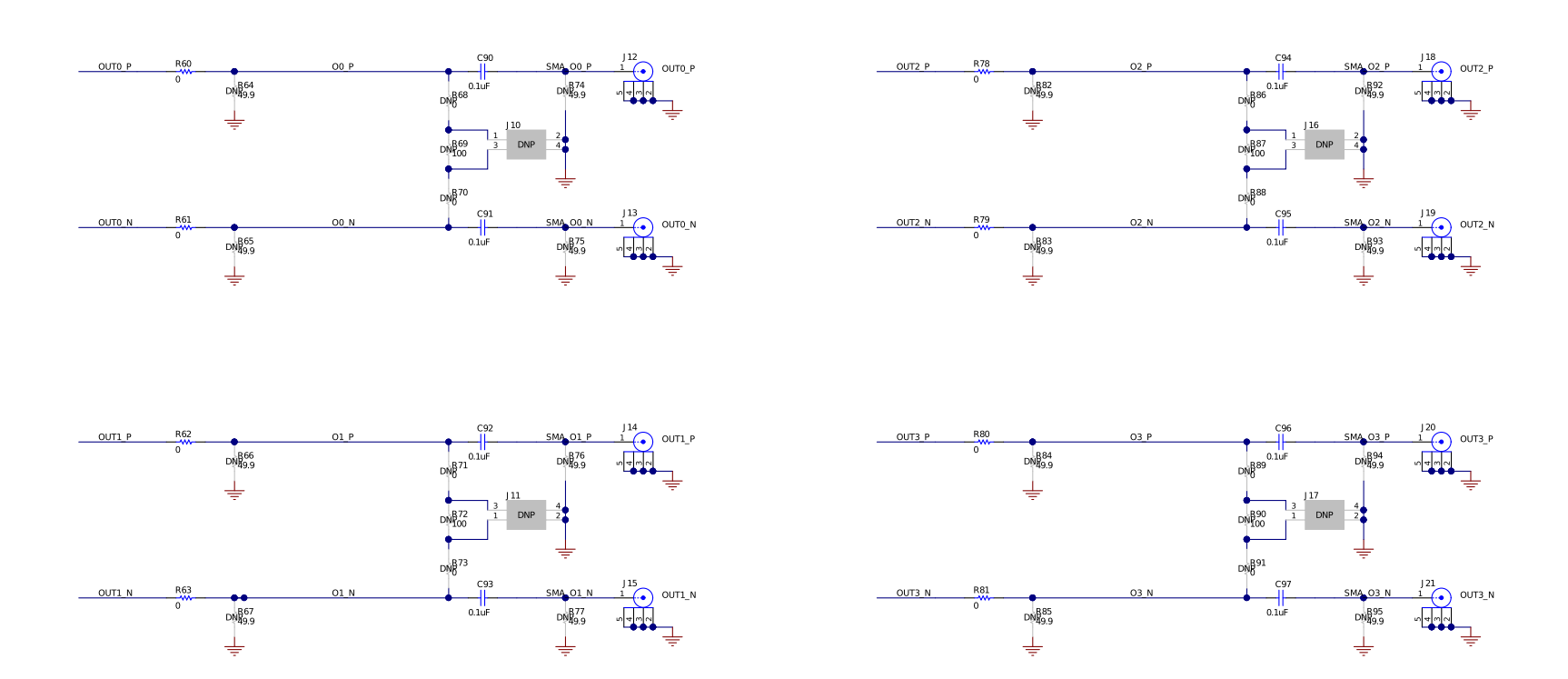

OUT0-OUT3 CLOCK OUTPUTS

#### <span id="page-26-0"></span>**Figure 14. Schematic 6 - Clock Output Interfaces (OUT0 to OUT3)**

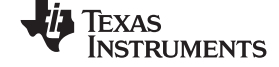

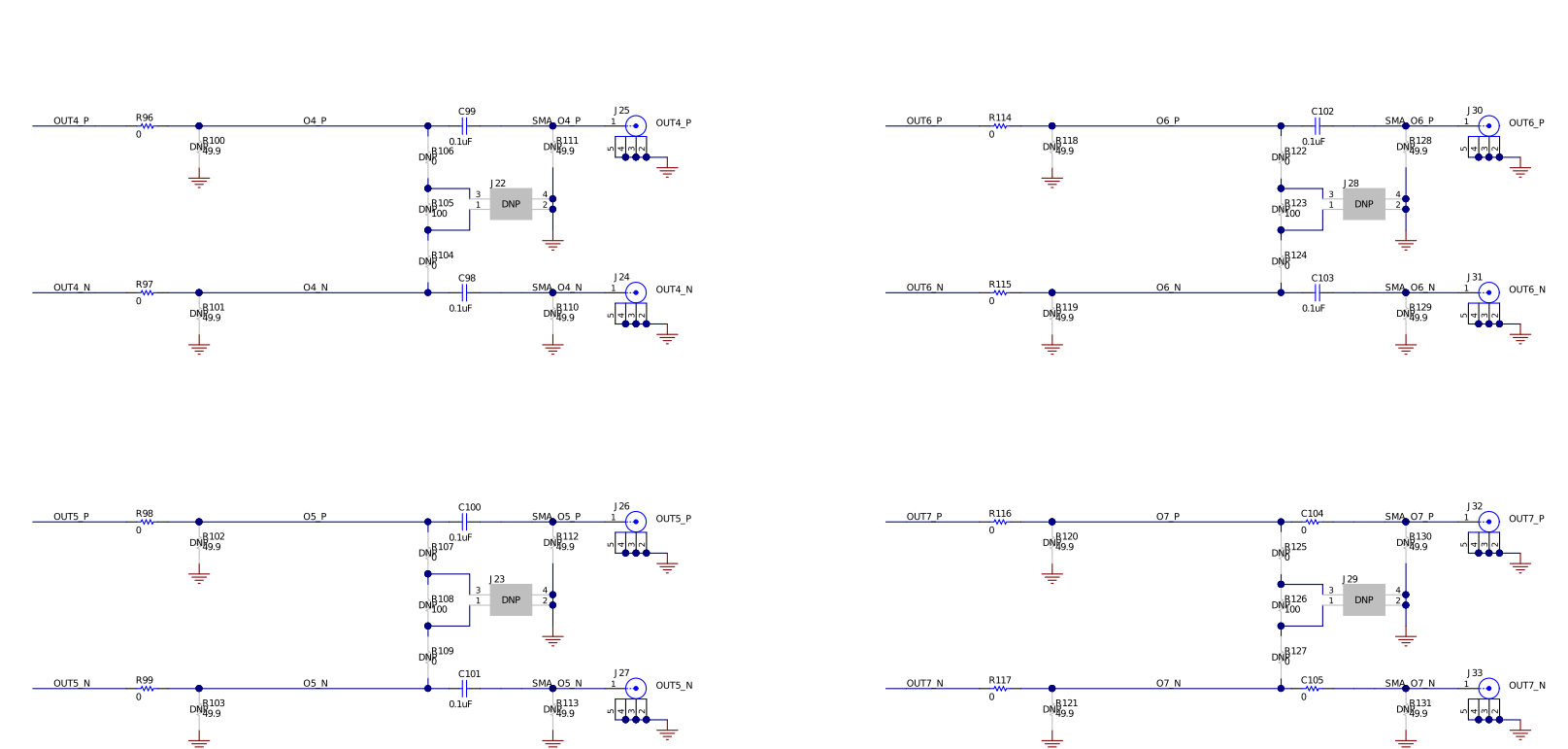

OUT4-OUT7 CLOCK OUTPUTS

<span id="page-27-0"></span>**Figure 15. Schematic 7 - Clock Outputs (OUT4 to OUT7)**

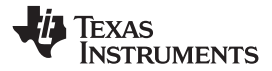

 $VDD$  F

R<sub>13</sub>

<sup>470</sup><br>Active High LED STAT1=HI<br>2.5 mA

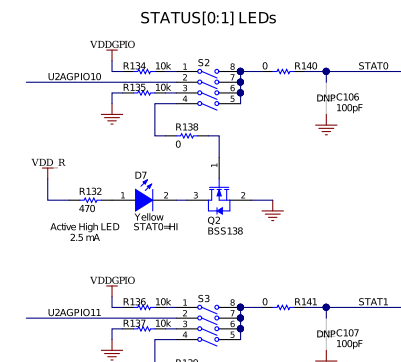

Q3<br>BSS138

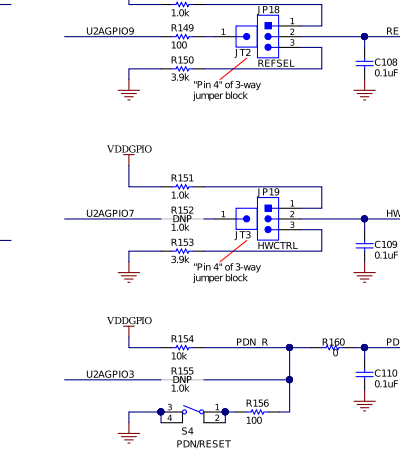

R<sub>148</sub>

VDDGPIO

LOGIC I/O INTERFACE

REFSEL

**HWCTRL** 

 $_{0.1\text{uF}}^{\text{C110}}$ 

LOGIC I/O TEST POINTS

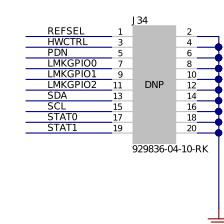

I2C/SPI INTERFACE

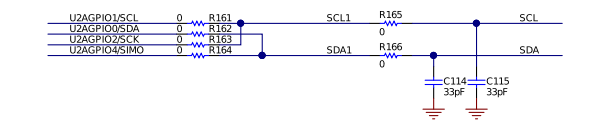

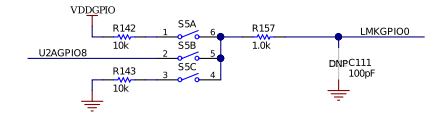

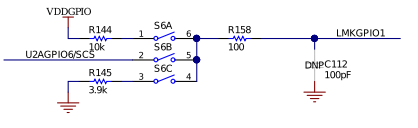

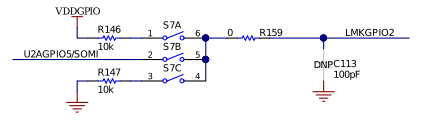

<span id="page-28-0"></span>**Figure 16. Schematic 8 - Logic I/O Interfaces**

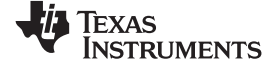

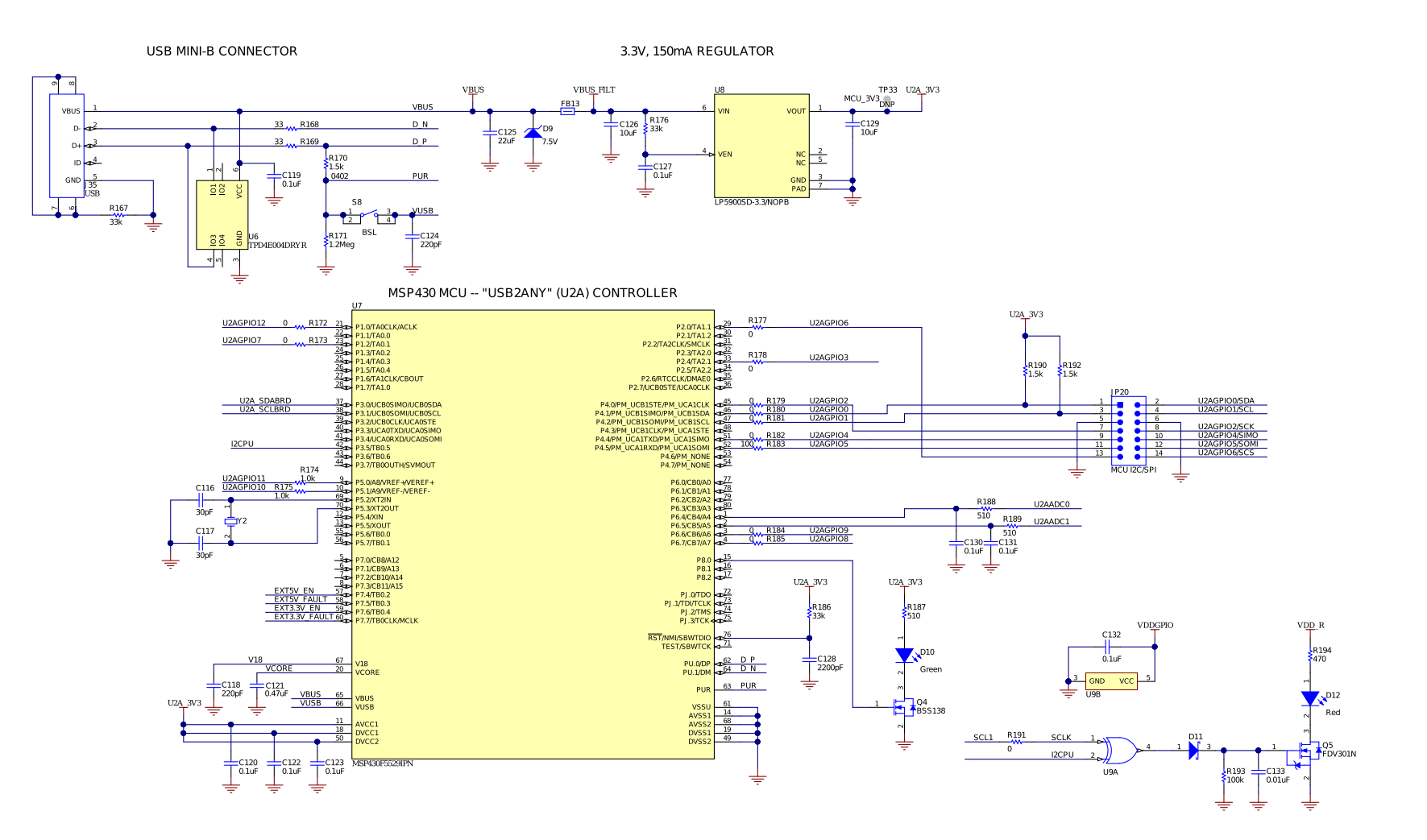

<span id="page-29-0"></span>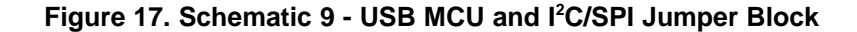

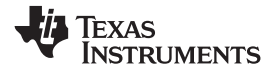

PROGRAMMABLE LMK61E2 DIFF. OSC

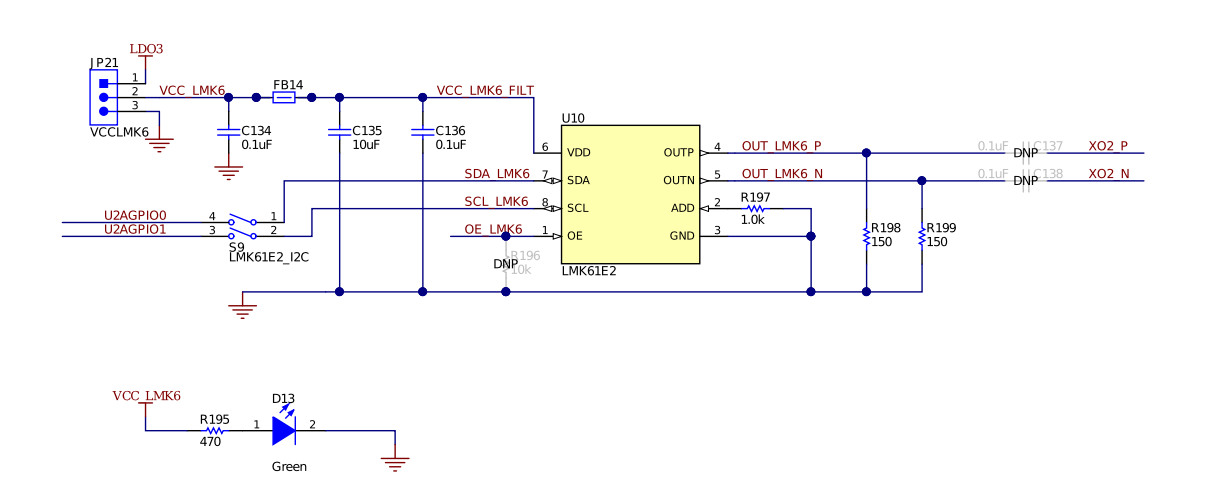

#### <span id="page-30-0"></span>**Figure 18. Schematic 10 - LMK61E2 Oscillator**

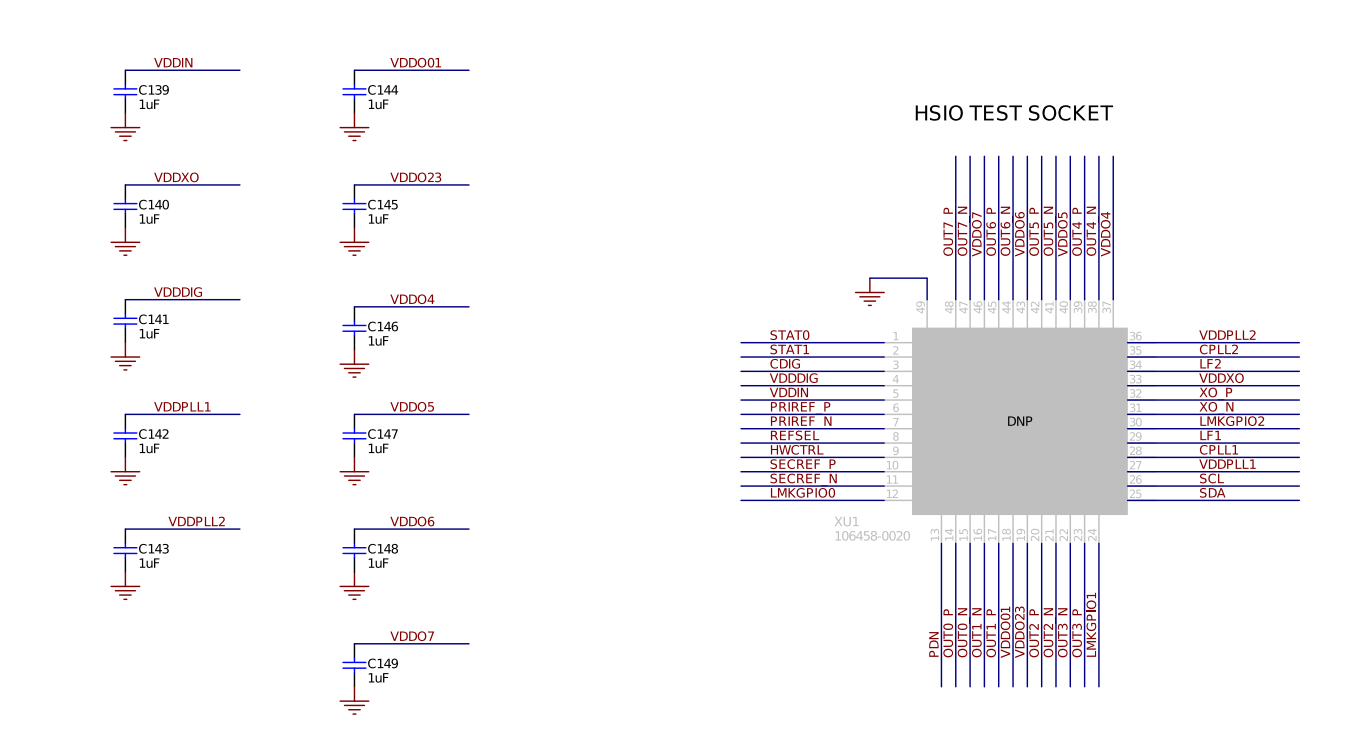

<span id="page-31-0"></span>**Figure 19. Schematic 11 - DUT Test Socket**

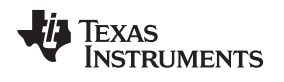

<span id="page-32-0"></span>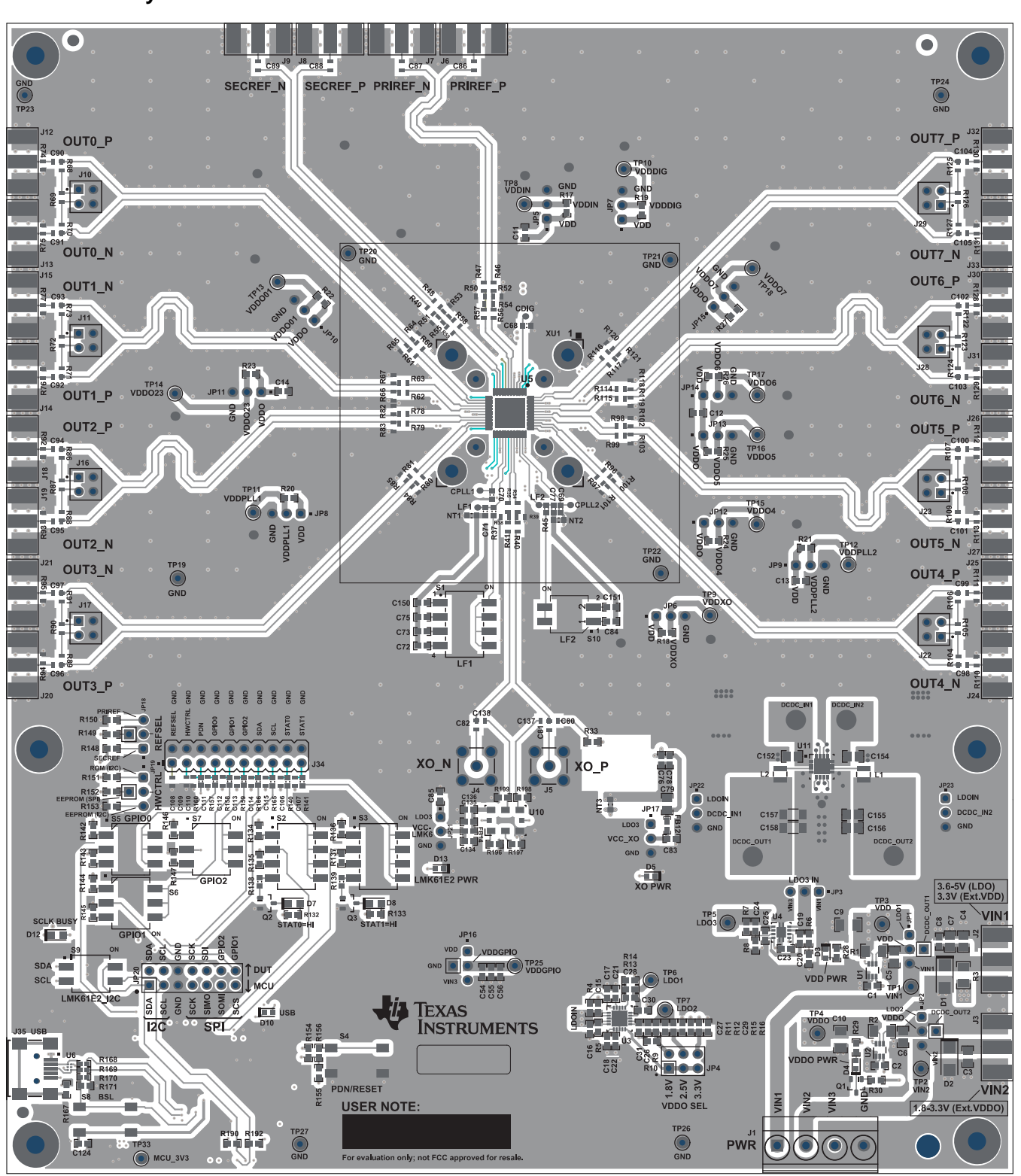

<span id="page-32-1"></span>**Figure 20. Top Composite View**

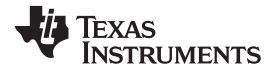

#### *EVM Layouts* [www.ti.com](http://www.ti.com)

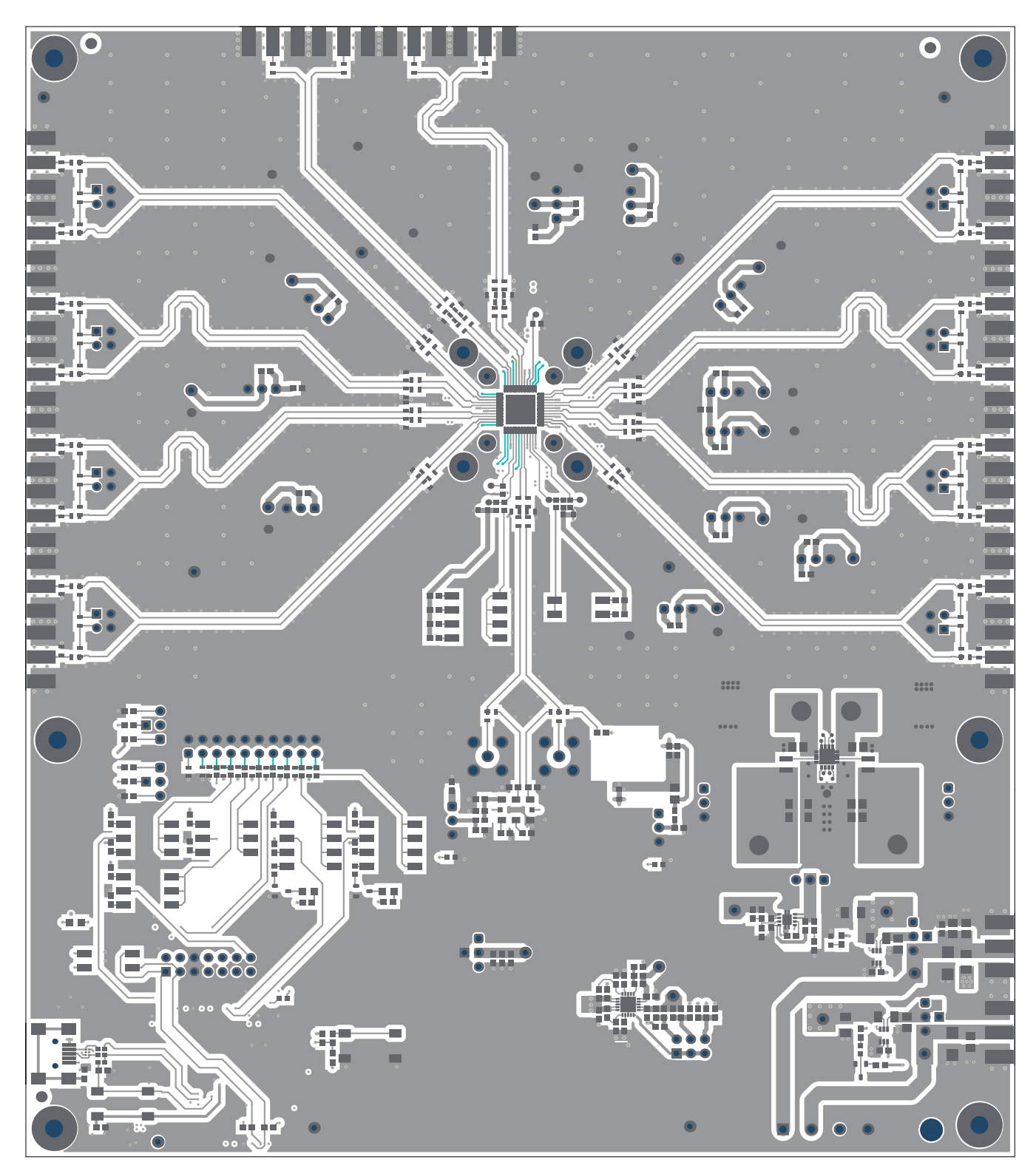

#### <span id="page-33-0"></span>**Figure 21. Top Solder Mask**

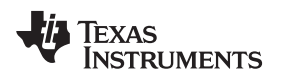

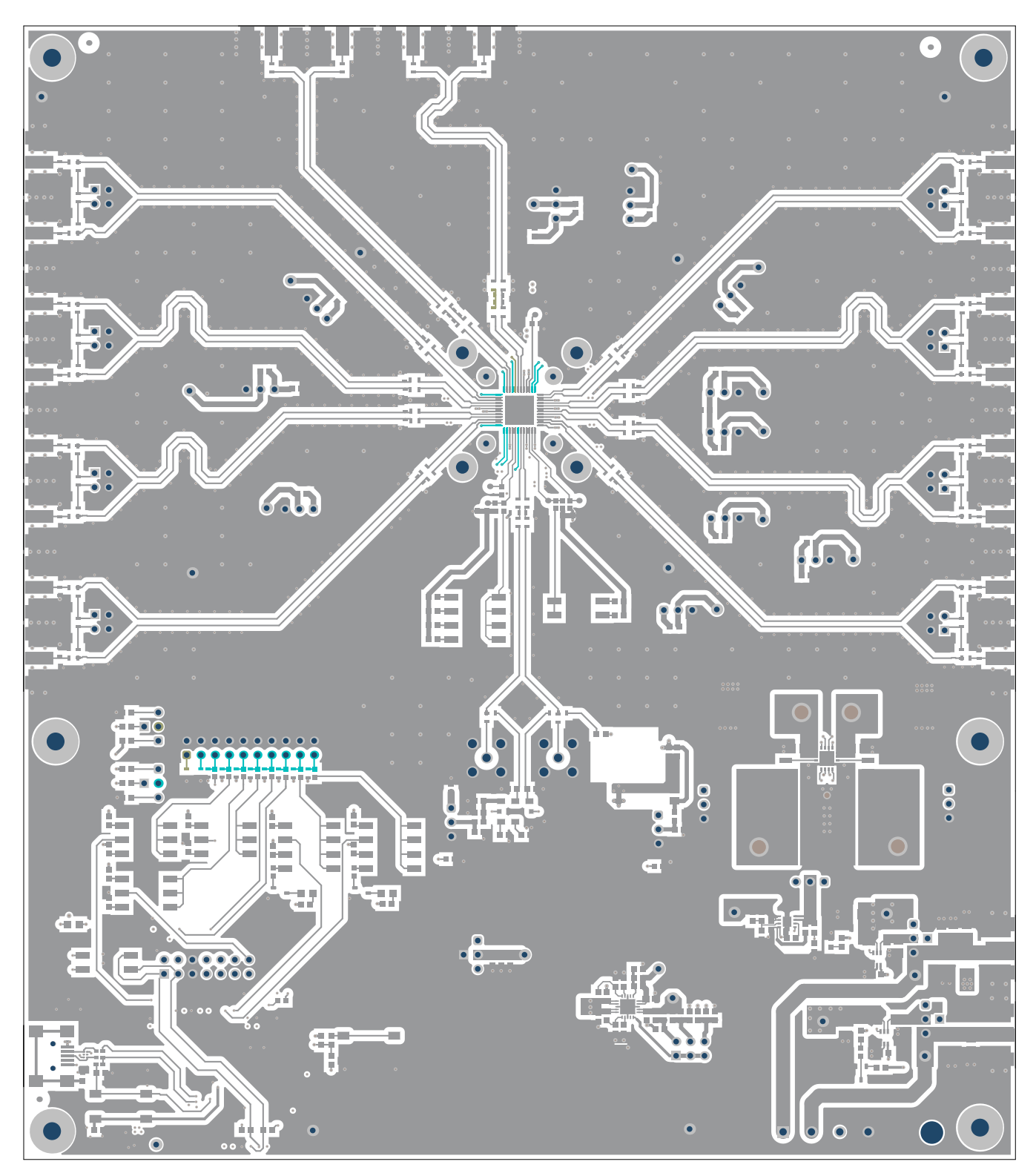

<span id="page-34-0"></span>**Figure 22. Layer 1 (Top Side) - Clock I/Os, Logic, and Power Routing, Ground Fill**

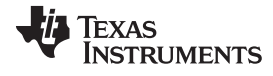

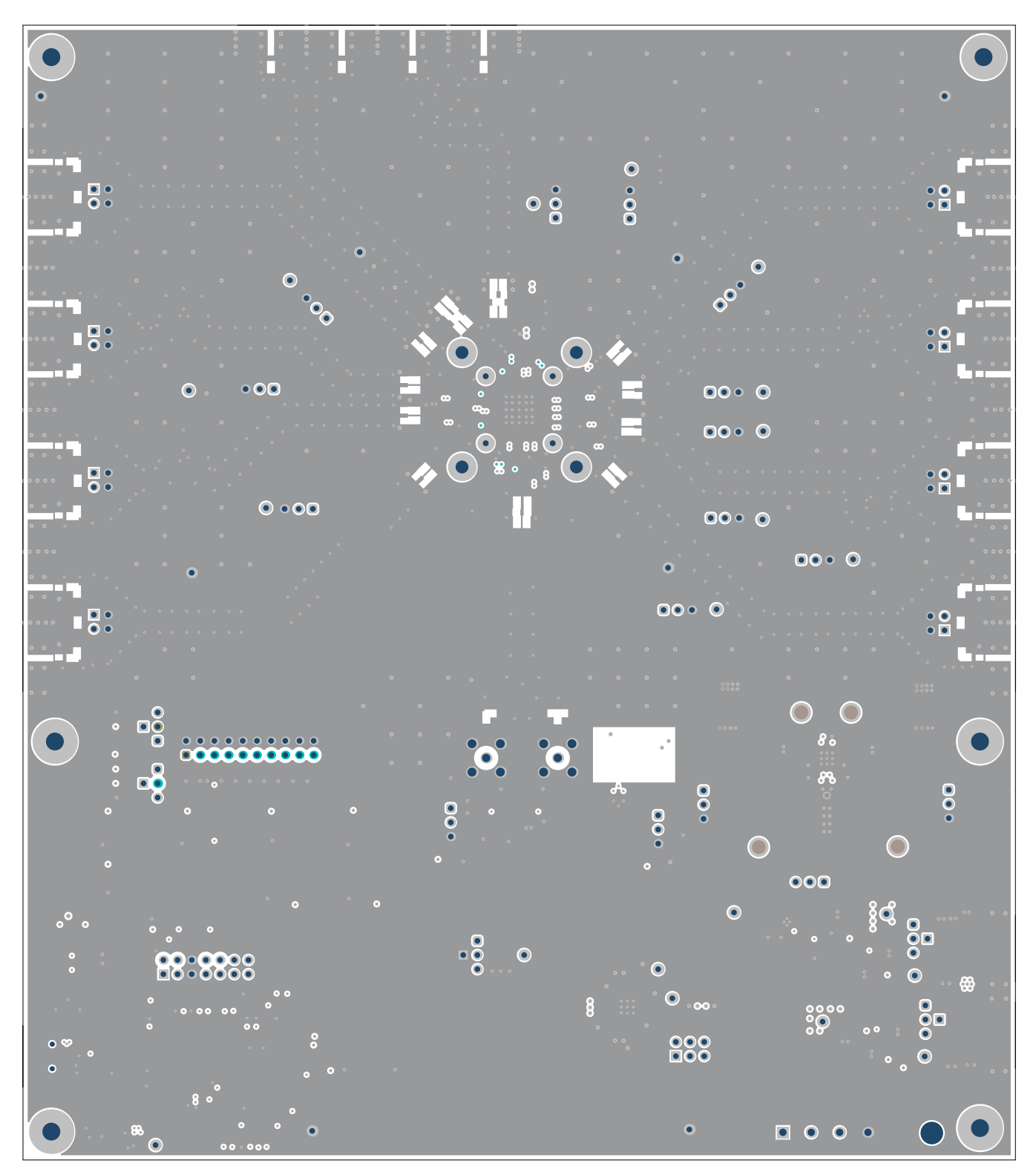

<span id="page-35-0"></span>**Figure 23. Layer 2 - Ground Plane**

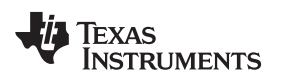

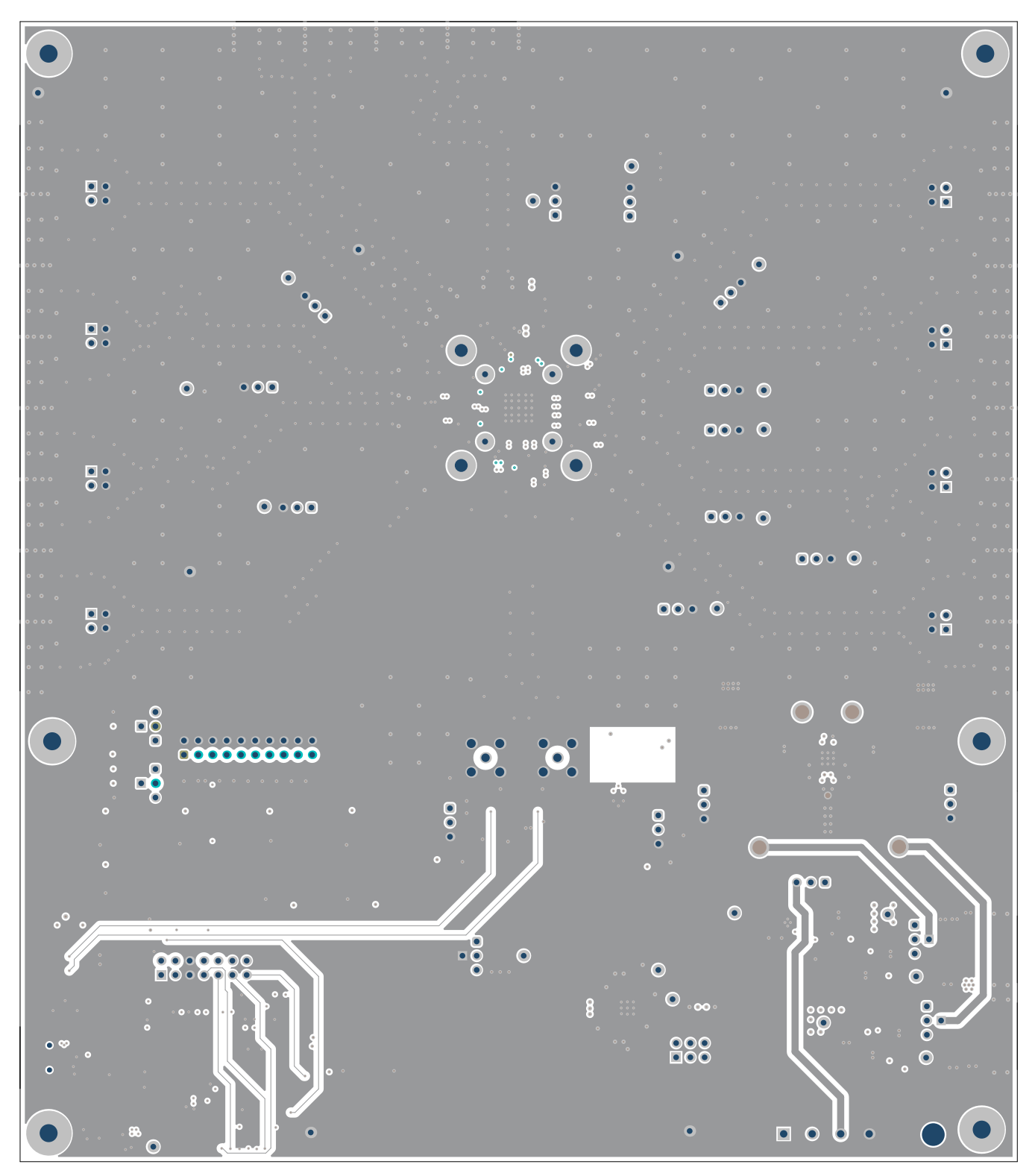

<span id="page-36-0"></span>**Figure 24. Layer 3 - Logic Routing, Ground Fill**

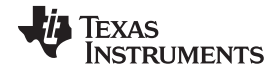

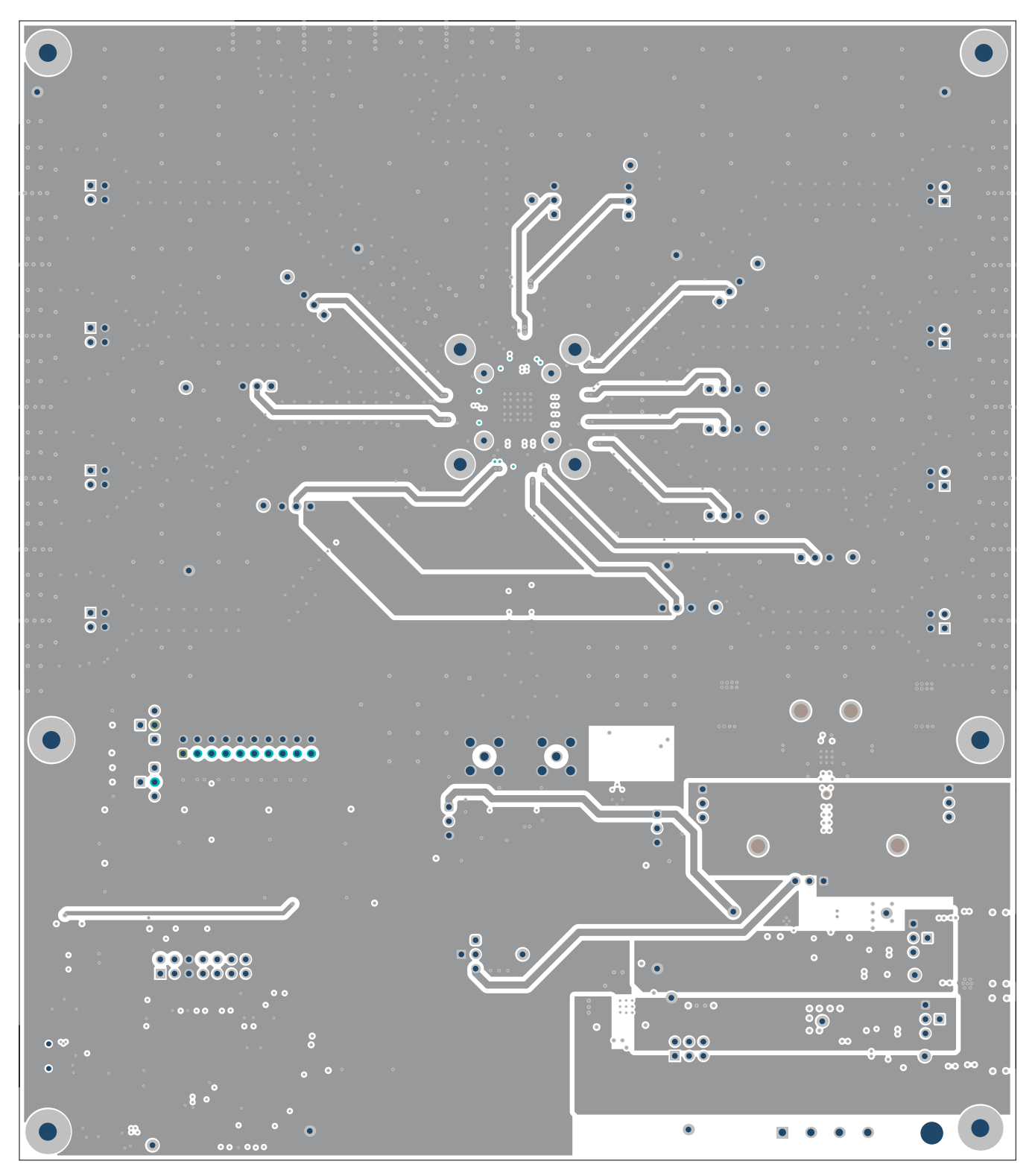

<span id="page-37-0"></span>**Figure 25. Layer 4 - Power Routing, Ground Fill**

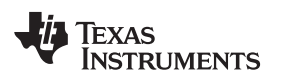

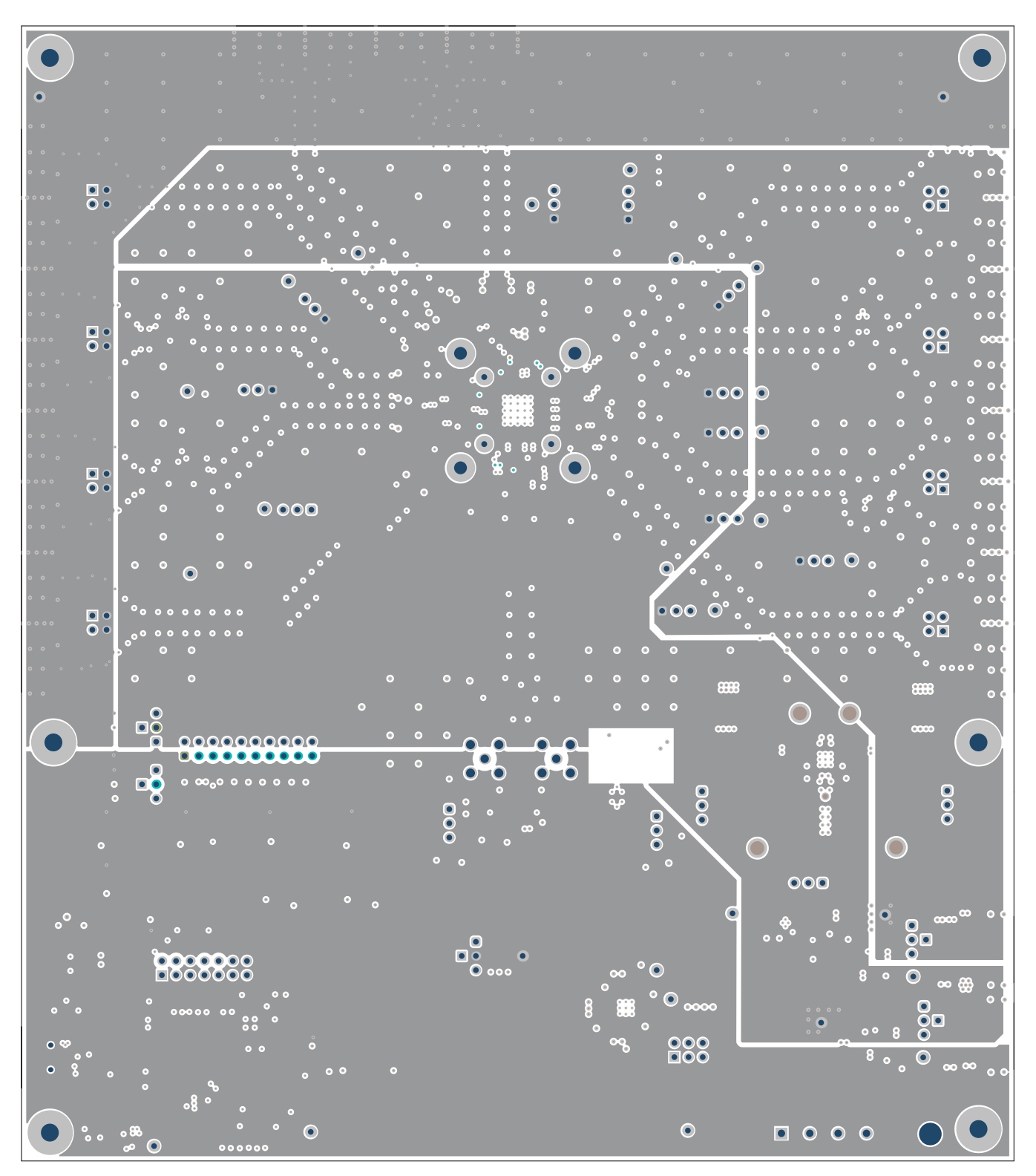

<span id="page-38-0"></span>**Figure 26. Layer 5 - Power and Ground Planes**

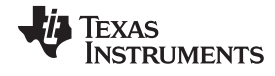

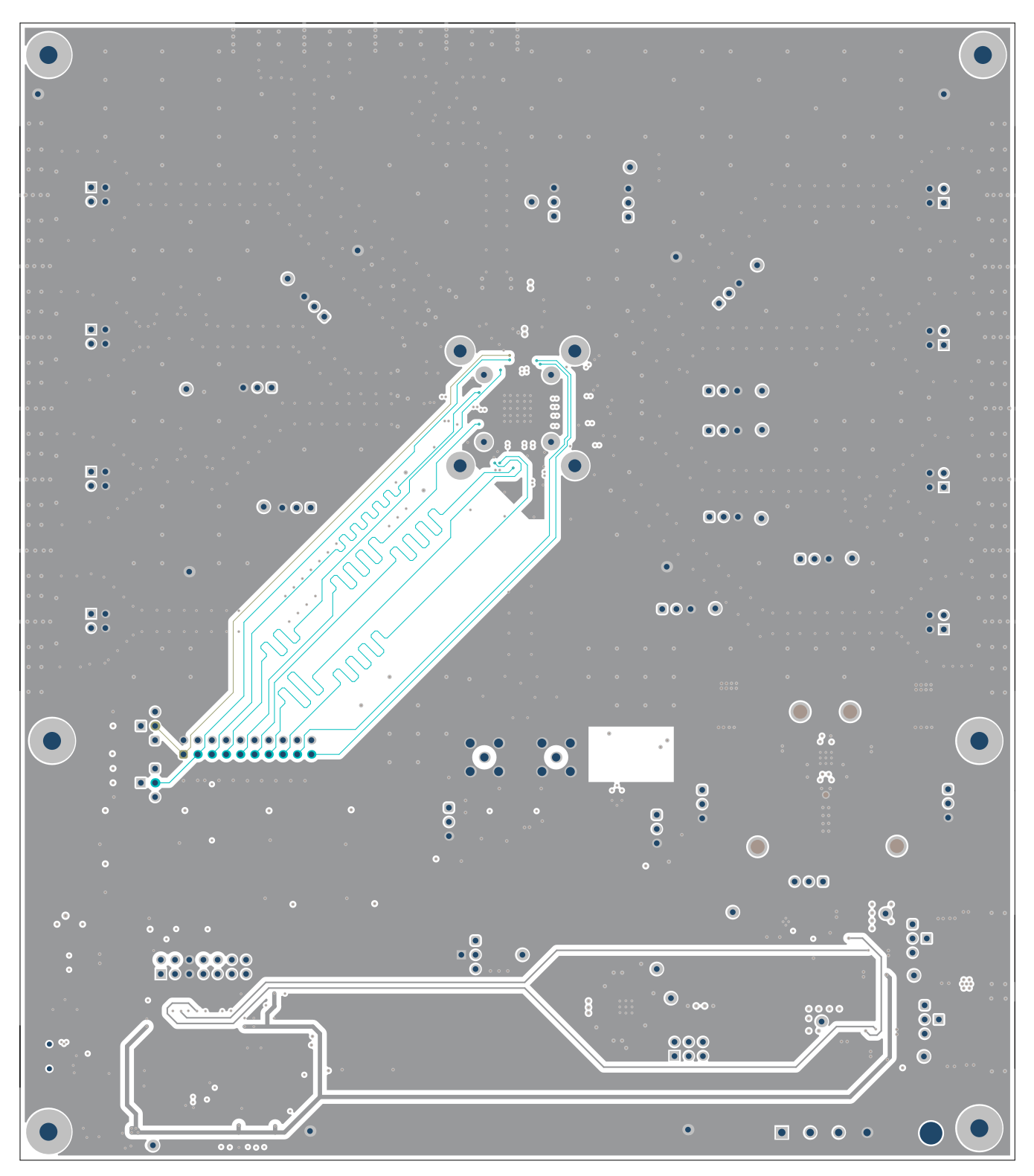

<span id="page-39-0"></span>**Figure 27. Layer 6 - Logic Routing, Ground Fill**

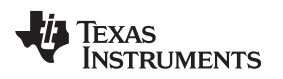

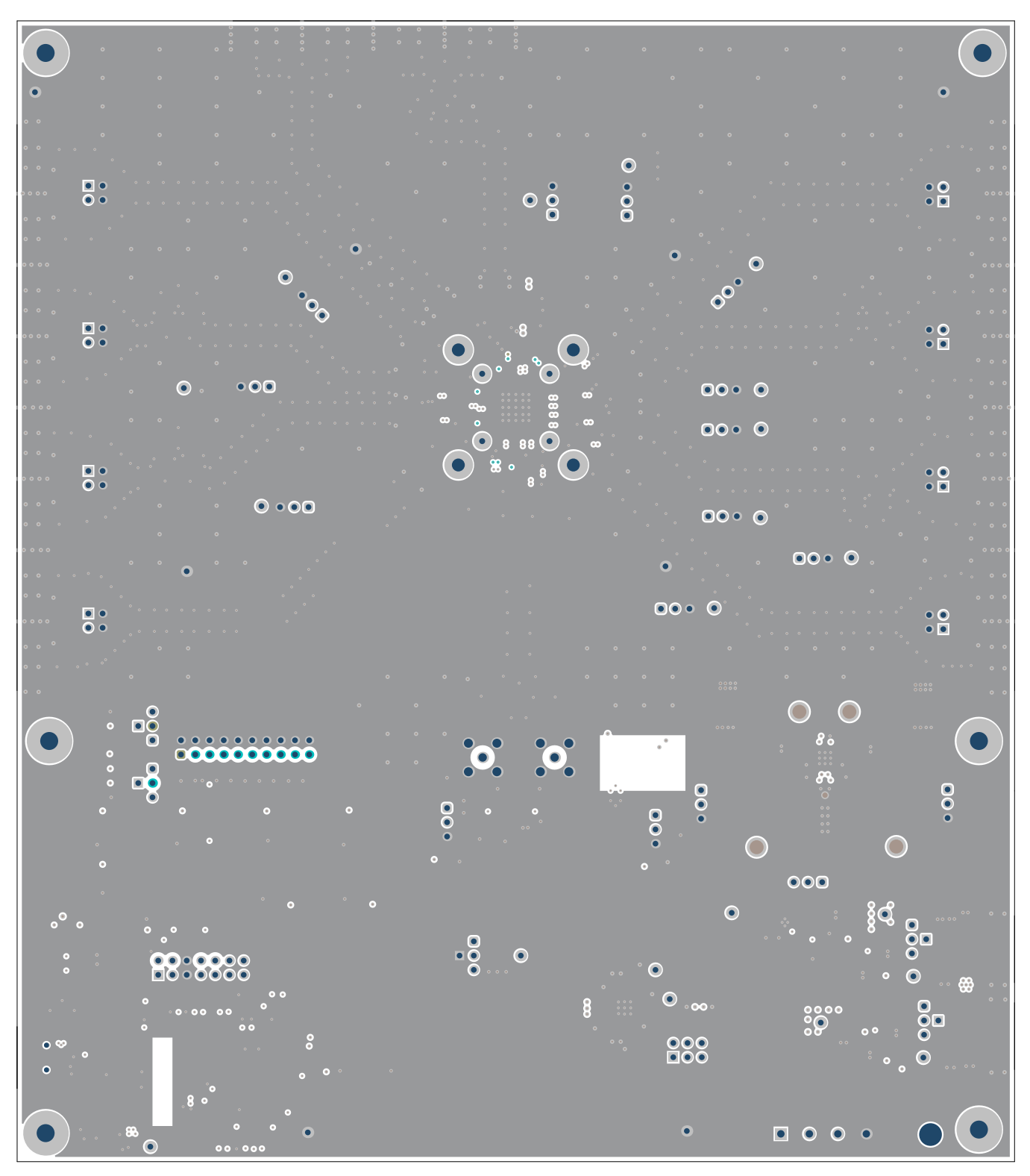

<span id="page-40-0"></span>**Figure 28. Layer 7 - Ground Plane**

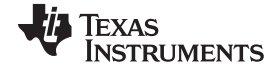

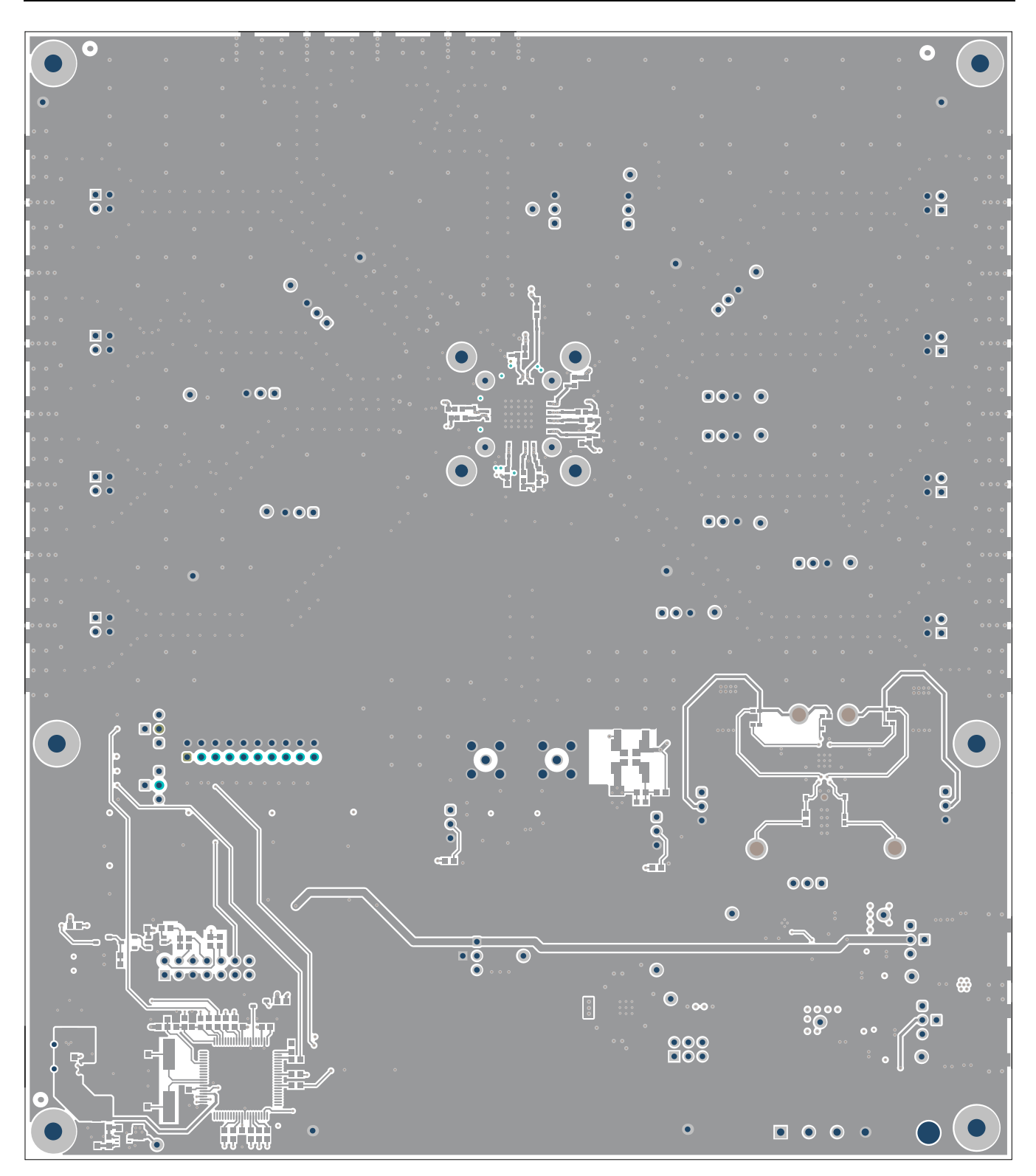

<span id="page-41-0"></span>**Figure 29. Layer 8 (Bottom Side, View From Top) - Logic and Power Routing, Ground Fill**

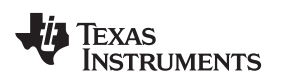

<span id="page-42-0"></span>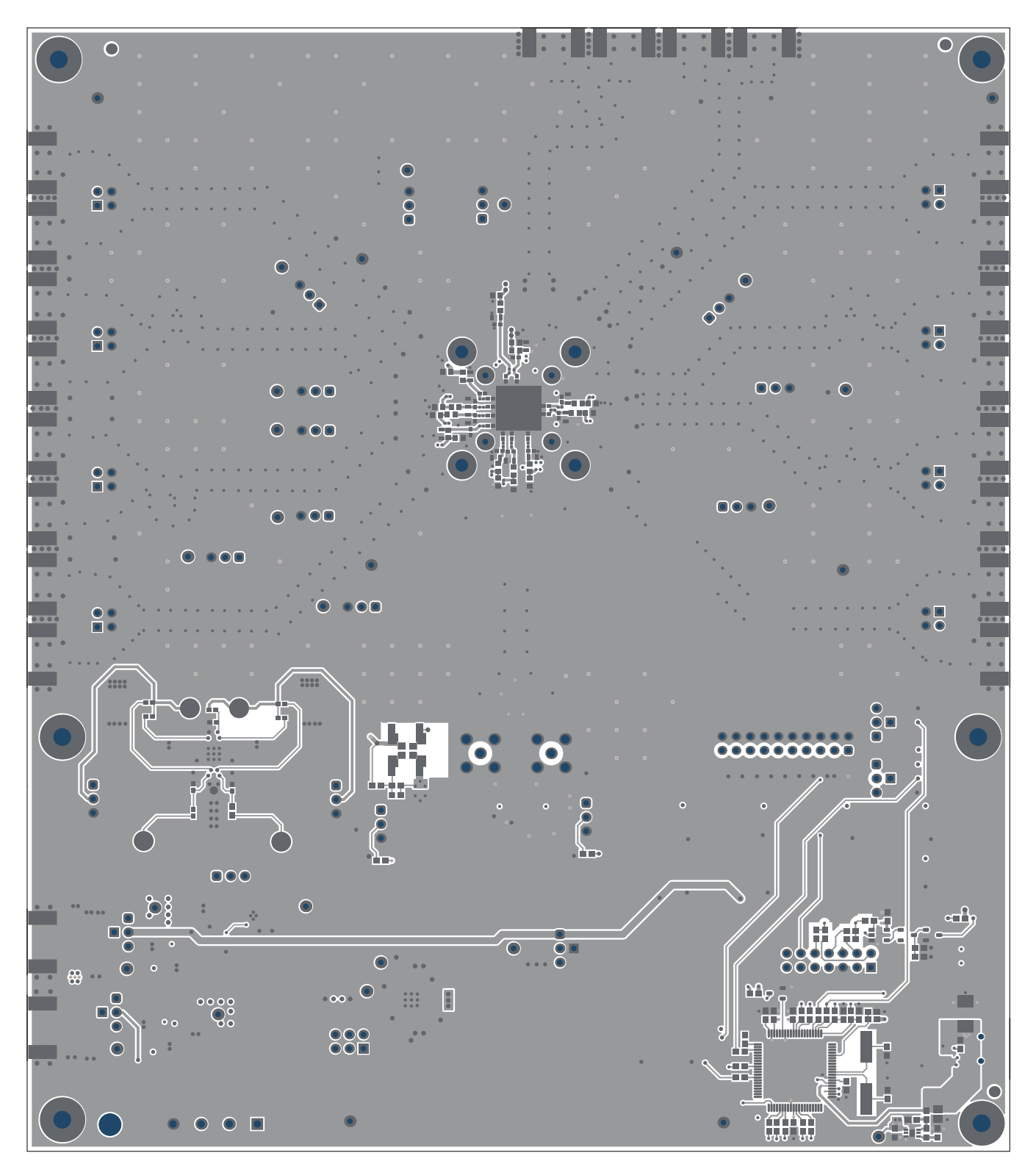

**Figure 30. Bottom Solder Mask**

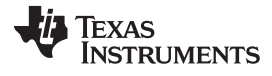

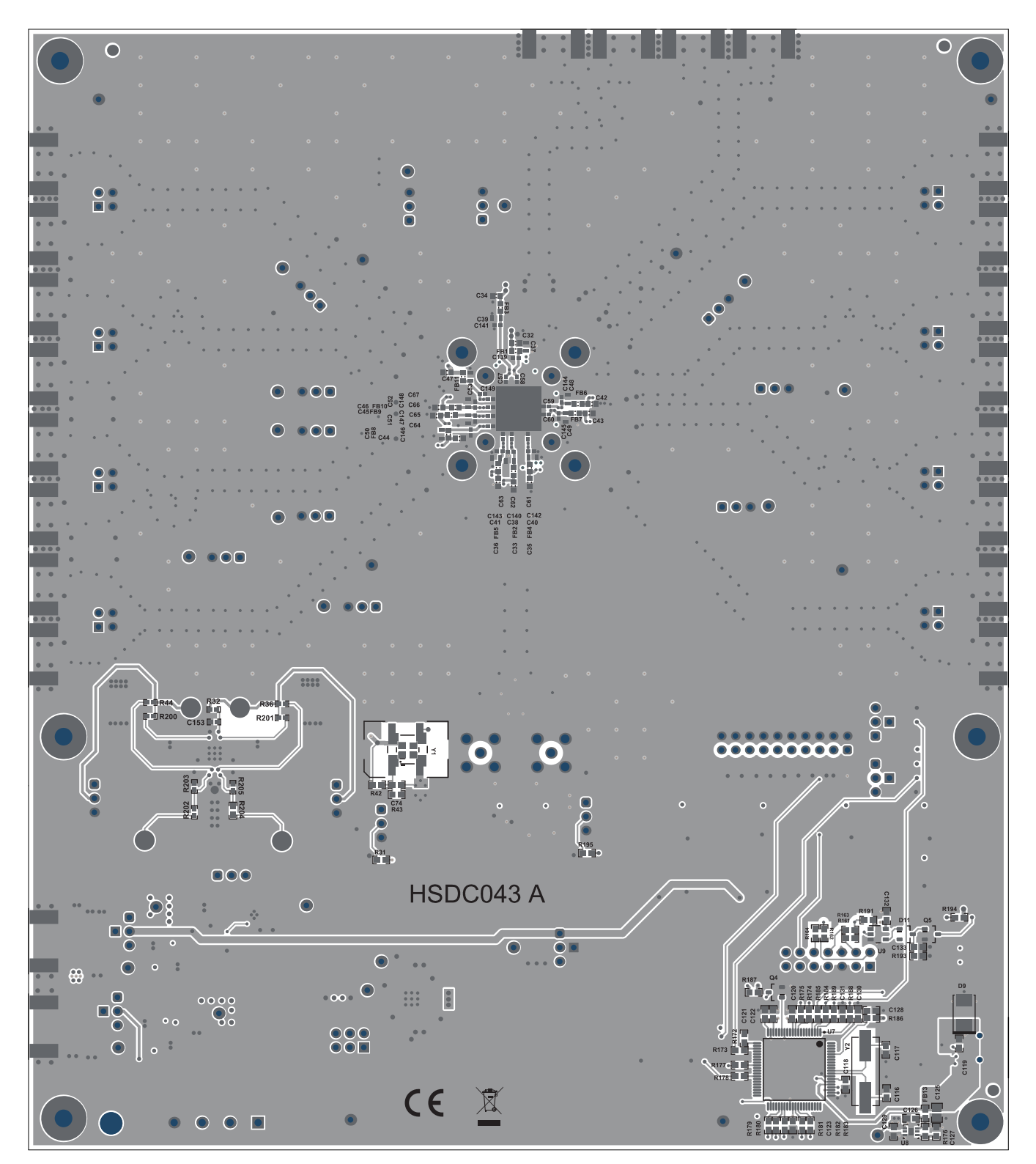

<span id="page-43-0"></span>**Figure 31. Bottom Composite View**

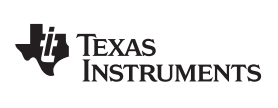

#### <span id="page-44-2"></span><span id="page-44-1"></span><span id="page-44-0"></span>**6 EVM Bill of Materials**

[Table](#page-44-1) 12 lists the bill of materials.

#### **Table 12. Bill of Materials**

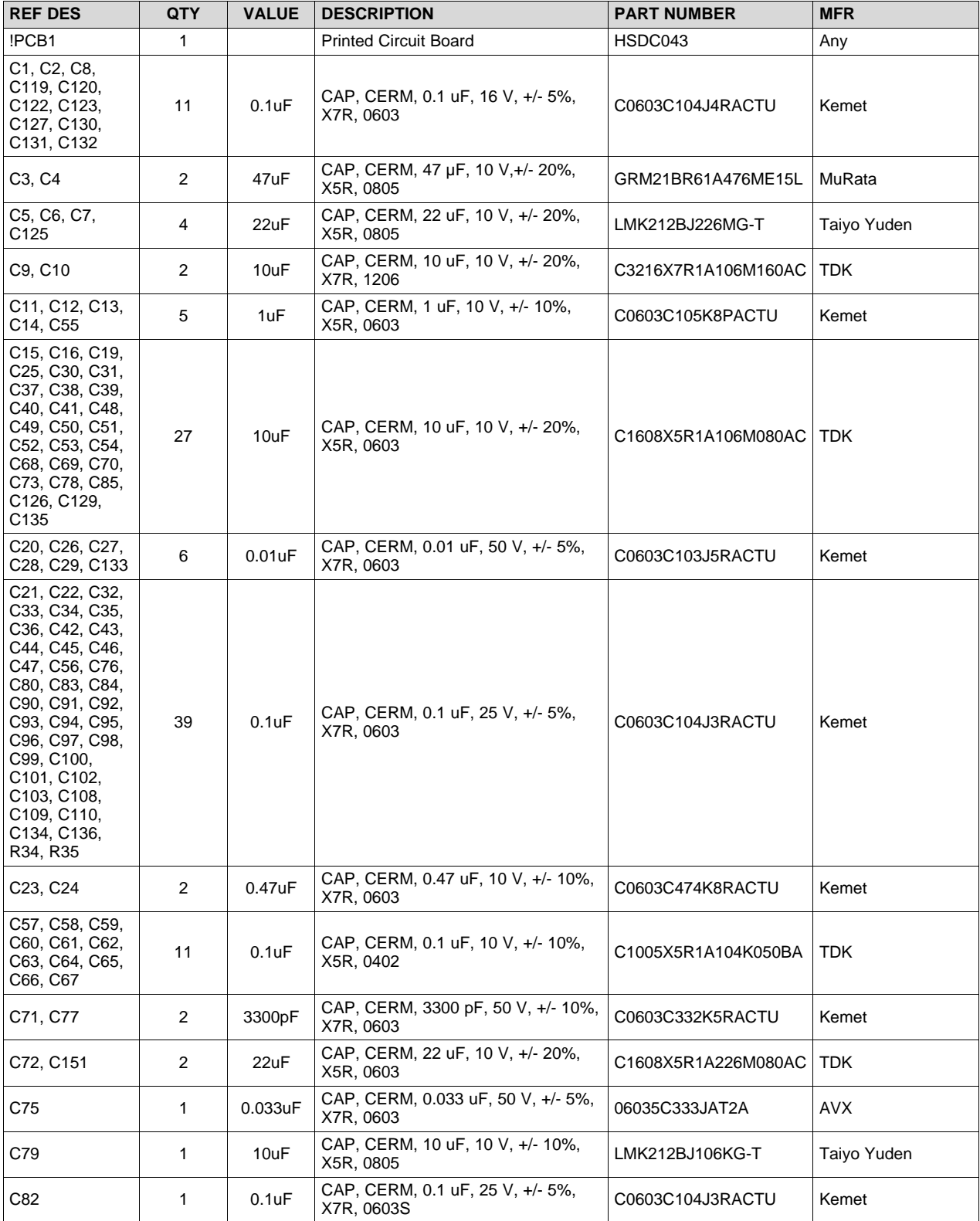

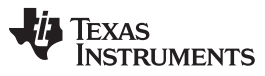

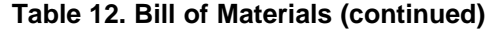

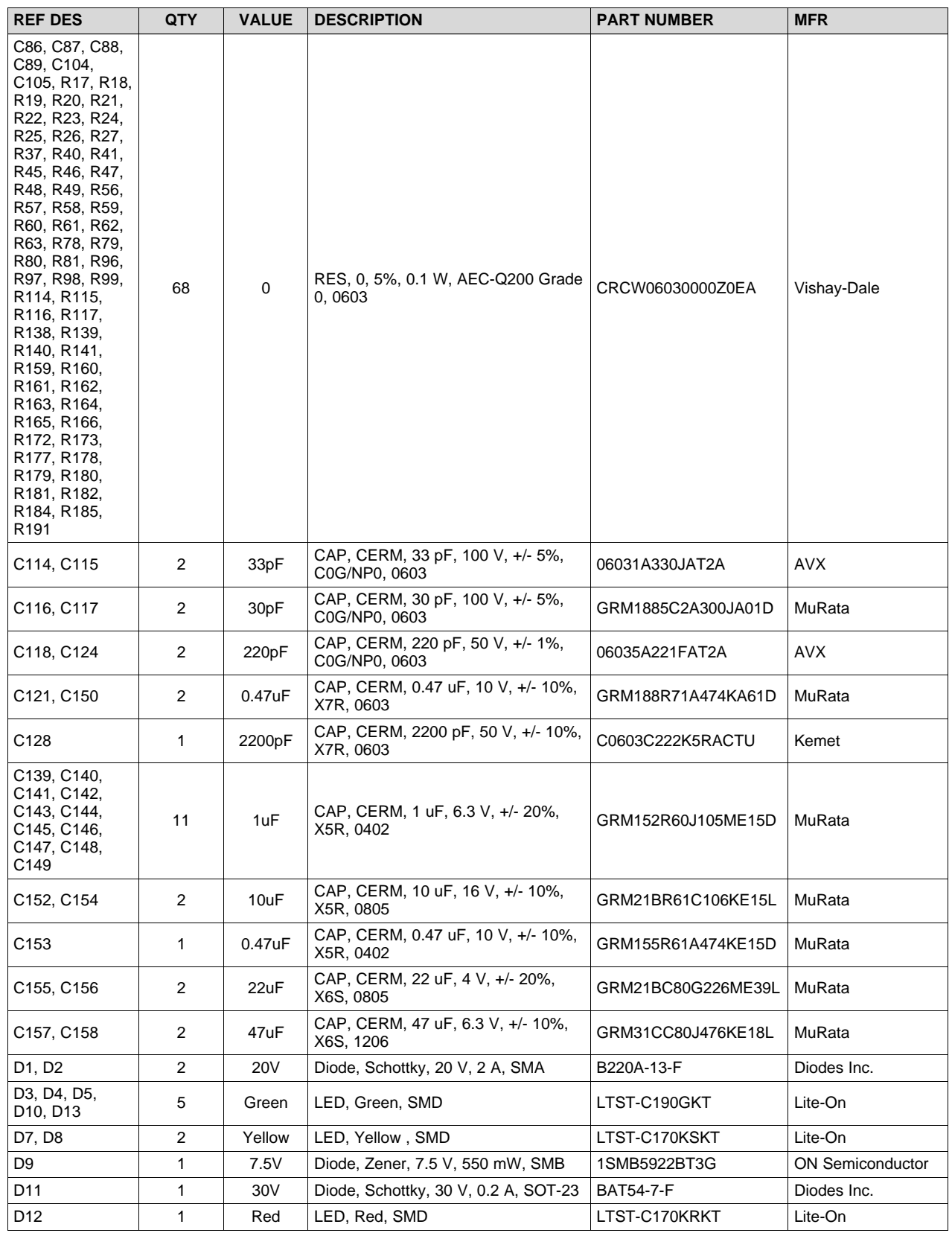

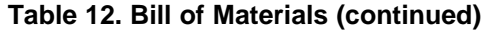

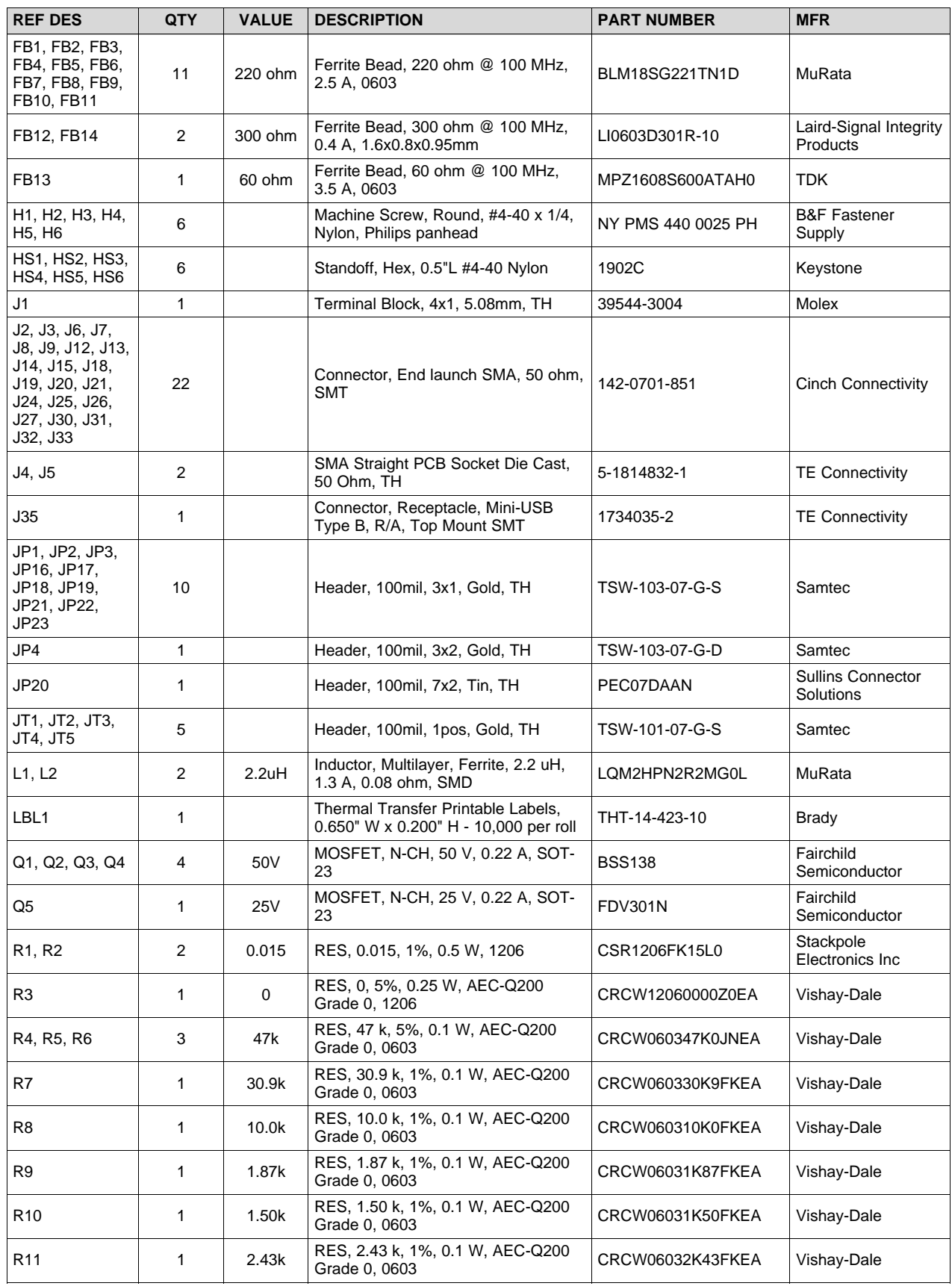

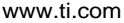

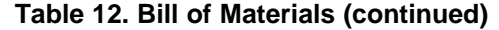

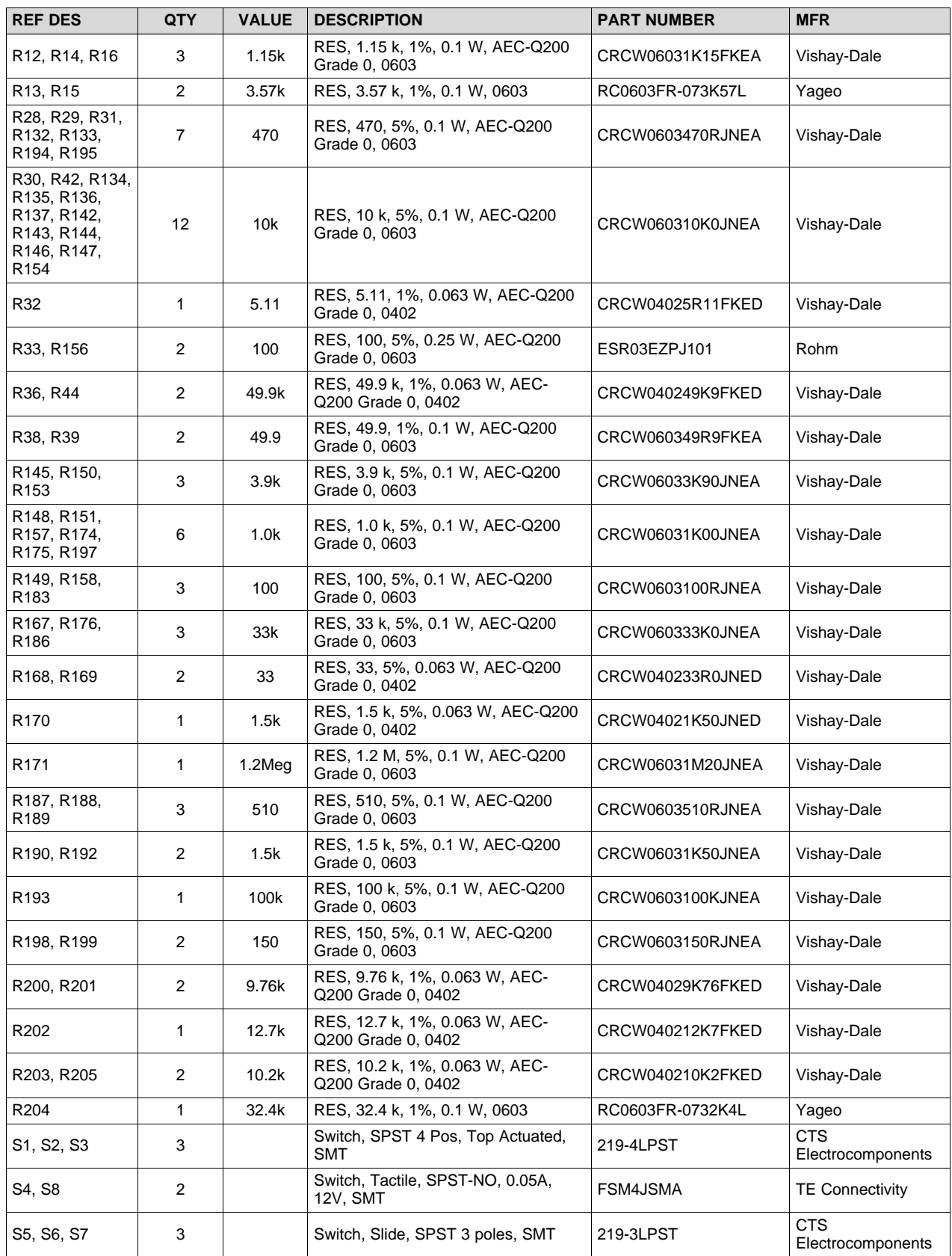

| <b>REF DES</b>                                                                                 | QTY         | <b>VALUE</b> | <b>DESCRIPTION</b>                                                                                                    | <b>PART NUMBER</b> | <b>MFR</b>                      |
|------------------------------------------------------------------------------------------------|-------------|--------------|----------------------------------------------------------------------------------------------------|--------------------|---------------------------------|
| S9                                                                                             | 1           |              | Switch, SPST, Slide, Off-On, 2 Pos,<br>0.1A, 20V, SMD                                                                                                    | 219-2MST           | <b>CTS</b><br>Electrocomponents |
| S <sub>10</sub>                                                                                | 1           |              | Switch, Slide, SPST 2 poles, SMT                                                                                                    | 219-2LPST          | <b>CTS</b><br>Electrocomponents |
| SH1, SH2, SH3,<br>SH4, SH5, SH6,<br>SH7, SH8, SH9,<br>SH10, SH11,<br>SH12, SH13,<br>SH14, SH15 | 15          | 1x2          | Shunt, 100mil, Gold plated, Black                                                                                                    | SNT-100-BK-G       | Samtec                          |
| TP1, TP2, TP3,<br>TP4, TP5, TP6,<br>TP7, TP25                                                  | 8           |              | Test Point, Miniature, Red, TH                                                                                                    | 5000               | Keystone                        |
| TP23, TP24,<br>TP26, TP27                                                                      | 4           |              | Test Point, Miniature, Black, TH                                                                                                    | 5001               | Keystone                        |
| U1, U2                                                                                         | 2           |              | 26-V, Bi-Directional, Zero-Drift, High<br>Accuracy, Low-/High-Side, Voltage<br>Out Current Shunt Monitor,<br>DCK0006A (SOT-SC70-6)                                     | INA214AIDCKR       | <b>Texas Instruments</b>        |
| U3                                                                                             | 1           |              | Dual 1A Low-Noise (3.8µVRMS) LDO<br>Voltage Regulator, RTJ0020D<br>(WQFN-20)                                                                                           | TPS7A8801RTJR      | <b>Texas Instruments</b>        |
| U4                                                                                             | 1           |              | Low-Noise, High-Bandwidth PSRR,<br>Low-Dropout 1-A Linear Regulator,<br>DRB0008A (VSON-8)                                                                              | TPS7A8101DRBR      | <b>Texas Instruments</b>        |
| U5                                                                                             | 1           |              | Ultra-Low Jitter Clock Synchronizer<br>and Jitter Cleaner with Two<br>Frequency Domains, Eight Differential<br>Outputs, Two Differential Inputs,<br>RGZ0048N (VQFN-48) | LMK05318RGZR       | <b>Texas Instruments</b>        |
| U6                                                                                             | 1           |              | 4-Channel ESD Protection Array for<br>High-Speed Data Interfaces,<br>DRY0006A (USON-6)                                                                                 | TPD4E004DRYR       | <b>Texas Instruments</b>        |
| U7                                                                                             | 1           |              | 25 MHz Mixed Signal Microcontroller<br>with 128 KB Flash, 8192 B SRAM<br>and 63 GPIOs, -40 to 85 degC, 80-pin<br>QFP (PN), Green (RoHS and no<br>Sb/Br)                | MSP430F5529IPN     | <b>Texas Instruments</b>        |
| U8                                                                                             | 1           |              | 150-mA Ultra-Low Noise LDO for RF<br>and Analog Circuits Requires No<br>Bypass Capacitor, NGF0006A<br>(WSON-6)                                                         | LP5900SD-3.3/NOPB  | <b>Texas Instruments</b>        |
| U9                                                                                             | 1           |              | Single 2-Input Exclusive-OR Gate,<br>DBV0005A (SOT-23-5)                                                                                                    | SN74LVC1G86DBVR    | <b>Texas Instruments</b>        |
| U10                                                                                            | 1           |              | Ultra-Low Jitter Fully Programmable<br>Oscillator, Integrated EEPROM, +/-<br>50ppm, SIA0008B (QFM-8)                                                                   | LMK61E2-SIAR       | <b>Texas Instruments</b>        |
| U11                                                                                            | 1           |              | Dual 2.0A, High-frequency<br>Synchronous Step-Down DC-DC<br>Regulator, RUM0016A (WQFN-16)                                                                              | LM26420XSQX/NOPB   | <b>Texas Instruments</b>        |
| Y1                                                                                             | 1           |              | OSC, 48.004800 MHz, 3.3V, SMD                                                                                                    | 8W48070002         | <b>TXC Corporation</b>          |
| Υ2                                                                                             | 1           |              | Crystal, 24.000 MHz, 20pF, SMD                                                                                                    | ECS-240-20-5PX-TR  | ECS Inc.                        |
| C17, C18                                                                                       | 0           | $0.01$ u $F$ | CAP, CERM, 0.01 uF, 50 V, +/- 5%,<br>X7R, 0603                                                                                                    | C0603C103J5RACTU   | Kemet                           |
| C74, C81, C137,<br>C138                                                                        | $\mathbf 0$ | 0.1uF        | CAP, CERM, 0.1 uF, 25 V, +/- 5%,<br>X7R, 0603                                                                                                    | C0603C104J3RACTU   | Kemet                           |
| C106, C107,<br>C111, C112,<br>C113                                                             | 0           | 100pF        | CAP, CERM, 100 pF, 50 V, +/- 5%,<br>C0G/NP0, 0603                                                                                                    | 06035A101JAT2A     | <b>AVX</b>                      |

**Table 12. Bill of Materials (continued)**

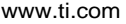

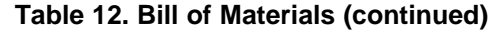

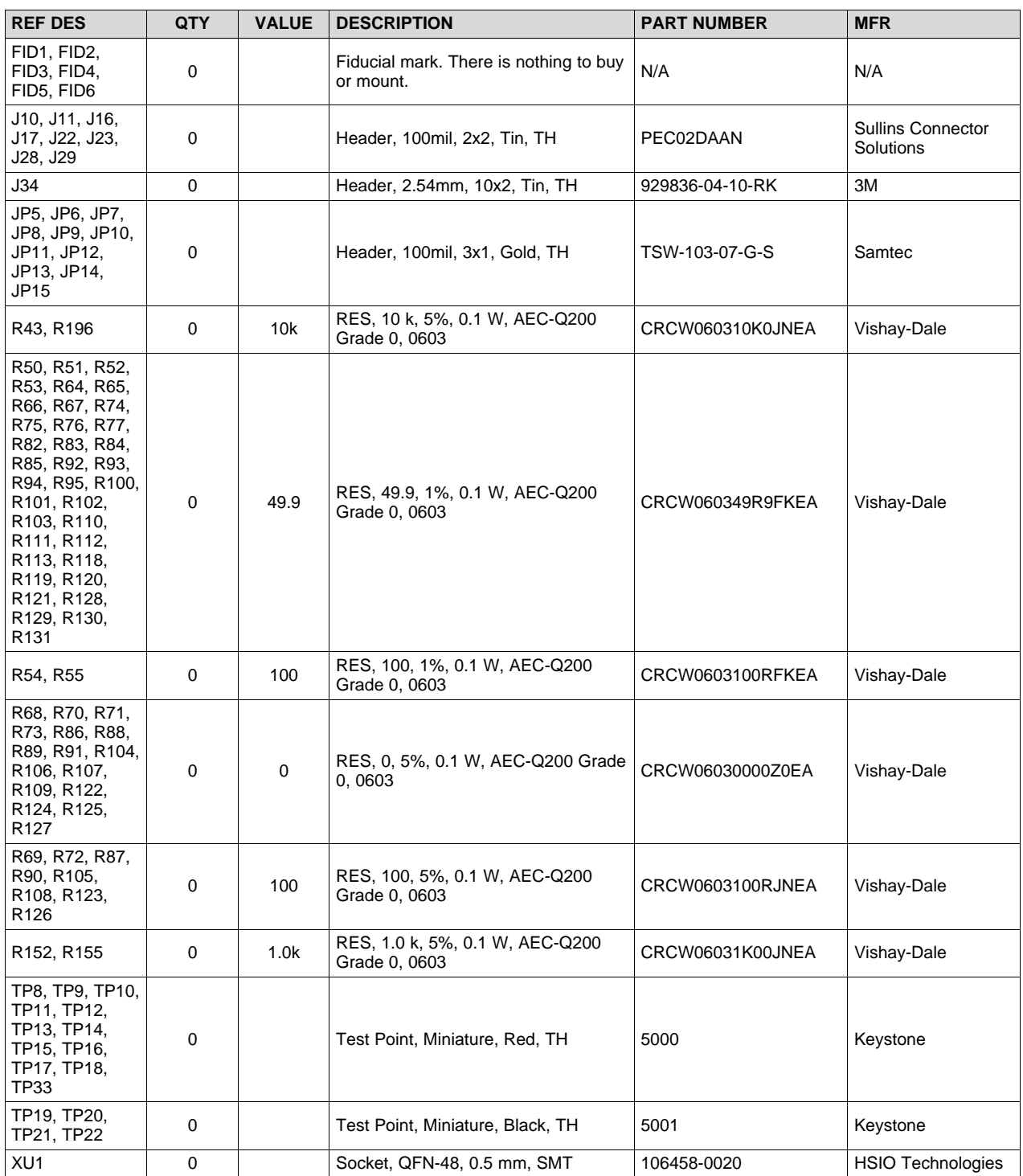

<span id="page-50-0"></span>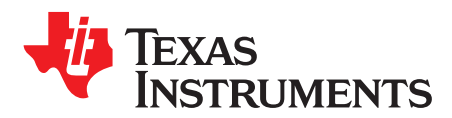

## *Software*

### <span id="page-50-1"></span>*A.1 Software Installation (One-Time)*

- 1. Download and Install TICS Pro Software GUI v1.6.9 (or later) from [here.](http://www.ti.com/tool/TICSPRO-SW)
- 2. Download and Install MATLAB Runtime v9.0 (2015b, 64-bit).
	- a. Download the installer [here](https://www.mathworks.com/supportfiles/downloads/R2015b/deployment_files/R2015b/installers/win64/MCR_R2015b_win64_installer.exe)
	- b. This is required to run the compiled Matlab script bundled with the device profile.
- 3. Reboot the PC for proper installation of MATLAB Runtime, if needed.
- 4. Launch TICS Pro.

#### <span id="page-50-2"></span>*A.2 TICS Pro Usage for LMK05318*

- 1. Launch TICS Pro.
- 2. Connect the PC to the EVM with the USB cable.
- 3. Confirm switches S9[1:2] are OFF on the EVM so only the LMK05318 is found when the I <sup>2</sup>C bus is scanned.
- 4. Select the LMK05318 profile, if needed: Click Select Device > Network Synchronizer Clock (Digital PLLs) > LMK05318
- 5. Click USB communication > Interface.
	- a. Under Interface, tick USB2ANY.
	- b. Select Protocol: I<sup>2</sup>C or SPI\_CLKLOW.
	- c. Follow the Change Device Mode & Protocol dialog:
		- i. On the EVM, set JP19 and JP20 jumpers accordingly for I<sup>2</sup>C or SPI Mode.
		- ii. Click Yes to confirm change or No to cancel.
	- d. Press Close to apply the Mode & Protocol changes.
- 6. Follow the dialogs:
	- a. Scan I <sup>2</sup>C Bus Yes to confirm, No to skip.
		- LMK05318 should be found at 0x64, 0x65, or 0x66 depending on the GPIO1/SCS input level (set by S6 or MCU control).
		- If the scan found a device at 0x58, it is probably U7 (LMK61E2). In this case, restart from Step 3 to find the LMK05318.
		- Alternatively, in the Communication setup window (Step 5), manually enter the  $I^2C$  address as 0x64, 0x65, or 0x66 and click Set I<sup>2</sup>C Address.
	- b. Write All Registers Yes to confirm, No to skip.
- 7. Follow the step-by-step procedure on the Start Page to enter the clock design parameters, run the script to generate the DPLL-specific register settings, and program the device registers.
	- a. See the *Detailed Design Procedure* section of the [LMK05318](http://www.ti.com/lit/pdf/SNAS771) data sheet for additional help on the device configuration using TICS Pro.
	- b. After all registers are programmed, a soft reset can be triggered to restart the device (soft reset does not reset the active registers).

When the desired device functionality and performance has been confirmed, the active configuration can be programmed to the EEPROM to allow auto-startup on the next power cycle.

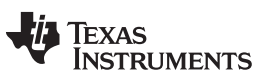

*Revision History* [www.ti.com](http://www.ti.com)

### **Revision History**

<span id="page-51-0"></span>NOTE: Page numbers for previous revisions may differ from page numbers in the current version.

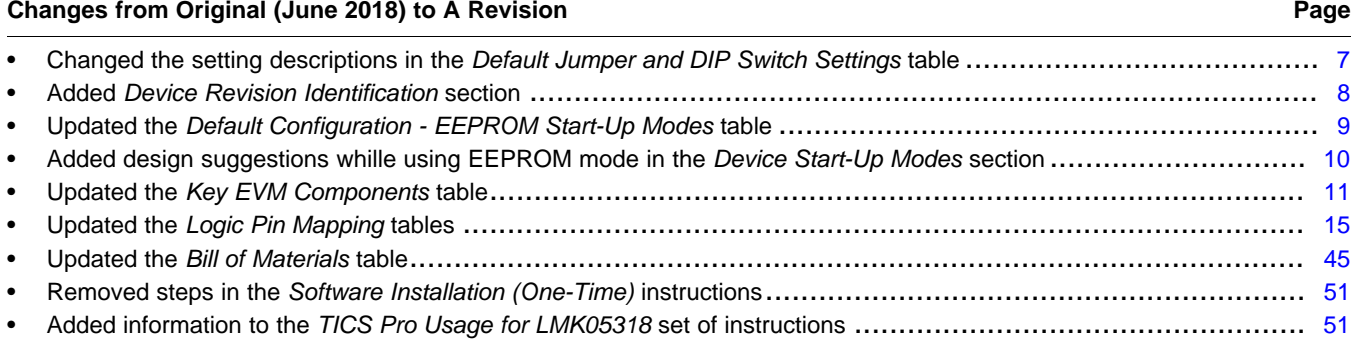

#### **STANDARD TERMS FOR EVALUATION MODULES**

- 1. *Delivery:* TI delivers TI evaluation boards, kits, or modules, including any accompanying demonstration software, components, and/or documentation which may be provided together or separately (collectively, an "EVM" or "EVMs") to the User ("User") in accordance with the terms set forth herein. User's acceptance of the EVM is expressly subject to the following terms.
	- 1.1 EVMs are intended solely for product or software developers for use in a research and development setting to facilitate feasibility evaluation, experimentation, or scientific analysis of TI semiconductors products. EVMs have no direct function and are not finished products. EVMs shall not be directly or indirectly assembled as a part or subassembly in any finished product. For clarification, any software or software tools provided with the EVM ("Software") shall not be subject to the terms and conditions set forth herein but rather shall be subject to the applicable terms that accompany such Software
	- 1.2 EVMs are not intended for consumer or household use. EVMs may not be sold, sublicensed, leased, rented, loaned, assigned, or otherwise distributed for commercial purposes by Users, in whole or in part, or used in any finished product or production system.
- 2 *Limited Warranty and Related Remedies/Disclaimers*:
	- 2.1 These terms do not apply to Software. The warranty, if any, for Software is covered in the applicable Software License Agreement.
	- 2.2 TI warrants that the TI EVM will conform to TI's published specifications for ninety (90) days after the date TI delivers such EVM to User. Notwithstanding the foregoing, TI shall not be liable for a nonconforming EVM if (a) the nonconformity was caused by neglect, misuse or mistreatment by an entity other than TI, including improper installation or testing, or for any EVMs that have been altered or modified in any way by an entity other than TI, (b) the nonconformity resulted from User's design, specifications or instructions for such EVMs or improper system design, or (c) User has not paid on time. Testing and other quality control techniques are used to the extent TI deems necessary. TI does not test all parameters of each EVM. User's claims against TI under this Section 2 are void if User fails to notify TI of any apparent defects in the EVMs within ten (10) business days after delivery, or of any hidden defects with ten (10) business days after the defect has been detected.
	- 2.3 TI's sole liability shall be at its option to repair or replace EVMs that fail to conform to the warranty set forth above, or credit User's account for such EVM. TI's liability under this warranty shall be limited to EVMs that are returned during the warranty period to the address designated by TI and that are determined by TI not to conform to such warranty. If TI elects to repair or replace such EVM, TI shall have a reasonable time to repair such EVM or provide replacements. Repaired EVMs shall be warranted for the remainder of the original warranty period. Replaced EVMs shall be warranted for a new full ninety (90) day warranty period.
- 3 *Regulatory Notices:*

3.1 *United States*

3.1.1 *Notice applicable to EVMs not FCC-Approved:*

**FCC NOTICE:** This kit is designed to allow product developers to evaluate electronic components, circuitry, or software associated with the kit to determine whether to incorporate such items in a finished product and software developers to write software applications for use with the end product. This kit is not a finished product and when assembled may not be resold or otherwise marketed unless all required FCC equipment authorizations are first obtained. Operation is subject to the condition that this product not cause harmful interference to licensed radio stations and that this product accept harmful interference. Unless the assembled kit is designed to operate under part 15, part 18 or part 95 of this chapter, the operator of the kit must operate under the authority of an FCC license holder or must secure an experimental authorization under part 5 of this chapter.

3.1.2 *For EVMs annotated as FCC – FEDERAL COMMUNICATIONS COMMISSION Part 15 Compliant:*

#### **CAUTION**

This device complies with part 15 of the FCC Rules. Operation is subject to the following two conditions: (1) This device may not cause harmful interference, and (2) this device must accept any interference received, including interference that may cause undesired operation.

Changes or modifications not expressly approved by the party responsible for compliance could void the user's authority to operate the equipment.

#### **FCC Interference Statement for Class A EVM devices**

NOTE: This equipment has been tested and found to comply with the limits for a Class A digital device, pursuant to part 15 of the FCC Rules. These limits are designed to provide reasonable protection against harmful interference when the equipment is operated in a commercial environment. This equipment generates, uses, and can radiate radio frequency energy and, if not installed and used in accordance with the instruction manual, may cause harmful interference to radio communications. Operation of this equipment in a residential area is likely to cause harmful interference in which case the user will be required to *correct the interference at his own expense.*

#### **FCC Interference Statement for Class B EVM devices**

NOTE: This equipment has been tested and found to comply with the limits for a Class B digital device, pursuant to part 15 of the FCC Rules. These limits are designed to provide reasonable protection against harmful interference in a residential installation. This equipment generates, uses and can radiate radio frequency energy and, if not installed and used in accordance with the instructions, may cause harmful interference to radio communications. However, there is no quarantee that interference will not occur in a particular installation. If this equipment does cause harmful interference to radio or television reception, which can be determined by turning the equipment off and on, the user is encouraged to try to correct the interference by one or more *of the following measures:*

- *Reorient or relocate the receiving antenna.*
- *Increase the separation between the equipment and receiver.*
- Connect the equipment into an outlet on a circuit different from that to which the receiver is connected.
- *Consult the dealer or an experienced radio/TV technician for help.*

#### 3.2 *Canada*

3.2.1 *For EVMs issued with an Industry Canada Certificate of Conformance to RSS-210 or RSS-247*

#### **Concerning EVMs Including Radio Transmitters:**

This device complies with Industry Canada license-exempt RSSs. Operation is subject to the following two conditions:

(1) this device may not cause interference, and (2) this device must accept any interference, including interference that may cause undesired operation of the device.

#### **Concernant les EVMs avec appareils radio:**

Le présent appareil est conforme aux CNR d'Industrie Canada applicables aux appareils radio exempts de licence. L'exploitation est autorisée aux deux conditions suivantes: (1) l'appareil ne doit pas produire de brouillage, et (2) l'utilisateur de l'appareil doit accepter tout brouillage radioélectrique subi, même si le brouillage est susceptible d'en compromettre le fonctionnement.

#### **Concerning EVMs Including Detachable Antennas:**

Under Industry Canada regulations, this radio transmitter may only operate using an antenna of a type and maximum (or lesser) gain approved for the transmitter by Industry Canada. To reduce potential radio interference to other users, the antenna type and its gain should be so chosen that the equivalent isotropically radiated power (e.i.r.p.) is not more than that necessary for successful communication. This radio transmitter has been approved by Industry Canada to operate with the antenna types listed in the user guide with the maximum permissible gain and required antenna impedance for each antenna type indicated. Antenna types not included in this list, having a gain greater than the maximum gain indicated for that type, are strictly prohibited for use with this device.

#### **Concernant les EVMs avec antennes détachables**

Conformément à la réglementation d'Industrie Canada, le présent émetteur radio peut fonctionner avec une antenne d'un type et d'un gain maximal (ou inférieur) approuvé pour l'émetteur par Industrie Canada. Dans le but de réduire les risques de brouillage radioélectrique à l'intention des autres utilisateurs, il faut choisir le type d'antenne et son gain de sorte que la puissance isotrope rayonnée équivalente (p.i.r.e.) ne dépasse pas l'intensité nécessaire à l'établissement d'une communication satisfaisante. Le présent émetteur radio a été approuvé par Industrie Canada pour fonctionner avec les types d'antenne énumérés dans le manuel d'usage et ayant un gain admissible maximal et l'impédance requise pour chaque type d'antenne. Les types d'antenne non inclus dans cette liste, ou dont le gain est supérieur au gain maximal indiqué, sont strictement interdits pour l'exploitation de l'émetteur

#### 3.3 *Japan*

- 3.3.1 *Notice for EVMs delivered in Japan:* Please see [http://www.tij.co.jp/lsds/ti\\_ja/general/eStore/notice\\_01.page](http://www.tij.co.jp/lsds/ti_ja/general/eStore/notice_01.page) 日本国内に 輸入される評価用キット、ボードについては、次のところをご覧ください。 [http://www.tij.co.jp/lsds/ti\\_ja/general/eStore/notice\\_01.page](http://www.tij.co.jp/lsds/ti_ja/general/eStore/notice_01.page)
- 3.3.2 *Notice for Users of EVMs Considered "Radio Frequency Products" in Japan:* EVMs entering Japan may not be certified by TI as conforming to Technical Regulations of Radio Law of Japan.

If User uses EVMs in Japan, not certified to Technical Regulations of Radio Law of Japan, User is required to follow the instructions set forth by Radio Law of Japan, which includes, but is not limited to, the instructions below with respect to EVMs (which for the avoidance of doubt are stated strictly for convenience and should be verified by User):

- 1. Use EVMs in a shielded room or any other test facility as defined in the notification #173 issued by Ministry of Internal Affairs and Communications on March 28, 2006, based on Sub-section 1.1 of Article 6 of the Ministry's Rule for Enforcement of Radio Law of Japan,
- 2. Use EVMs only after User obtains the license of Test Radio Station as provided in Radio Law of Japan with respect to EVMs, or
- 3. Use of EVMs only after User obtains the Technical Regulations Conformity Certification as provided in Radio Law of Japan with respect to EVMs. Also, do not transfer EVMs, unless User gives the same notice above to the transferee. Please note that if User does not follow the instructions above, User will be subject to penalties of Radio Law of Japan.

【無線電波を送信する製品の開発キットをお使いになる際の注意事項】 開発キットの中には技術基準適合証明を受けて いないものがあります。 技術適合証明を受けていないもののご使用に際しては、電波法遵守のため、以下のいずれかの 措置を取っていただく必要がありますのでご注意ください。

- 1. 電波法施行規則第6条第1項第1号に基づく平成18年3月28日総務省告示第173号で定められた電波暗室等の試験設備でご使用 いただく。
- 2. 実験局の免許を取得後ご使用いただく。
- 3. 技術基準適合証明を取得後ご使用いただく。
- なお、本製品は、上記の「ご使用にあたっての注意」を譲渡先、移転先に通知しない限り、譲渡、移転できないものとします。 上記を遵守頂けない場合は、電波法の罰則が適用される可能性があることをご留意ください。 日本テキサス・イ

ンスツルメンツ株式会社

東京都新宿区西新宿6丁目24番1号

西新宿三井ビル

- 3.3.3 *Notice for EVMs for Power Line Communication:* Please see [http://www.tij.co.jp/lsds/ti\\_ja/general/eStore/notice\\_02.page](http://www.tij.co.jp/lsds/ti_ja/general/eStore/notice_02.page) 電力線搬送波通信についての開発キットをお使いになる際の注意事項については、次のところをご覧ください。[http:/](http://www.tij.co.jp/lsds/ti_ja/general/eStore/notice_02.page) [/www.tij.co.jp/lsds/ti\\_ja/general/eStore/notice\\_02.page](http://www.tij.co.jp/lsds/ti_ja/general/eStore/notice_02.page)
- 3.4 *European Union*
	- 3.4.1 *For EVMs subject to EU Directive 2014/30/EU (Electromagnetic Compatibility Directive)*:

This is a class A product intended for use in environments other than domestic environments that are connected to a low-voltage power-supply network that supplies buildings used for domestic purposes. In a domestic environment this product may cause radio interference in which case the user may be required to take adequate measures.

- 4 *EVM Use Restrictions and Warnings:*
	- 4.1 EVMS ARE NOT FOR USE IN FUNCTIONAL SAFETY AND/OR SAFETY CRITICAL EVALUATIONS, INCLUDING BUT NOT LIMITED TO EVALUATIONS OF LIFE SUPPORT APPLICATIONS.
	- 4.2 User must read and apply the user guide and other available documentation provided by TI regarding the EVM prior to handling or using the EVM, including without limitation any warning or restriction notices. The notices contain important safety information related to, for example, temperatures and voltages.
	- 4.3 *Safety-Related Warnings and Restrictions:*
		- 4.3.1 User shall operate the EVM within TI's recommended specifications and environmental considerations stated in the user guide, other available documentation provided by TI, and any other applicable requirements and employ reasonable and customary safeguards. Exceeding the specified performance ratings and specifications (including but not limited to input and output voltage, current, power, and environmental ranges) for the EVM may cause personal injury or death, or property damage. If there are questions concerning performance ratings and specifications, User should contact a TI field representative prior to connecting interface electronics including input power and intended loads. Any loads applied outside of the specified output range may also result in unintended and/or inaccurate operation and/or possible permanent damage to the EVM and/or interface electronics. Please consult the EVM user guide prior to connecting any load to the EVM output. If there is uncertainty as to the load specification, please contact a TI field representative. During normal operation, even with the inputs and outputs kept within the specified allowable ranges, some circuit components may have elevated case temperatures. These components include but are not limited to linear regulators, switching transistors, pass transistors, current sense resistors, and heat sinks, which can be identified using the information in the associated documentation. When working with the EVM, please be aware that the EVM may become very warm.
		- 4.3.2 EVMs are intended solely for use by technically qualified, professional electronics experts who are familiar with the dangers and application risks associated with handling electrical mechanical components, systems, and subsystems. User assumes all responsibility and liability for proper and safe handling and use of the EVM by User or its employees, affiliates, contractors or designees. User assumes all responsibility and liability to ensure that any interfaces (electronic and/or mechanical) between the EVM and any human body are designed with suitable isolation and means to safely limit accessible leakage currents to minimize the risk of electrical shock hazard. User assumes all responsibility and liability for any improper or unsafe handling or use of the EVM by User or its employees, affiliates, contractors or designees.
	- 4.4 User assumes all responsibility and liability to determine whether the EVM is subject to any applicable international, federal, state, or local laws and regulations related to User's handling and use of the EVM and, if applicable, User assumes all responsibility and liability for compliance in all respects with such laws and regulations. User assumes all responsibility and liability for proper disposal and recycling of the EVM consistent with all applicable international, federal, state, and local requirements.
- 5. *Accuracy of Information:* To the extent TI provides information on the availability and function of EVMs, TI attempts to be as accurate as possible. However, TI does not warrant the accuracy of EVM descriptions, EVM availability or other information on its websites as accurate, complete, reliable, current, or error-free.

#### 6. *Disclaimers:*

- 6.1 EXCEPT AS SET FORTH ABOVE, EVMS AND ANY MATERIALS PROVIDED WITH THE EVM (INCLUDING, BUT NOT LIMITED TO, REFERENCE DESIGNS AND THE DESIGN OF THE EVM ITSELF) ARE PROVIDED "AS IS" AND "WITH ALL FAULTS." TI DISCLAIMS ALL OTHER WARRANTIES, EXPRESS OR IMPLIED, REGARDING SUCH ITEMS, INCLUDING BUT NOT LIMITED TO ANY EPIDEMIC FAILURE WARRANTY OR IMPLIED WARRANTIES OF MERCHANTABILITY OR FITNESS FOR A PARTICULAR PURPOSE OR NON-INFRINGEMENT OF ANY THIRD PARTY PATENTS, COPYRIGHTS, TRADE SECRETS OR OTHER INTELLECTUAL PROPERTY RIGHTS.
- 6.2 EXCEPT FOR THE LIMITED RIGHT TO USE THE EVM SET FORTH HEREIN, NOTHING IN THESE TERMS SHALL BE CONSTRUED AS GRANTING OR CONFERRING ANY RIGHTS BY LICENSE, PATENT, OR ANY OTHER INDUSTRIAL OR INTELLECTUAL PROPERTY RIGHT OF TI, ITS SUPPLIERS/LICENSORS OR ANY OTHER THIRD PARTY, TO USE THE EVM IN ANY FINISHED END-USER OR READY-TO-USE FINAL PRODUCT, OR FOR ANY INVENTION, DISCOVERY OR IMPROVEMENT, REGARDLESS OF WHEN MADE, CONCEIVED OR ACQUIRED.
- 7. *USER'S INDEMNITY OBLIGATIONS AND REPRESENTATIONS.* USER WILL DEFEND, INDEMNIFY AND HOLD TI, ITS LICENSORS AND THEIR REPRESENTATIVES HARMLESS FROM AND AGAINST ANY AND ALL CLAIMS, DAMAGES, LOSSES, EXPENSES, COSTS AND LIABILITIES (COLLECTIVELY, "CLAIMS") ARISING OUT OF OR IN CONNECTION WITH ANY HANDLING OR USE OF THE EVM THAT IS NOT IN ACCORDANCE WITH THESE TERMS. THIS OBLIGATION SHALL APPLY WHETHER CLAIMS ARISE UNDER STATUTE, REGULATION, OR THE LAW OF TORT, CONTRACT OR ANY OTHER LEGAL THEORY, AND EVEN IF THE EVM FAILS TO PERFORM AS DESCRIBED OR EXPECTED.
- 8. *Limitations on Damages and Liability:*
	- 8.1 *General Limitations*. IN NO EVENT SHALL TI BE LIABLE FOR ANY SPECIAL, COLLATERAL, INDIRECT, PUNITIVE, INCIDENTAL, CONSEQUENTIAL, OR EXEMPLARY DAMAGES IN CONNECTION WITH OR ARISING OUT OF THESE TERMS OR THE USE OF THE EVMS , REGARDLESS OF WHETHER TI HAS BEEN ADVISED OF THE POSSIBILITY OF SUCH DAMAGES. EXCLUDED DAMAGES INCLUDE, BUT ARE NOT LIMITED TO, COST OF REMOVAL OR REINSTALLATION, ANCILLARY COSTS TO THE PROCUREMENT OF SUBSTITUTE GOODS OR SERVICES, RETESTING, OUTSIDE COMPUTER TIME, LABOR COSTS, LOSS OF GOODWILL, LOSS OF PROFITS, LOSS OF SAVINGS, LOSS OF USE, LOSS OF DATA, OR BUSINESS INTERRUPTION. NO CLAIM, SUIT OR ACTION SHALL BE BROUGHT AGAINST TI MORE THAN TWELVE (12) MONTHS AFTER THE EVENT THAT GAVE RISE TO THE CAUSE OF ACTION HAS OCCURRED.
	- 8.2 *Specific Limitations.* IN NO EVENT SHALL TI'S AGGREGATE LIABILITY FROM ANY USE OF AN EVM PROVIDED HEREUNDER, INCLUDING FROM ANY WARRANTY, INDEMITY OR OTHER OBLIGATION ARISING OUT OF OR IN CONNECTION WITH THESE TERMS, , EXCEED THE TOTAL AMOUNT PAID TO TI BY USER FOR THE PARTICULAR EVM(S) AT ISSUE DURING THE PRIOR TWELVE (12) MONTHS WITH RESPECT TO WHICH LOSSES OR DAMAGES ARE CLAIMED. THE EXISTENCE OF MORE THAN ONE CLAIM SHALL NOT ENLARGE OR EXTEND THIS LIMIT.
- 9. *Return Policy.* Except as otherwise provided, TI does not offer any refunds, returns, or exchanges. Furthermore, no return of EVM(s) will be accepted if the package has been opened and no return of the EVM(s) will be accepted if they are damaged or otherwise not in a resalable condition. If User feels it has been incorrectly charged for the EVM(s) it ordered or that delivery violates the applicable order, User should contact TI. All refunds will be made in full within thirty (30) working days from the return of the components(s), excluding any postage or packaging costs.
- 10. *Governing Law:* These terms and conditions shall be governed by and interpreted in accordance with the laws of the State of Texas, without reference to conflict-of-laws principles. User agrees that non-exclusive jurisdiction for any dispute arising out of or relating to these terms and conditions lies within courts located in the State of Texas and consents to venue in Dallas County, Texas. Notwithstanding the foregoing, any judgment may be enforced in any United States or foreign court, and TI may seek injunctive relief in any United States or foreign court.

Mailing Address: Texas Instruments, Post Office Box 655303, Dallas, Texas 75265 Copyright © 2018, Texas Instruments Incorporated

#### **IMPORTANT NOTICE AND DISCLAIMER**

TI PROVIDES TECHNICAL AND RELIABILITY DATA (INCLUDING DATASHEETS), DESIGN RESOURCES (INCLUDING REFERENCE DESIGNS), APPLICATION OR OTHER DESIGN ADVICE, WEB TOOLS, SAFETY INFORMATION, AND OTHER RESOURCES "AS IS" AND WITH ALL FAULTS, AND DISCLAIMS ALL WARRANTIES, EXPRESS AND IMPLIED, INCLUDING WITHOUT LIMITATION ANY IMPLIED WARRANTIES OF MERCHANTABILITY, FITNESS FOR A PARTICULAR PURPOSE OR NON-INFRINGEMENT OF THIRD PARTY INTELLECTUAL PROPERTY RIGHTS.

These resources are intended for skilled developers designing with TI products. You are solely responsible for (1) selecting the appropriate TI products for your application, (2) designing, validating and testing your application, and (3) ensuring your application meets applicable standards, and any other safety, security, or other requirements. These resources are subject to change without notice. TI grants you permission to use these resources only for development of an application that uses the TI products described in the resource. Other reproduction and display of these resources is prohibited. No license is granted to any other TI intellectual property right or to any third party intellectual property right. TI disclaims responsibility for, and you will fully indemnify TI and its representatives against, any claims, damages, costs, losses, and liabilities arising out of your use of these resources.

TI's products are provided subject to TI's Terms of Sale ([www.ti.com/legal/termsofsale.html\)](http://www.ti.com/legal/termsofsale.html) or other applicable terms available either on [ti.com](http://www.ti.com) or provided in conjunction with such TI products. TI's provision of these resources does not expand or otherwise alter TI's applicable warranties or warranty disclaimers for TI products.

> Mailing Address: Texas Instruments, Post Office Box 655303, Dallas, Texas 75265 Copyright © 2018, Texas Instruments Incorporated